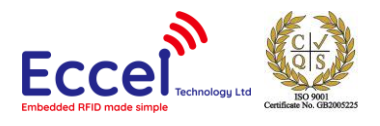

# **FCC / ISED approved RS485 RFID reader Eccel part: 000470**

**User manual**

Manual version: v1.1<sup>1</sup> 14/01/2020

This product has been approved by the Federal Communications Commission (FCC) and Industry Canada (IC). It is accredited Limited Modular Approval for radio modules under regulations detailed in 47 CFR 15.225 and RSS-210 issue 10 Annex B6.

The product is only for use with a 5V dc (+/- 5%) power supply to it via the J1 connector shown in Picture 1 below.

The host power supply to the product should be rated to be able to deliver up to 300 milliamps of in rush current for up to 100 milliseconds and supply a constant current of up to 150 milliamps.

This product is only authorised for operation using the integral trace antenna contained on the product. It is not authorised for use with any other antenna.

RF exposure calculation has been provided with the module certification utilising a worst case 5mm distance to users, RF exposure in the host equipment may need to be re-evaluated.

Host equipment incorporating this product must have clearly affixed to it a permanent label stating, "Contains FCC ID: 2ALHY1356NFC-ICC-IC and Contains IC ID: 22592-RS485IC470".

The host equipment containing this product must itself be tested and verified that it does not exceed the FCC rules in 47 CFR part 15.225 including if the host equipment is powered by a mains AC supply, that it does not exceed the AC powerline conducted emissions limits specified in this FCC test specification. A host manufacturer has three options available, either:

- 1) A Class II permissive change must be requested through Eccel Technology Ltd in order to add the host equipment test evaluation data to the existing certification.
- 2) The host manufacturer can perform a change in ID followed by a class II permissive change.
- 3) The host manufacturer can apply for a new FCC ID.

This product is only authorised for the following rule: Part 47 CFR 15.225 as listed in the Grant of Equipment Authorisation.

The host product manufacturer is responsible for compliance to any other FCC and IC rules that apply to the host not covered by the modular transmitter Grant of Certification.

The RS485 RFID Reader v1 must be connected to the RS485 bus using standard CAT5 (not crossed) LAN cable. Pinout of the RJ45 connecter is describe below. Devices can be connected in a chain, so one device can be connected to another one.

<sup>1</sup> The latest user manual can be found on our website: [https://eccel.co.uk/wp](https://eccel.co.uk/wp-content/downloads/FCC_RS485_Reader_User_manual.pdf)[content/downloads/FCC\\_RS485\\_Reader\\_User\\_manual.pdf](https://eccel.co.uk/wp-content/downloads/FCC_RS485_Reader_User_manual.pdf)

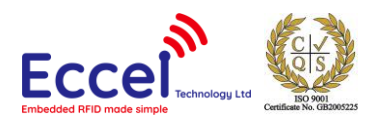

# Table of contents

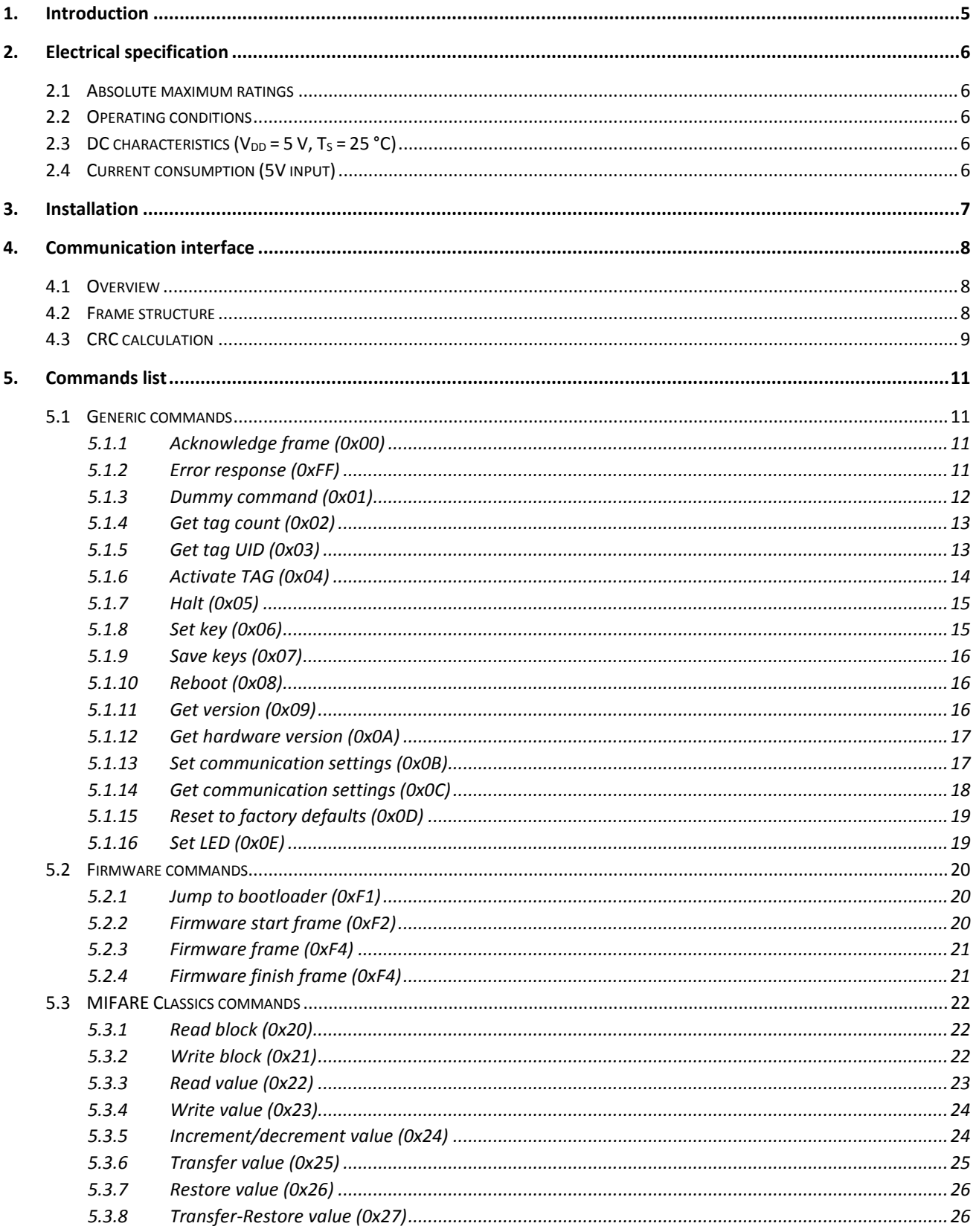

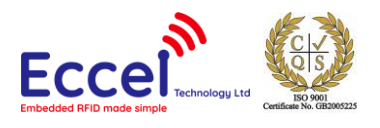

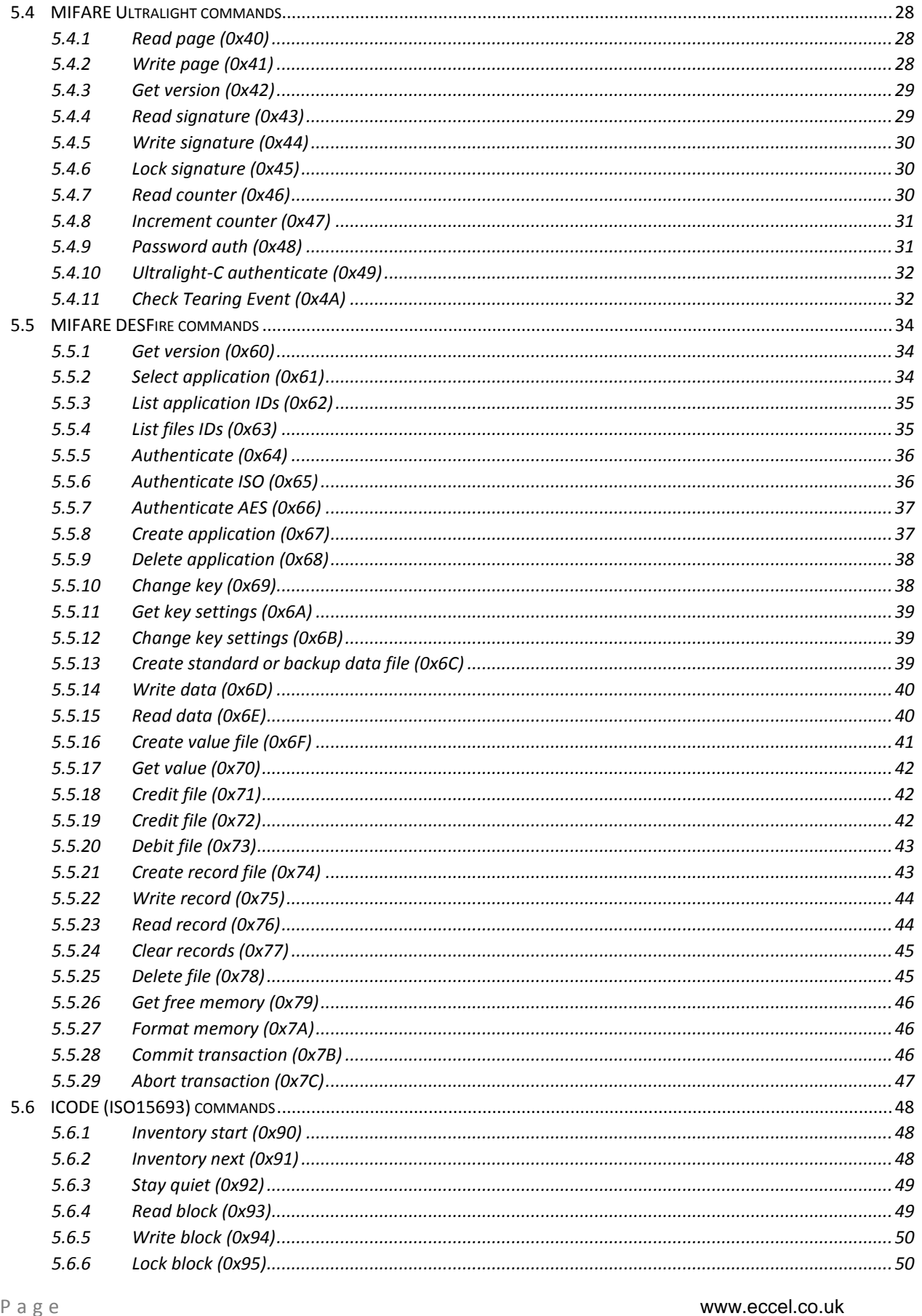

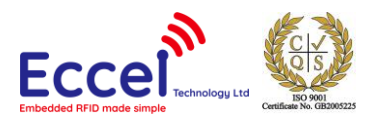

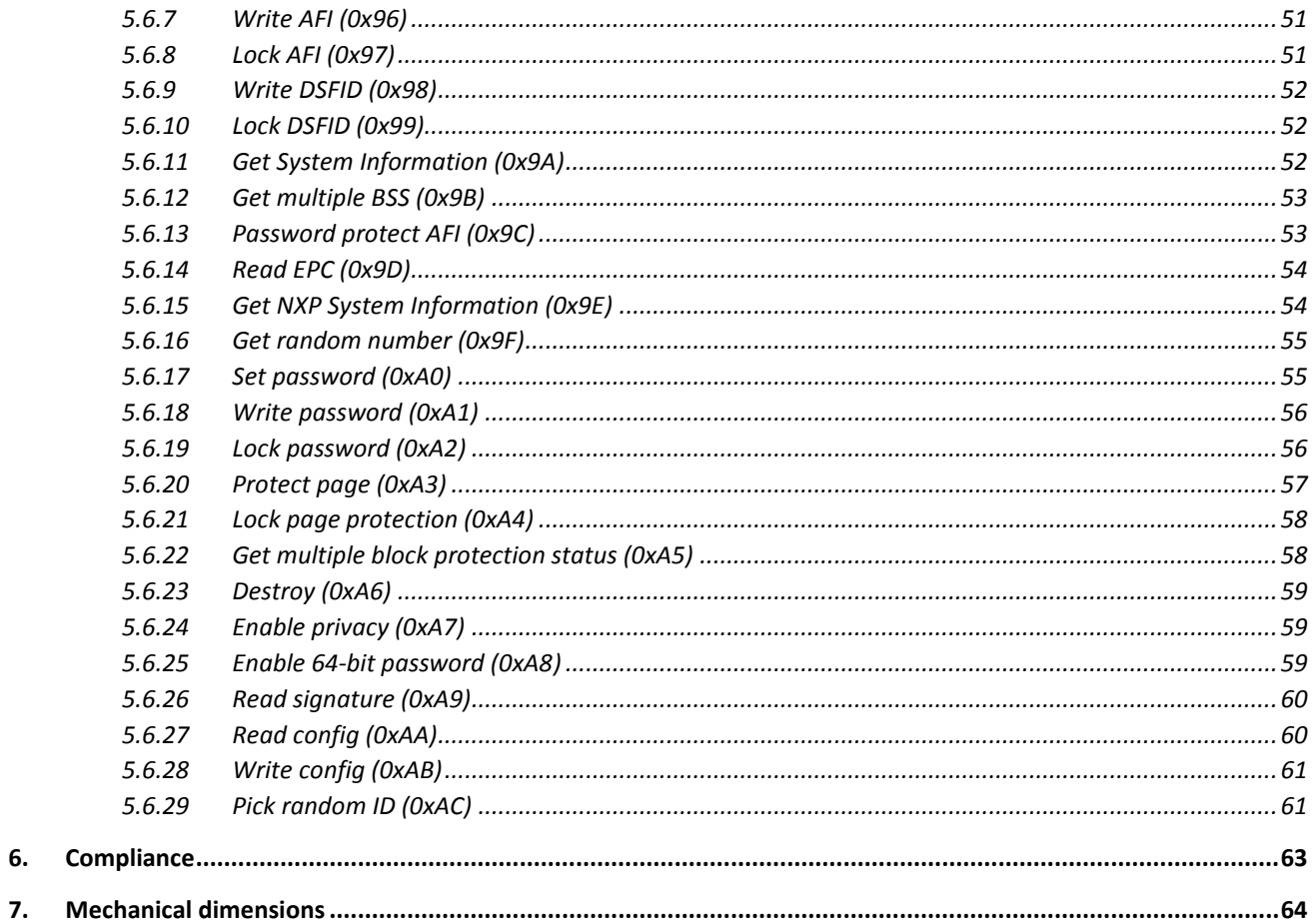

6.

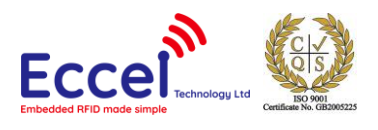

# <span id="page-4-0"></span>1. Introduction

#### Features

- Low cost RFID Reader with MIFARE® Classic® in 1K, 4K memory, ICODE, MIFARE Ultralight®, MIFARE DESFire® EV1/EV2, MIFARE Plus® support
- Over-the-Air lifetime updates
- Command interface via RS485
- Baud rate up to 115200 bps
- 1 constant current output (J3)
- High transponder read and write speed
- -25°C to 85°C operating range
- Multiple internal reference voltages
- RoHS compliant
- FCC / ISED limited modular approval

#### Applications

- Access control
- Monitoring goods
- Approval and monitoring consumables
- Pre-payment systems
- Managing resources
- Contact-less data storage systems
- Evaluation and development of
- RFID systems

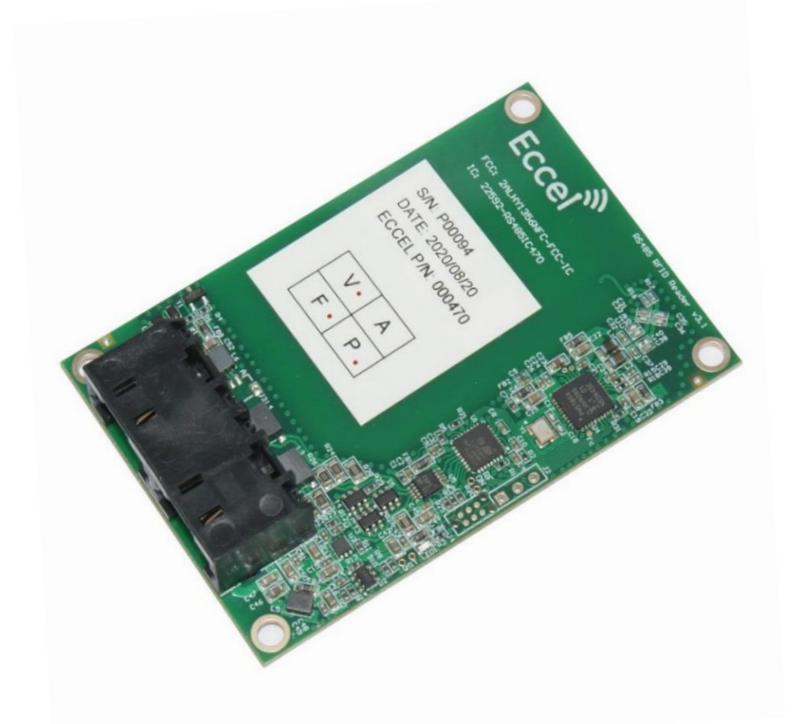

#### Description

This RS485 FCC/ISED/RED approved reader is CE compliant and has limited modular approval from the FCC and ISED for use in equipment supplied and fitted in the USA and Canada. Eccel provides free lifetime Over-the-Air (OTA) updates via a firmware file download from our website and programming of the unit via our free PC app using the RS485 communication port.

RS485 communications make the device suitable for industrial applications in noisy environments and/or where long communication lines are required. It provides multi-unit configurable addressing and integrated end of line termination impedance selection.

RS485 in and out ports are provided using standard RJ45 connectors. This enables users to connect the boards in a daisy chain arrangement using low cost readily available standard Cat 5 Ethernet cables.

The device provides "out of the box" RFID capability for integrating into customer equipment. A powerful 32-bit processor enables easy host communication to a wide range of NFC transponders with simple host commands and also powerful autonomous standalone capability.

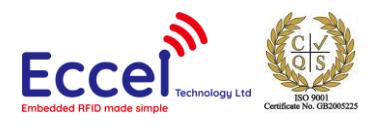

# <span id="page-5-0"></span>2. Electrical specification

# <span id="page-5-1"></span>2.1 Absolute maximum ratings

Stresses beyond the absolute maximum ratings listed in the table below may cause permanent damage to the device. These are stress ratings only, and do not refer to the functional operation of the device that should follow the recommended operating conditions.

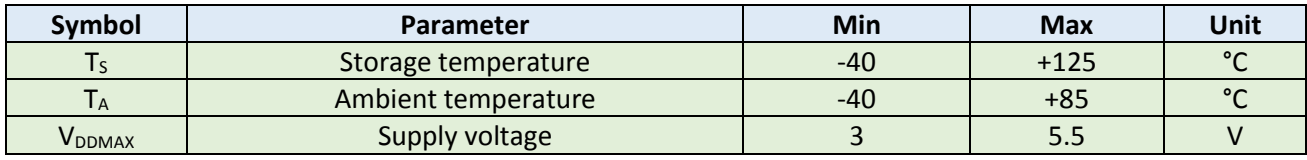

**Table 2-1. Absolute maximum ratings**

# <span id="page-5-2"></span>2.2 Operating conditions

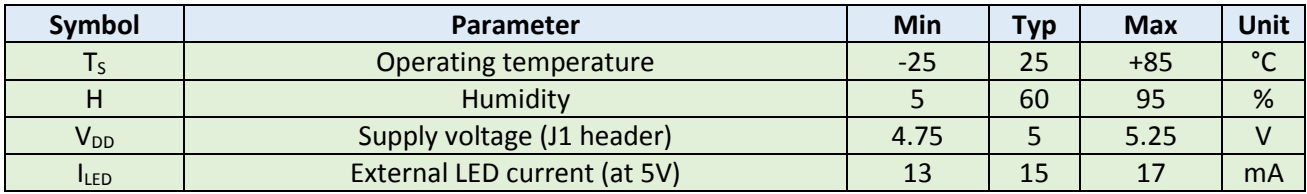

**Table 2-2. Operating conditions**

# <span id="page-5-3"></span>2.3 DC characteristics ( $V_{DD}$  = 5 V, T<sub>s</sub> = 25 °C)

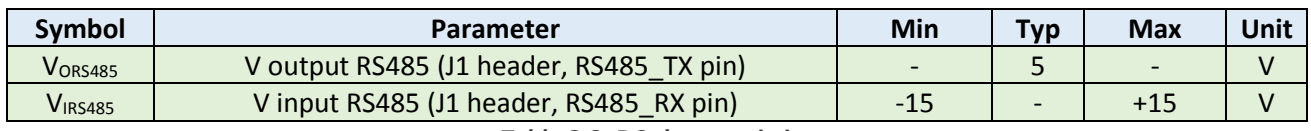

**Table 2-3. DC characteristics**

# <span id="page-5-4"></span>2.4 Current consumption (5V input)

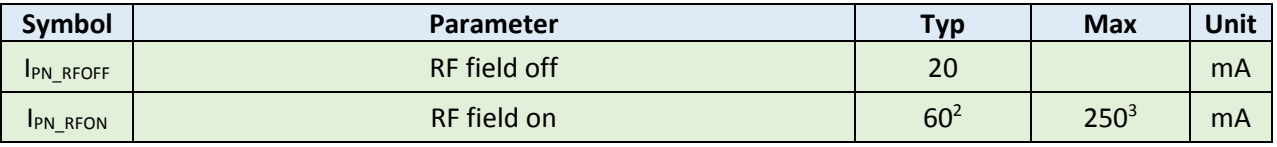

**Table 2-4. Current consumption**

<sup>2</sup> Dedicated NTag216 tag may increase current consumption up to 90mA and value depends on distance and location between tag and antenna (higher consumption is when tag is closer to the antenna).

 $3$  Anv metal object located in electromagnetic flux will increase current consumption.

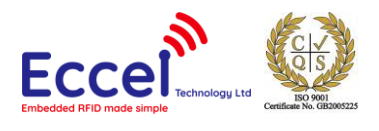

# <span id="page-6-0"></span>3. Installation

The RS485 RFID Reader must be connected to the RS485 bus using standard CAT5 (not crossed) LAN cable. Pinout of the RJ45 connecter is describe below. Devices can be connected in a chain, so one device can be connected to another one.

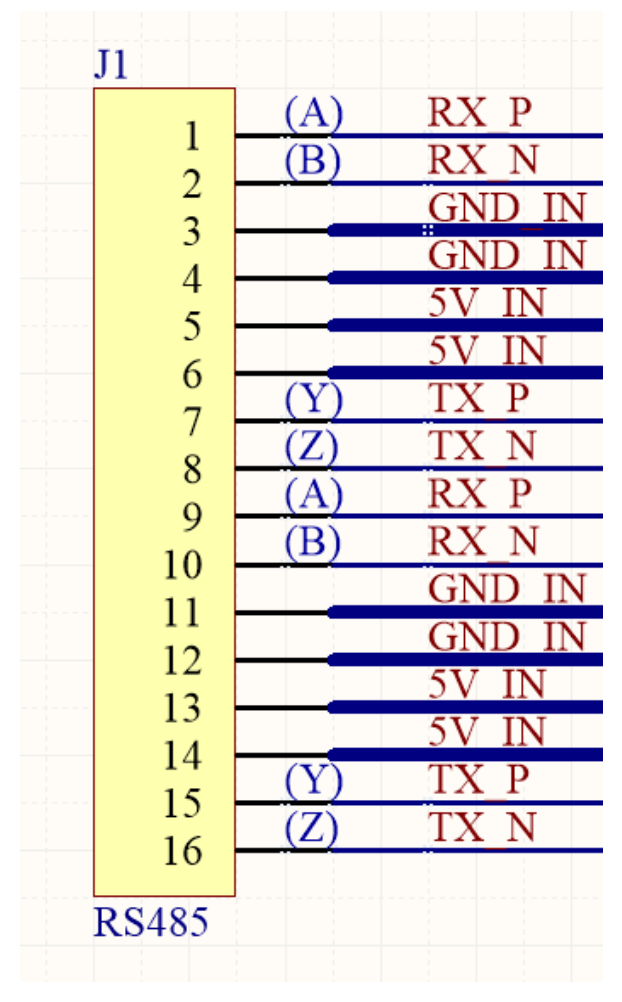

**Figure 3-1. RJ45 connector pinout.**

There is also the J3 header on the board. The user can connect there an external LED. The header is BM02B-SRSS-TB (JST). The reader delivers 15mA to drive a LED. This header fits the following plug: SHR-02V-S-B (JST) which can be bought here: [https://www.digikey.co.uk/product-detail/en/jst-sales-america-inc/SHR-02V-S-](https://www.digikey.co.uk/product-detail/en/jst-sales-america-inc/SHR-02V-S-B/455-1377-ND/759866)[B/455-1377-ND/759866](https://www.digikey.co.uk/product-detail/en/jst-sales-america-inc/SHR-02V-S-B/455-1377-ND/759866)

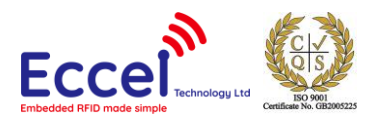

# <span id="page-7-0"></span>4. Communication interface

# <span id="page-7-1"></span>4.1 Overview

The RS485 RFID Reader can be controlled using a simple binary protocol available over RS485. This binary protocol was designed to be as simple as possible to implement on the host side whilst still providing robust communication.

The default baud rate is 115200 bps, and can be changed from 9600 up to 115200. Other protocol settings are:

- data bits: 8,
- parity: None,
- Stop bits: 1,
- flow control: None.

# <span id="page-7-2"></span>4.2 Frame structure

Communication with the module is symmetric. So, frames sent to and received from the module are coded in the same way. All frames contain fields as described in the table below. The reader should answer only to commands with an address byte equal to its own device address.

The length of the command is the sum of the Address byte + Command body + 2 bytes CRC.

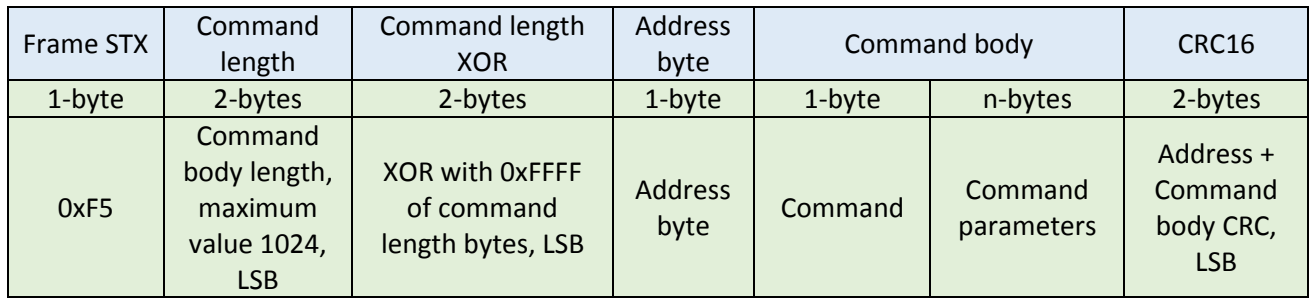

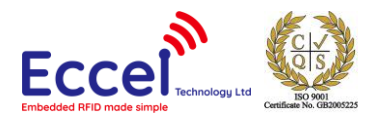

# <span id="page-8-0"></span>4.3 CRC calculation

CRC is a 16-bit CRC-CCITT with a polynomial equal to 0x1021. The initial value is set to 0xFFFF, the input data and the output CRC is not negated. In addition, no XOR is performed on the output value. Example C code is shown below.

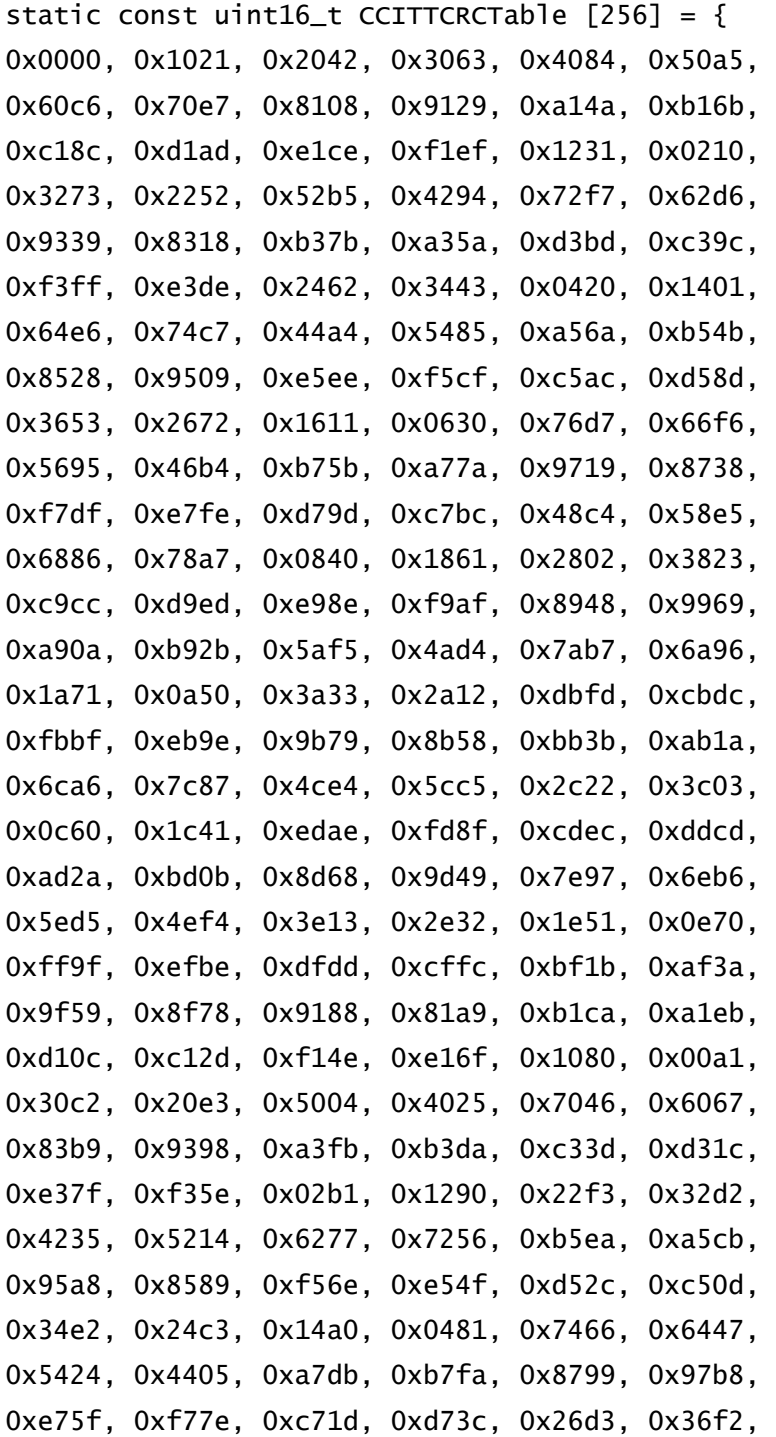

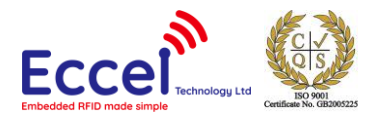

```
0x0691, 0x16b0, 0x6657, 0x7676, 0x4615, 0x5634,
0xd94c, 0xc96d, 0xf90e, 0xe92f, 0x99c8, 0x89e9,
0xb98a, 0xa9ab, 0x5844, 0x4865, 0x7806, 0x6827,
0x18c0, 0x08e1, 0x3882, 0x28a3, 0xcb7d, 0xdb5c,
0xeb3f, 0xfb1e, 0x8bf9, 0x9bd8, 0xabbb, 0xbb9a,
0x4a75, 0x5a54, 0x6a37, 0x7a16, 0x0af1, 0x1ad0,
0x2ab3, 0x3a92, 0xfd2e, 0xed0f, 0xdd6c, 0xcd4d,
0xbdaa, 0xad8b, 0x9de8, 0x8dc9, 0x7c26, 0x6c07,
0x5c64, 0x4c45, 0x3ca2, 0x2c83, 0x1ce0, 0x0cc1,
0xef1f, 0xff3e, 0xcf5d, 0xdf7c, 0xaf9b, 0xbfba,
0x8fd9, 0x9ff8, 0x6e17, 0x7e36, 0x4e55, 0x5e74,
0x2e93, 0x3eb2, 0x0ed1, 0x1ef0 };
static uint16_t GetCCITTCRC(const uint8_t* Data, uint32_t Size) {
uint16_t CRC;
uint16_t Temp;
uint32_t Index;
if (Size == 0) {
return 0;
}
CRC = 0xFFF:for (Index = 0; Index < Size; Index++){
Temp = (uint16_t) ((CRC >> 8) ^ Data[Index] ) & 0x00FF;
CRC = CCITTCRCTable[Temp] \land (CRC << 8);
}
return CRC;
}
```
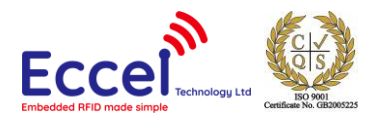

# <span id="page-10-0"></span>5. Commands list

Commands are exchanged with the module using the protocol described above. All frames contain a command byte and command arguments. Depending upon the command, arguments can be optional, so a command length can be in the range from 1-1024 bytes.

#### <span id="page-10-1"></span>5.1 Generic commands

#### <span id="page-10-2"></span>5.1.1 Acknowledge frame (0x00)

This is the response message from the module to the host. This frame always contains 1-byte with command ID and optional arguments.

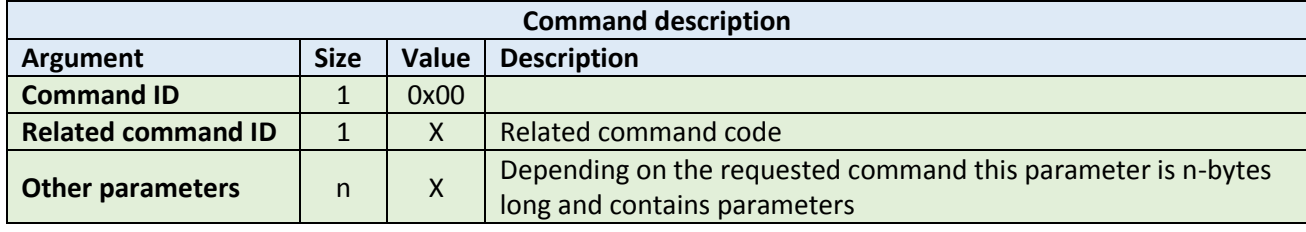

#### **Example:**

HOST=>READER: 0x02 – GET\_TAG\_COUNT command READER=>HOST: 0x00 - ACK byte 0x02 - related command code GET\_TAG\_COUNT 0x01 – argument for GET\_TAG\_COUNT – 0x01 – one tag detected

#### <span id="page-10-3"></span>5.1.2 Error response (0xFF)

In case of any problems with executing the command, the device can send back ERROR response with error number returned by the RFID chip. The most common errors are described below.

If the host sends an Error frame without argument to the reader, then repeat last frame.

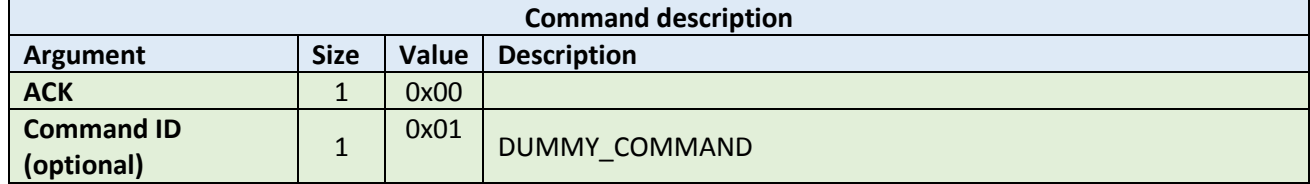

**Example:**

HOST=>READER: 0xFF – Error byte READER=>HOST: XX XX  $X$   $=$   $\overline{a}$  ast command send to the host

#### **Example:**

READER=>HOST: 0xFF – Error byte 0x01 - related command code DUMMY\_COMMAND 0x02 – layer byte 0x01 – Error number

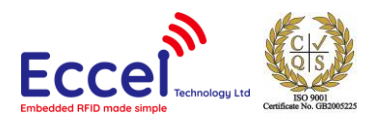

#### Error list:

0x01 - No reply received, e.g. PICC removal 0x02 - Wrong CRC or parity detected 0x03 - A collision occurred 0x04 - Attempt to write beyond buffer size 0x05 - Invalid frame format 0x06 - Received response violates protocol 0x07 - Authentication error 0x08 - A Read or Write error occurred in RAM/ROM or Flash 0x09 - The RC sensors signal over heating 0x0A - Error due to RF. 0x0B - An error occurred in RC communication 0x0C - A length error occurred 0x0D - An resource error 0x0E - TX Rejected sanely by the counterpart 0x0F - RX request Rejected sanely by the counterpart 0x10 - Error due to External RF 0x11 - EMVCo EMD Noise Error 0x12 - Used when HAL ShutDown is called 0x20 - Invalid data parameters supplied (layer id check failed) 0x21 - Invalid parameter supplied 0x22 - Reading/Writing a parameter would produce an overflow 0x23 - Parameter not supported 0x24 - Command not supported 0x25 - Condition of use not satisfied 0x26 - key error occurred

0x7F - An internal error occurred

# <span id="page-11-0"></span>5.1.3 Dummy command (0x01)

This command takes no arguments. It is used to check that the module alive. The module replies to this command with an ACK response and no optional parameters.

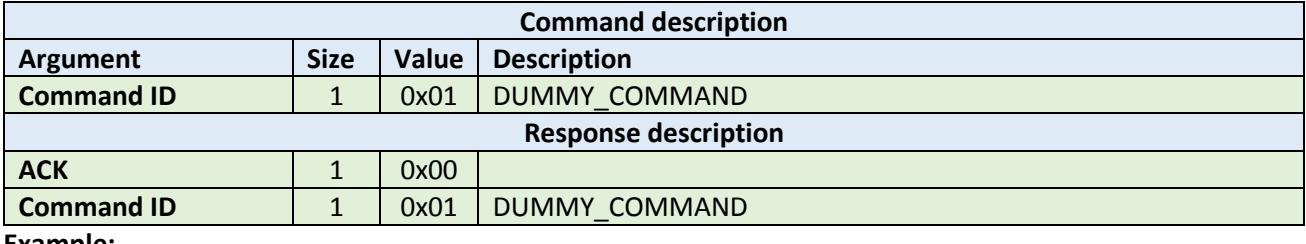

**Example:**

HOST=>READER: 0x01 –DUMMY\_COMMAND

READER=>HOST: 0x00 - ACK byte 0x01 - related command code DUMMY\_COMMAND

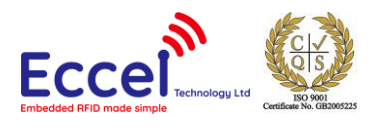

# <span id="page-12-0"></span>5.1.4 Get tag count (0x02)

The command send to the module to read how many TAGS are in range of the antenna no matter which technology of tag, so it returns the total amount present of all supported tag types. The maximum number for this standard discovery loop is 5. If you want to perform a full inventory command for ICODE tag types please refer to ICODE\_INVENTORY\_xxx commands.

After this command, the module holds all UID's and basic information about TAGs present in volatile memory and the user can read it using the GET\_TAG\_UID command.

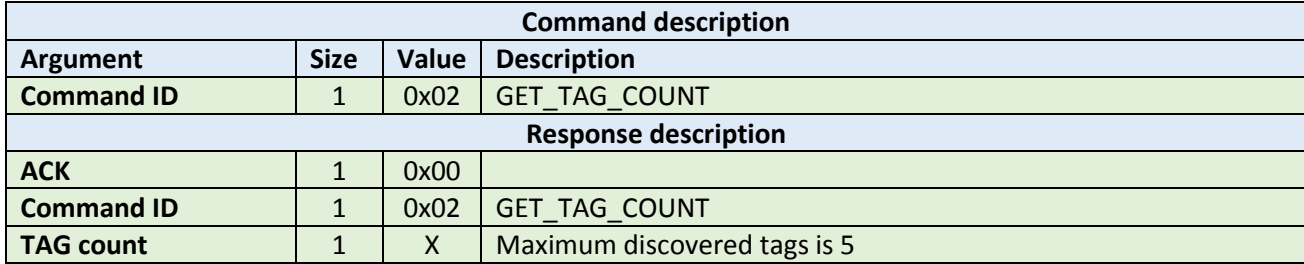

**Example:**

HOST=>READER: 0x02 – GET\_TAG\_COUNT READER=>HOST: 0x00 - ACK byte 0x02 - related command code GET\_TAG\_COUNT 0x01 – number of tags in range

# <span id="page-12-1"></span>5.1.5 Get tag UID (0x03)

This command should be executed after GET\_TAG\_COUNT frame to read information about the tag.

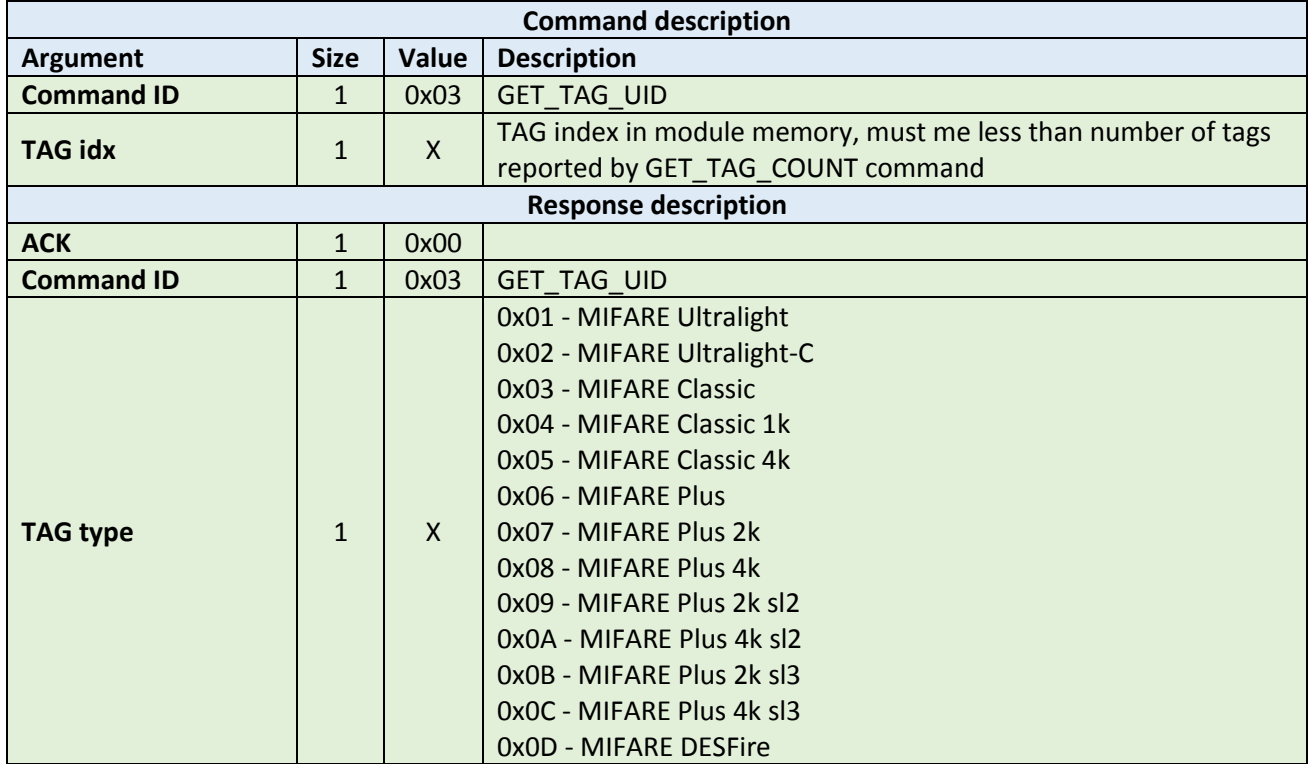

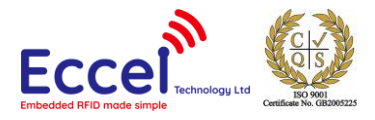

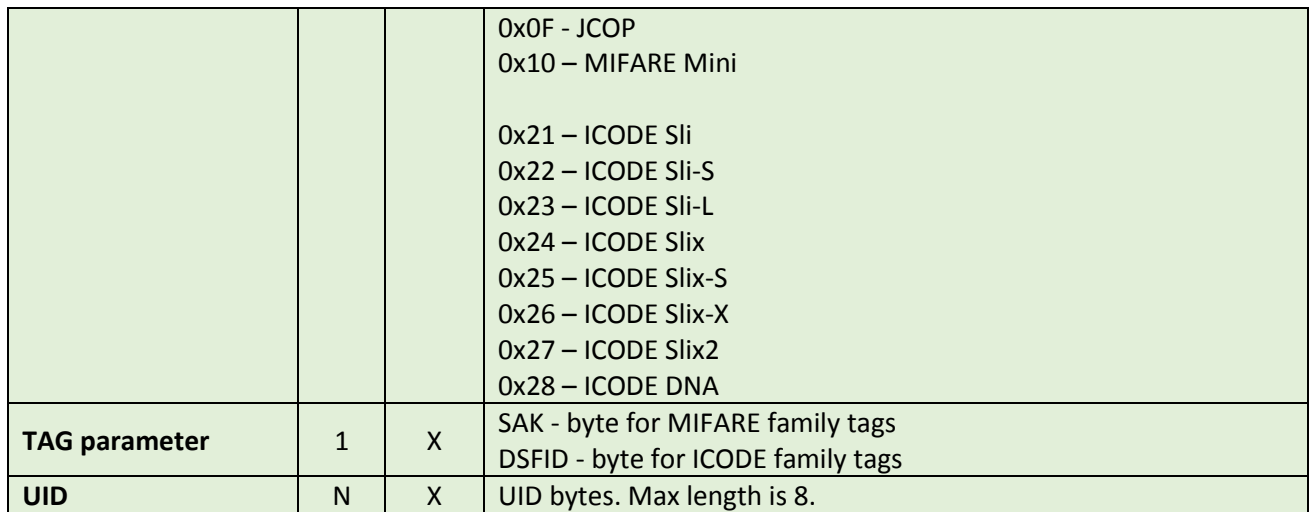

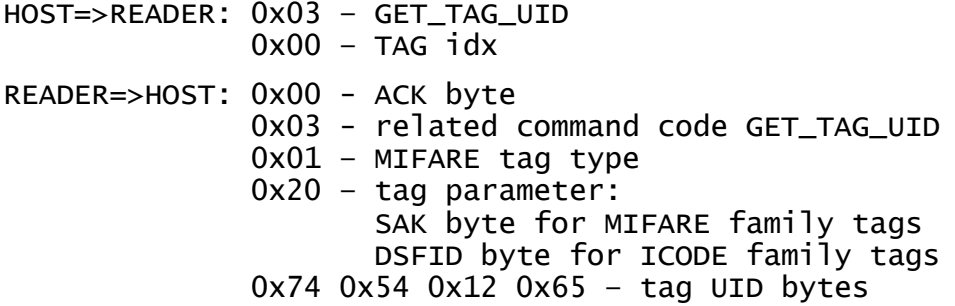

# <span id="page-13-0"></span>5.1.6 Activate TAG (0x04)

The command activates a TAG after the discovery loop if more than one TAG is detected.

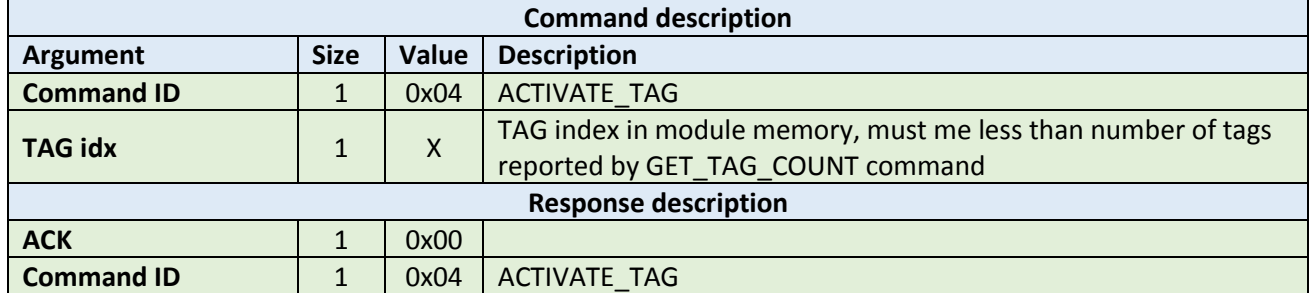

**Example:**

HOST=>READER: 0x04 – ACTIVATE\_TAG 0x00 – TAG idx READER=>HOST: 0x00 - ACK byte 0x04 - related command code ACTIVATE\_TAG

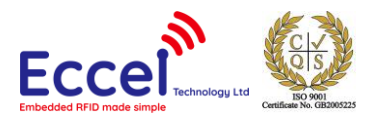

# <span id="page-14-0"></span>5.1.7 Halt (0x05)

The Halt command takes no arguments. It halts the tag and turns off the RF field. It must be executed at the end of each operation on a tag to disable the antenna and reduce the power consumption.

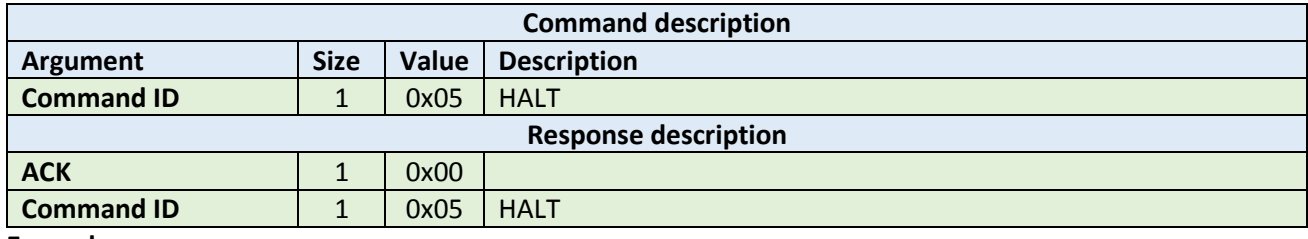

**Example:**

HOST=>READER: 0x05 – HALT READER=>HOST: 0x00 - ACK byte 0x05 - related command code HALT

#### <span id="page-14-1"></span>5.1.8 Set key (0x06)

This command sets a KEY in Key Storage Memory on a selected slot. Set key can be used for all RFID functions needing authorization like e.g. READ/WRITE memory on the TAG etc. This command changes a key in volatile memory, so if the user wants to save it permanently and load automatically after boot-up, then the user should use the CMD\_SAVE\_KEYS command.

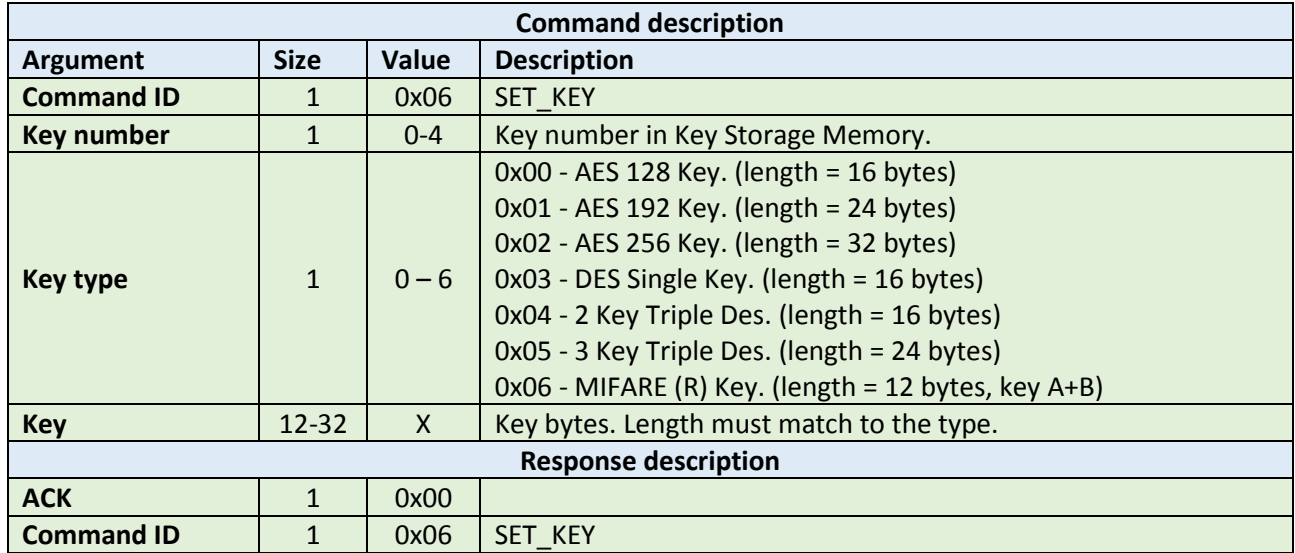

**Example:**

HOST=>READER: 0x06 – SET\_KEY 0x00 – Key number 0x06 – MIFARE key type 0x00 0x00 0x00 0x00 0x00 0x00 0xFF 0xFF 0xFF 0xFF 0xFF 0xFF – Key bytes READER=>HOST: 0x00 - ACK byte 0x06 - related command code SET\_KEY

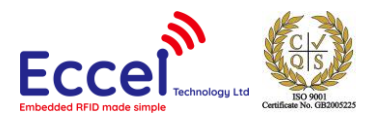

#### <span id="page-15-0"></span>5.1.9 Save keys (0x07)

This command should be called if the user wants to save keys changed using the SET\_KEY command in the module non-volatile memory. Saved keys will be automatically loaded after power up or reboot.

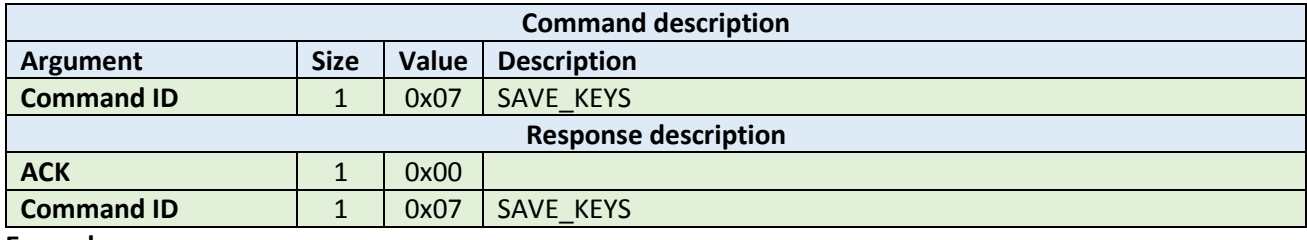

**Example:**

HOST=>READER: 0x07 – SAVE\_KEYS READER=>HOST: 0x00 - ACK byte 0x07 - related command code SAVE\_KEYS

#### <span id="page-15-1"></span>5.1.10 Reboot (0x08)

This command requests a software reboot for the reader. After this command the device will not accept any protocol commands for 1 second.

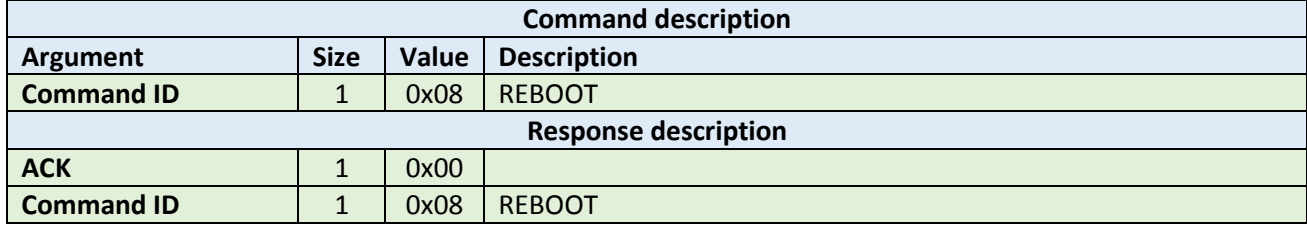

**Example:**

HOST=>READER: 0x08 – REBOOT READER=>HOST: 0x00 – ACK byte 0x08 – related command code REBOOT

#### <span id="page-15-2"></span>5.1.11 Get version (0x09)

This command requests a version string from the device.

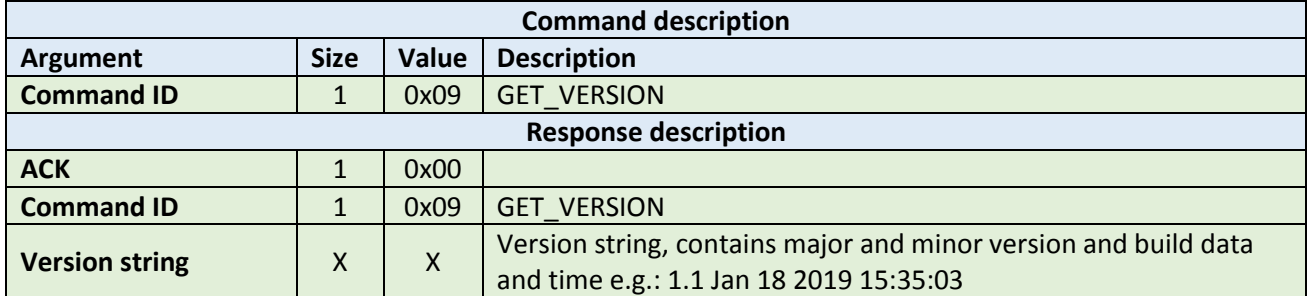

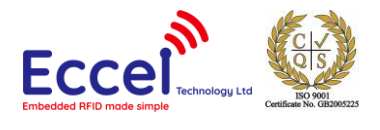

HOST=>READER: 0x09 – GET\_VERSION READER=>HOST: 0x00 – ACK byte 0x09 – related command code GET\_VERSION 0x31 0x2e 0x31 0x20 0x4a 0x61 0x6e 0x20 0x31 0x38 0x20 0x32 0x30 0x31 0x39 0x20 0x31 0x35 0x3a 0x33 0x35 0x3a 0x30 0x33 – version string bytes

# <span id="page-16-0"></span>5.1.12 Get hardware version (0x0A)

This command requests a hardware version string from the device.

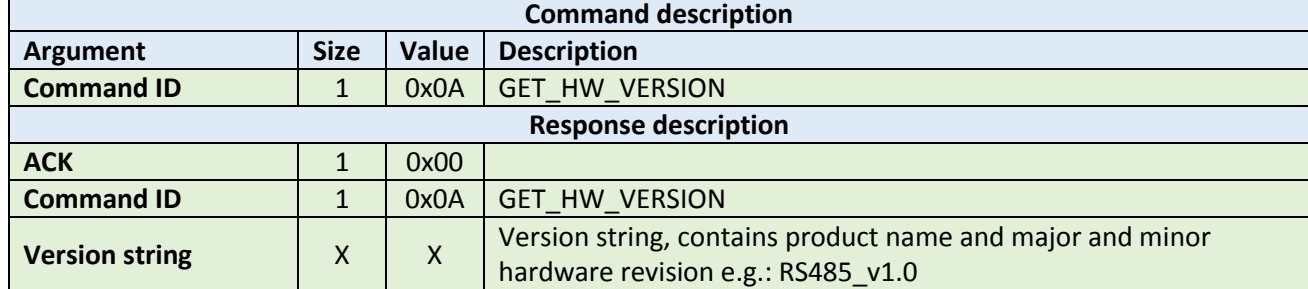

**Example:**

HOST=>READER: 0x0A - GET HW VERSION READER=>HOST: 0x00 – ACK byte 0x0A - related command code GET HW VERSION 0x42 0x69 0x6f 0x52 0x61 0x64 0x5f 0x52 0x53 0x34 0x35 0x5f 0x76 0x31 0x2e 0x30 – version string bytes

#### <span id="page-16-1"></span>5.1.13 Set communication settings (0x0B)

This command sets the new communication settings of the RS485 bus. The reader sends an ACK using the old settings, then sets the new RS485 communication parameters. The command also includes information about bus termination. If the termination byte is set to 0x01, the reader must terminate the bus. The host application should wait at least 500ms before sending another command. The new RS485 module own address is stored in NVM.

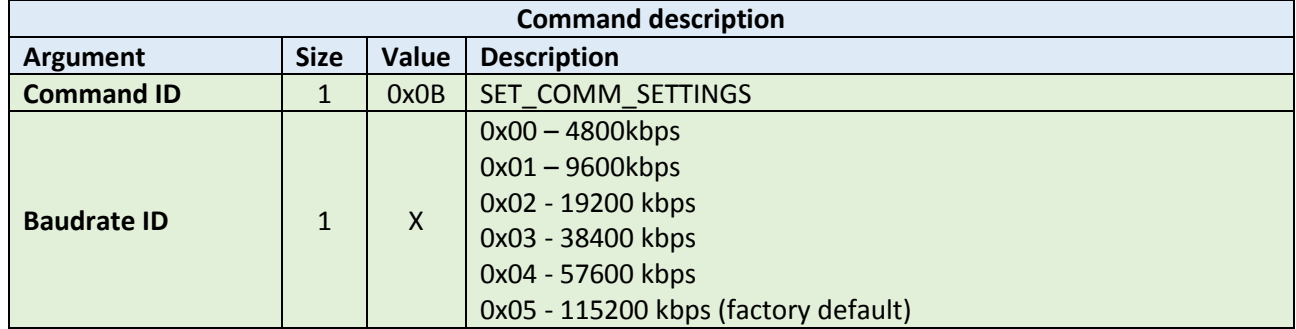

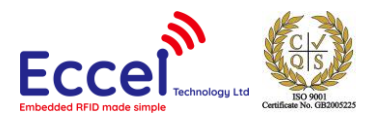

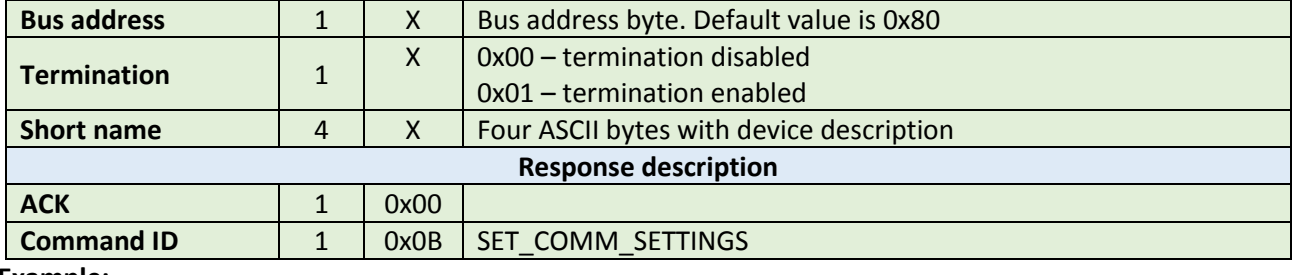

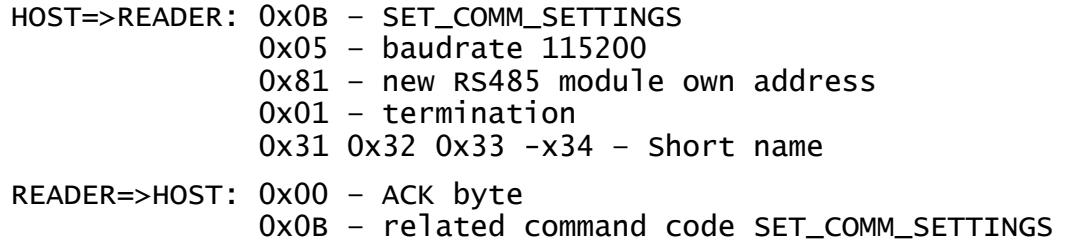

#### <span id="page-17-0"></span>5.1.14 Get communication settings (0x0C)

This command gets communication settings.

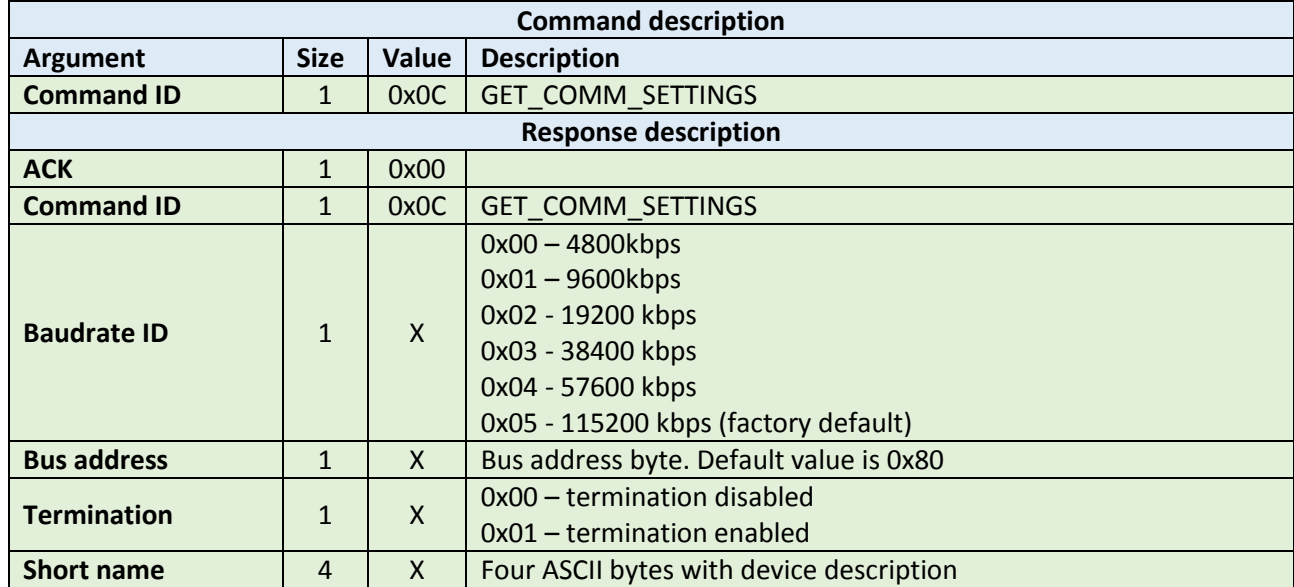

**Example:**

HOST=>READER: 0x0C – GET\_COMM\_SETTINGS

READER=>HOST: 0x00 – ACK byte 0x0C – related command code GET\_COMM\_SETTINGS 0x05 – baudrate 115200 0x81 – bus address 0x81 0x01 – termination enabled 0x31 0x32 0x33 -x34 – Short name

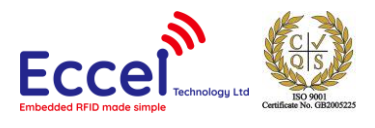

# <span id="page-18-0"></span>5.1.15 Reset to factory defaults (0x0D)

This command resets settings to factory default. The reader sends an ACK using the old settings, then reboots. The host application should wait at least 1000ms before sending another command.

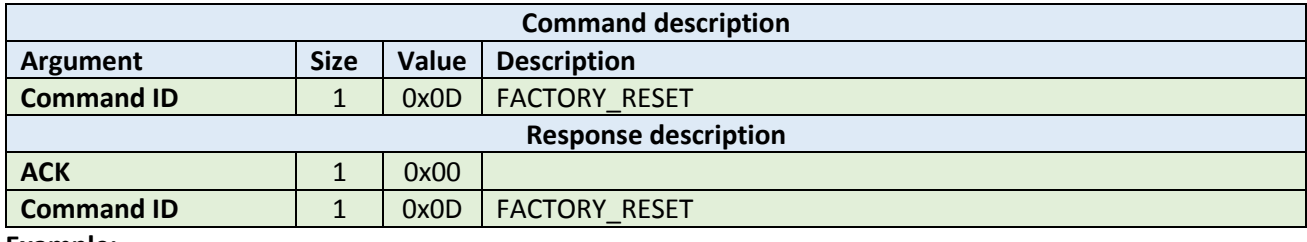

**Example:**

HOST=>READER: 0x0D – FACTORY\_RESET READER=>HOST: 0x00 – ACK byte 0x0D – related command code FACTORY\_RESET

#### <span id="page-18-1"></span>5.1.16 Set LED (0x0E)

This command turns on/off the external LED. If the On/Off flag is set to 2, then the host must provide a timeout for the LED (two bytes LSB). The device turns on the LED for the specified timeout and then turns it off.

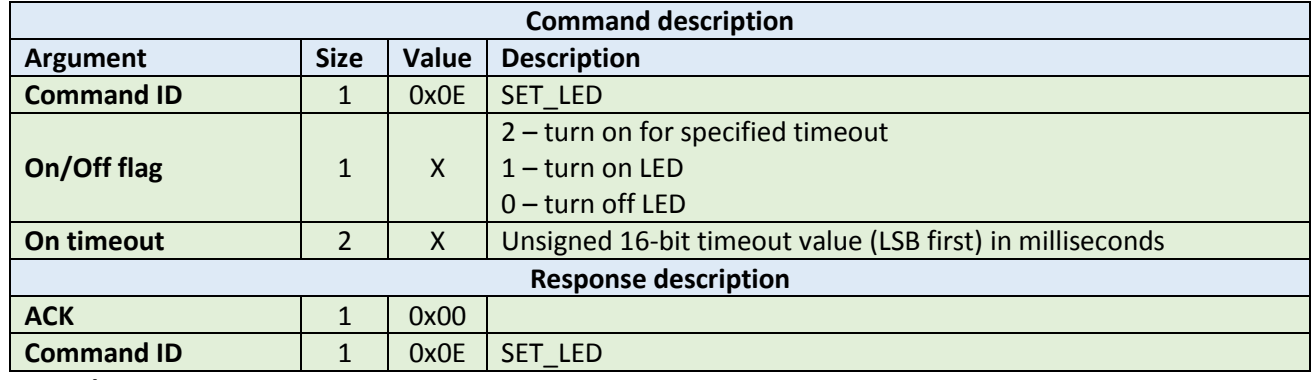

**Example:**

HOST=>READER: 0x0E – SET\_LED 0x01 – LED on READER=>HOST: 0x00 - ACK byte OxOE - related command code SET LED

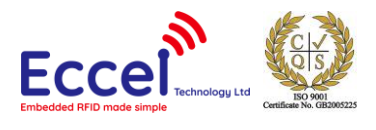

# <span id="page-19-0"></span>5.2 Firmware commands

The reader supports firmware upgrades. To perform a firmware upgrade, the user must execute the following commands.

#### <span id="page-19-1"></span>5.2.1 Jump to bootloader (0xF1)

This command should be executed as the first frame in a firmware upgrade sequence. When the device receives this command, it reboots and stays in the bootloader application. After this step, the device will not be able to boot the main application until it is uploaded again to the device. The host application can execute the next command after 500ms. It is good practise to send the GET\_VERSION command after this one to verify that the device is already in bootloader mode. The GET VERSION string frame for the bootloader application contains the standard version string with an extra string "BOOTLOADER".

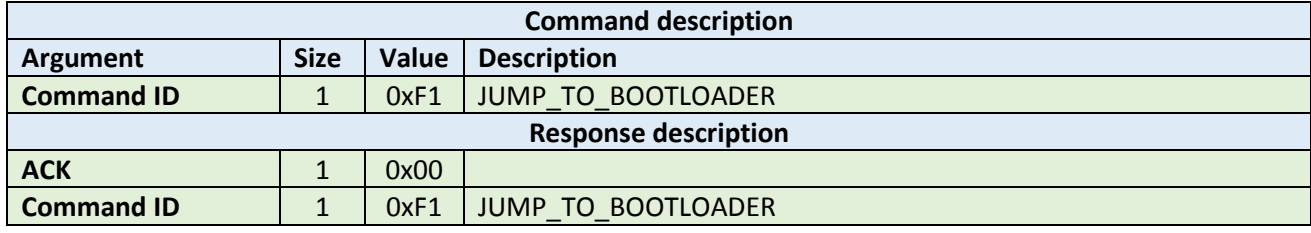

**Example:**

HOST=>READER: 0xF1 – JUMP\_TO\_BOOTLOADER READER=>HOST: 0x00 – ACK byte 0xF1 – related command code JUMP\_TO\_BOOTLOADER

# <span id="page-19-2"></span>5.2.2 Firmware start frame (0xF2)

This command is only supported when the device is running the bootloader application. This command must be executed to clear device flash before writing the new application firmware. The device responds with an ACK frame when the command is finished, and usually it takes about 3seconds.

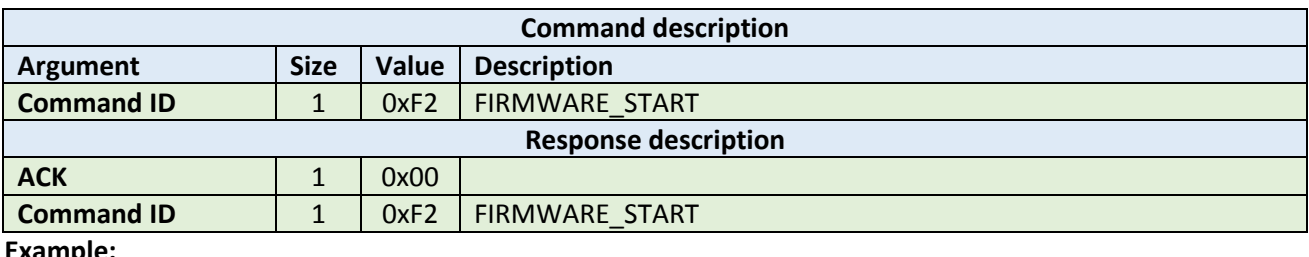

**Example:**

HOST=>READER: 0xF2 – FIRMWARE\_START READER=>HOST: 0x00 – ACK byte 0xF2 – related command code FIRMWARE\_START

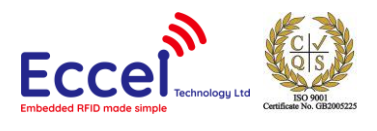

# <span id="page-20-0"></span>5.2.3 Firmware frame (0xF4)

When the device is running the bootloader application and FIRMWARE START has already been executed, the host application can upload binary firmware file in chunks that are 256 bytes long (the last frame can be smaller).

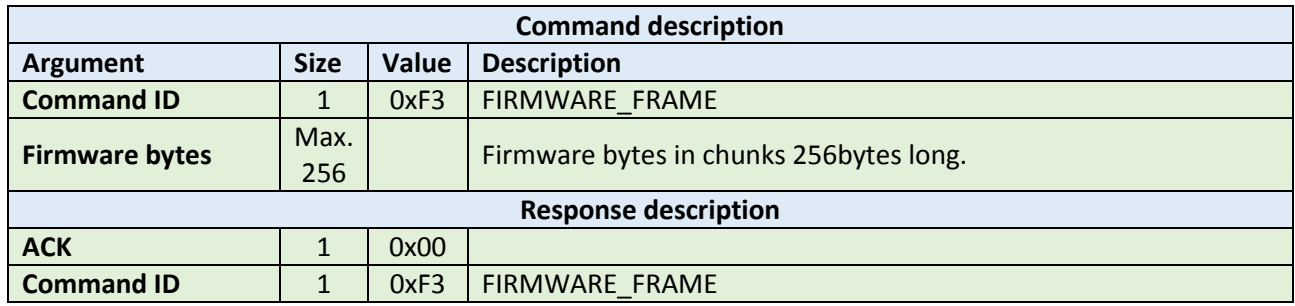

**Example:**

HOST=>READER: 0xF3 – FIRMWARE\_FRAME 0x34 0x67 … 0x45 – firmware bytes READER=>HOST: 0x00 – ACK byte 0xF3 – related command code FIRMWARE\_START

#### <span id="page-20-1"></span>5.2.4 Firmware finish frame (0xF4)

This command is only supported when the device is running the bootloader application. The command must be executed after all firmware frames are written to the device. The bootloader application checks the integrity of the application and runs it. The host application can execute the next command after 500ms. It is good practise to send the GET\_VERSION command after this one to verify that the new version is already running on the device.

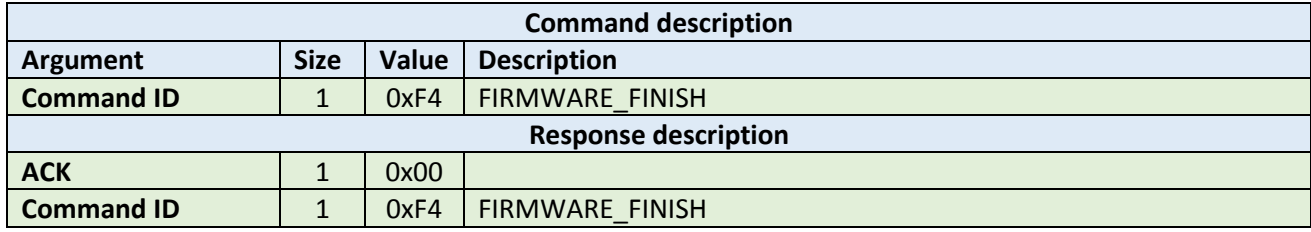

**Example:**

HOST=>READER: 0xF4 – FIRMWARE\_FINISH

READER=>HOST: 0x00 – ACK byte 0xF4 – related command code FIRMWARE\_FINISH

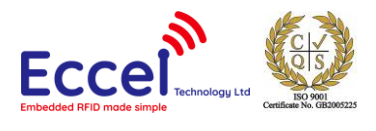

# <span id="page-21-0"></span>5.3 MIFARE Classics commands

This set of commands should be performed on MIFARE Classics tags.

#### <span id="page-21-1"></span>5.3.1 Read block (0x20)

The read block command should be used to read data from the tag. It takes as arguments the block number of the first block to read, the number of blocks to read, the key A or B parameter, and the key number in key storage. The returned ACK answer contains data read from the specified tag memory. The number of bytes of this data is MIFARE Classic block size (16) multiplied by the number of blocks to be read.

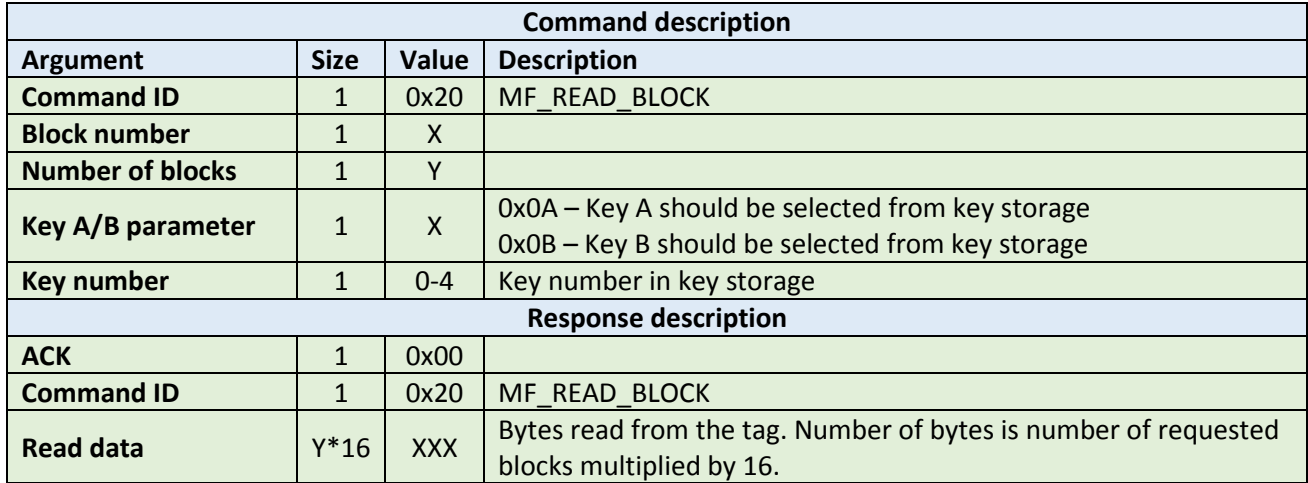

**Example:**

HOST=>READER: 0x20 – MF\_READ\_BLOCK 0x02 – block number 2 0x02 – two blocks to read 0x0A – key A should be selected from key storage 0x00 – first key should be selected from key storage READER=>HOST: 0x00 – ACK byte 0x20 – related command code MF\_READ\_BLOCK 0x01 0x2e 0x41 0x22 0x43 0x11 0x8e 0x20 0x31 0x38 0x20 0x32 0x30 0x31 0x39 0x41 0x81 0x23 0x42 0x28 0x33 0x01 0x8e 0x72 0x31 0x35 0x3a 0x33 0x35 0x3a 0x30 0x33 – 32 bytes result

# <span id="page-21-2"></span>5.3.2 Write block (0x21)

The write block command should be used to write data to the tag. It takes as arguments the block number of the first block to write, the number of blocks to write, the key A or B parameter, the key number in key storage, and the bytes to be written. The number of bytes to be written must be exactly the number of blocks to write multiplied by 16. If the host receives an ACK without any errors means the write process was successful and the data was read back and verified as correct by the reader.

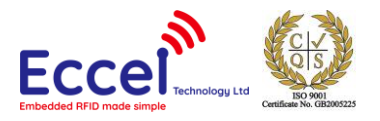

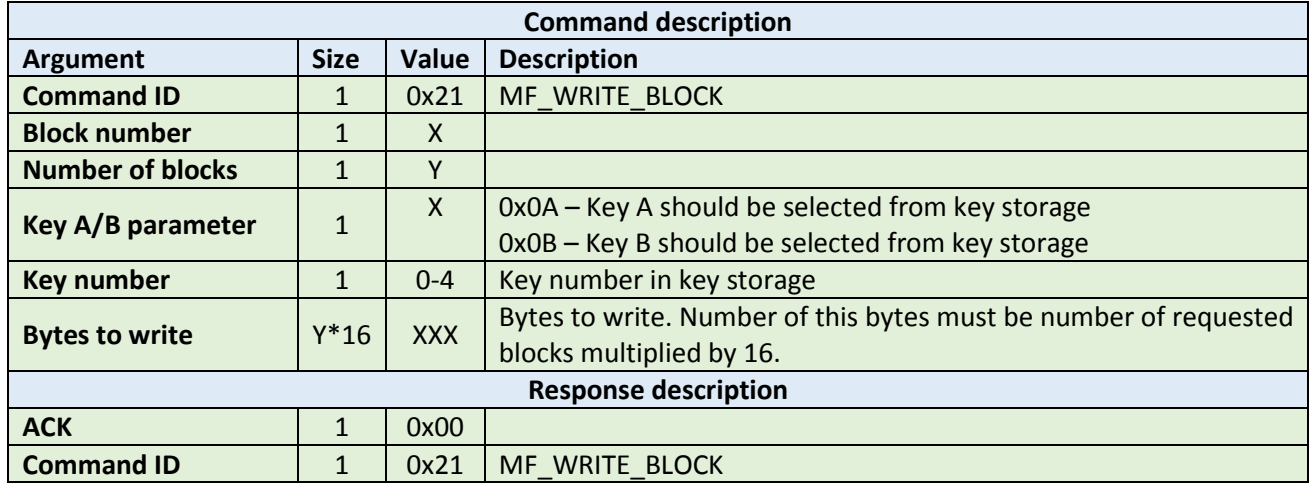

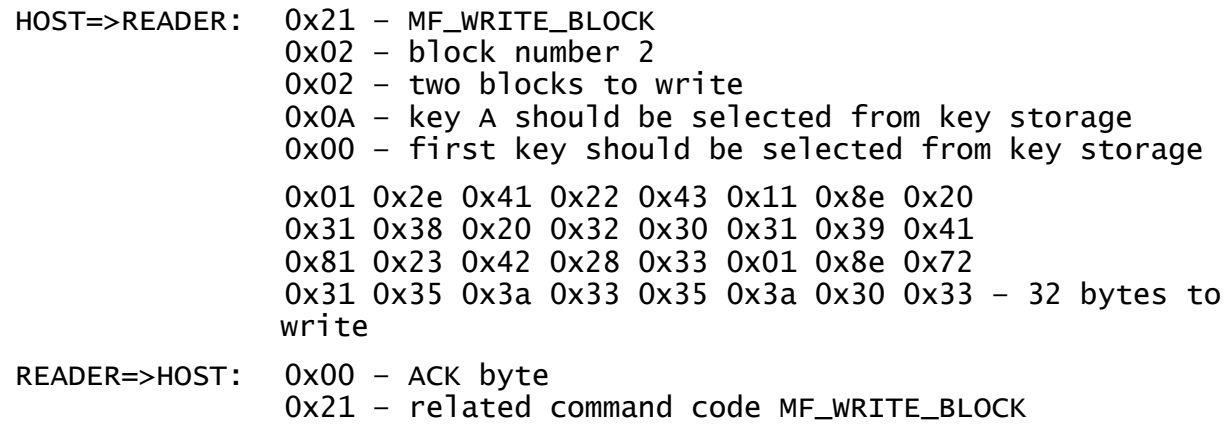

#### <span id="page-22-0"></span>5.3.3 Read value (0x22)

This command should be used to read a value from the tag. It takes as arguments the block number where the value is stored, the key A or B parameter, and the key number in key storage. The returned ACK response contains a value as a signed 32-bit value (LSB first) and an address byte as an unsigned 8bit value.

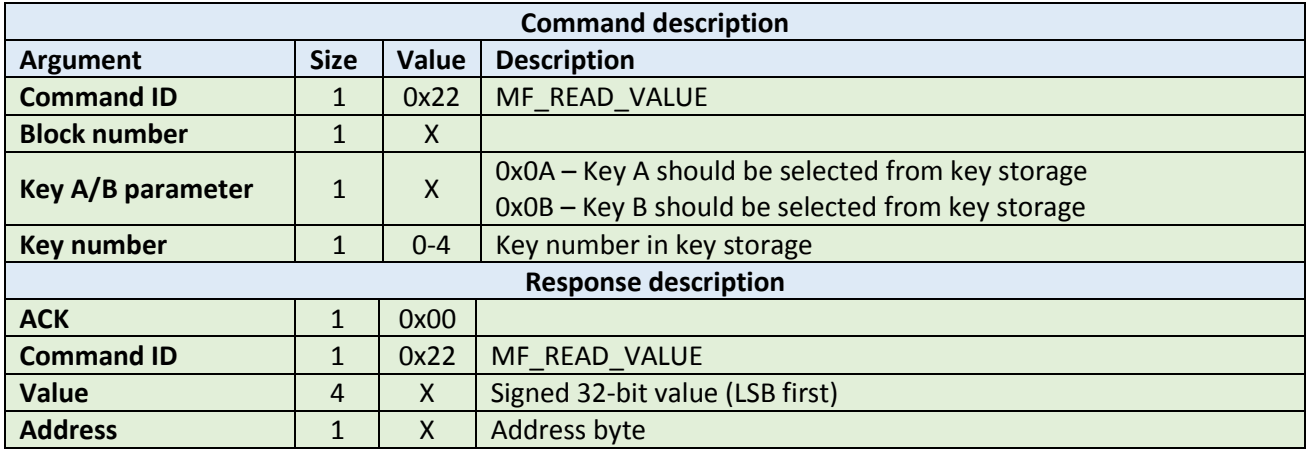

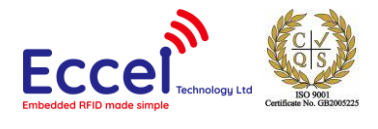

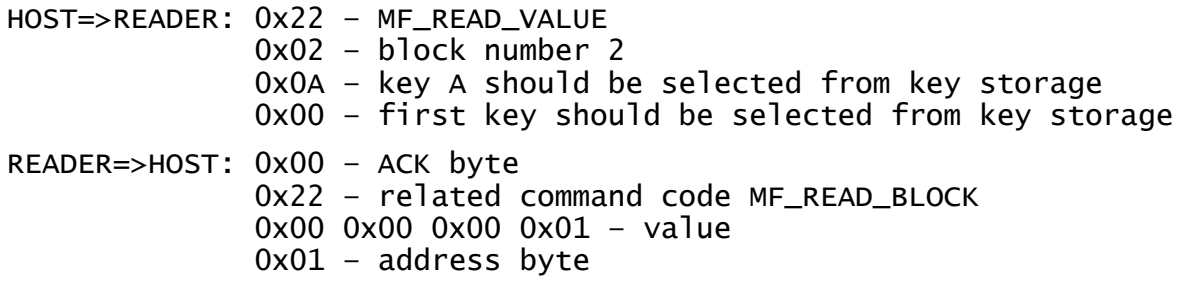

#### <span id="page-23-0"></span>5.3.4 Write value (0x23)

This command should be used to write a value to the tag. It takes as arguments the block number where the value should be stored, the key A or B parameter, the key number in key storage, a value (signed 32-bit LSB first) as 4 bytes, and an address byte (unsigned 8-bit value).

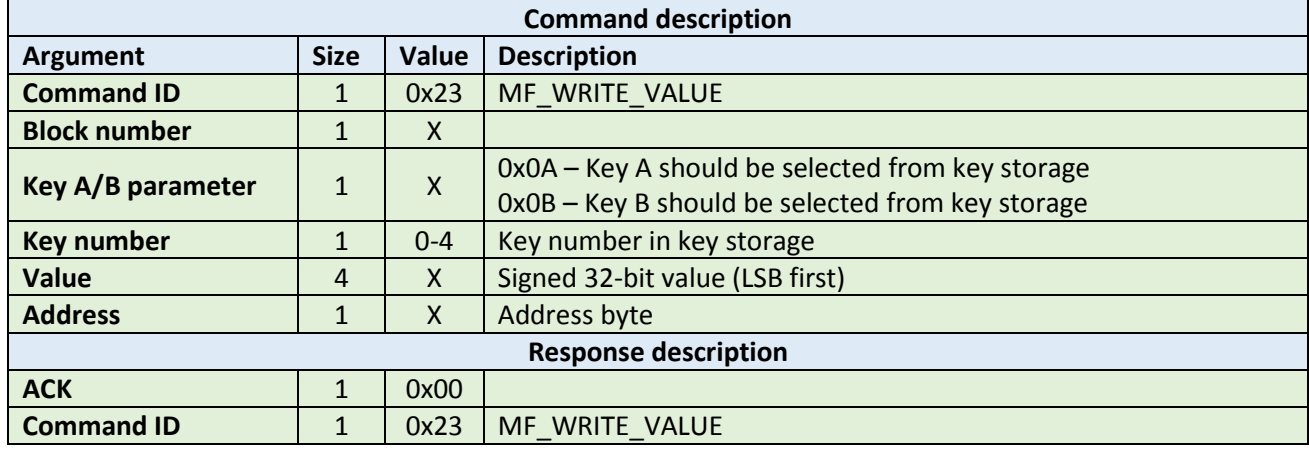

**Example:**

HOST=>READER: 0x23 – MF\_WRITE\_VALUE 0x02 – block number 2 0x0A – key A should be selected from key storage 0x00 – first key should be selected from key storage 0x00 0x00 0x00 0x01 – value 0x01 – address byte READER=>HOST: 0x00 – ACK byte 0x23 – related command code MF\_WRITE\_BLOCK

#### <span id="page-23-1"></span>5.3.5 Increment/decrement value (0x24)

This command should be used to increment or decrement a value stored in the tag memory. It takes as arguments the block number where the value is stored, the key A or B parameter, the key number in key storage, value (signed 32-bit LSB first) as 4 bytes to increment or decrement, and the increment/decrement flag.

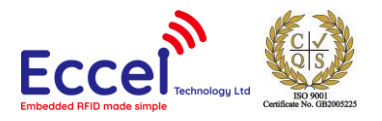

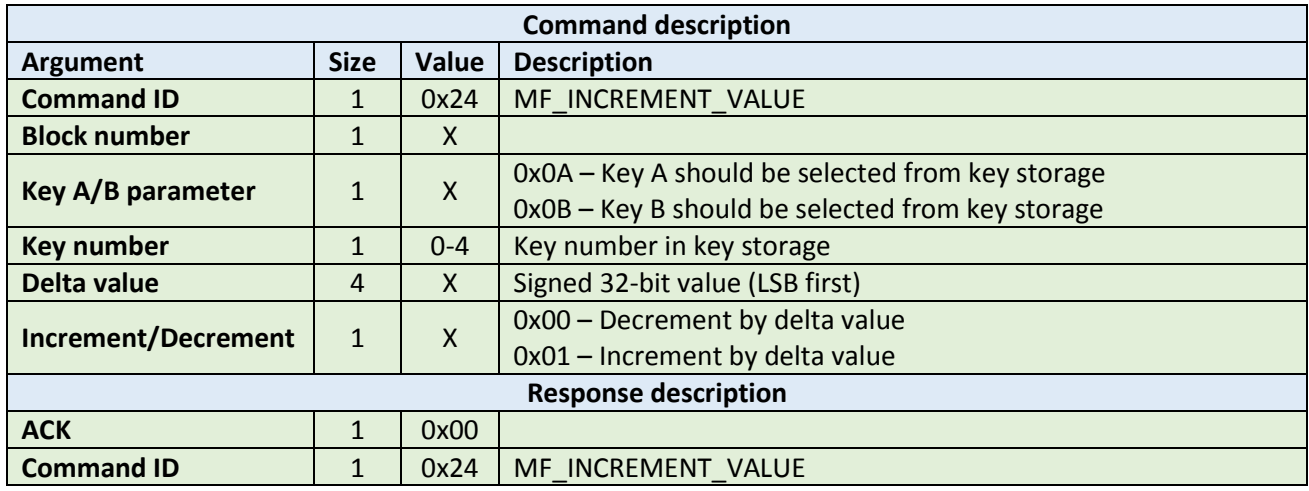

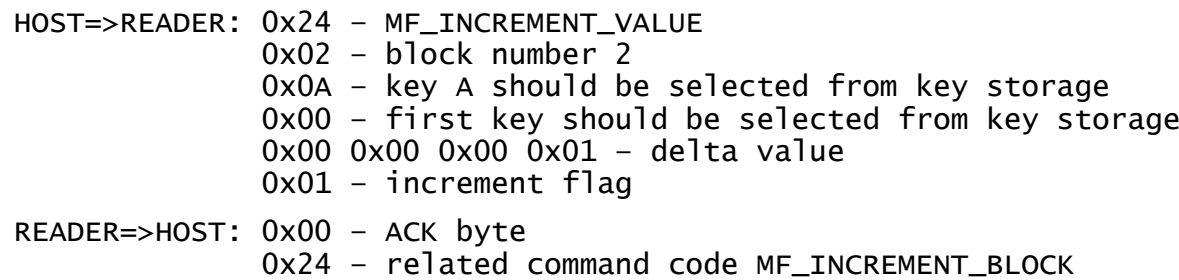

# <span id="page-24-0"></span>5.3.6 Transfer value (0x25)

This command should be used to transfer a value from a volatile register on the tag to the block being addressed. It takes as arguments the block number where the value should be stored, the key A or B parameter, the key number in key storage.

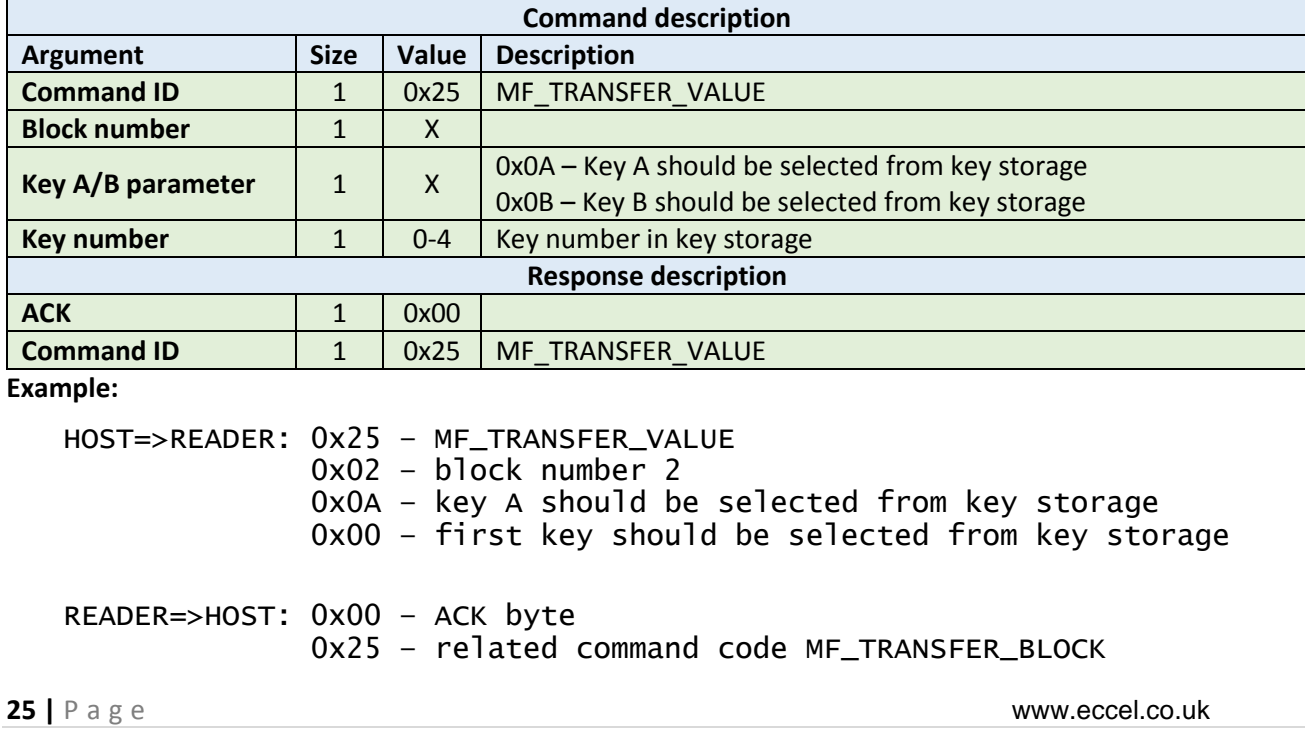

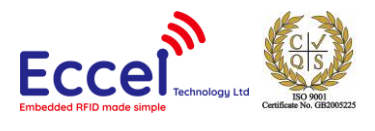

# <span id="page-25-0"></span>5.3.7 Restore value (0x26)

This command should be used to restore a value to a volatile register on the tag from the block being addressed. It takes as arguments the block number where the value is stored, the key A or B parameter, key number in key storage.

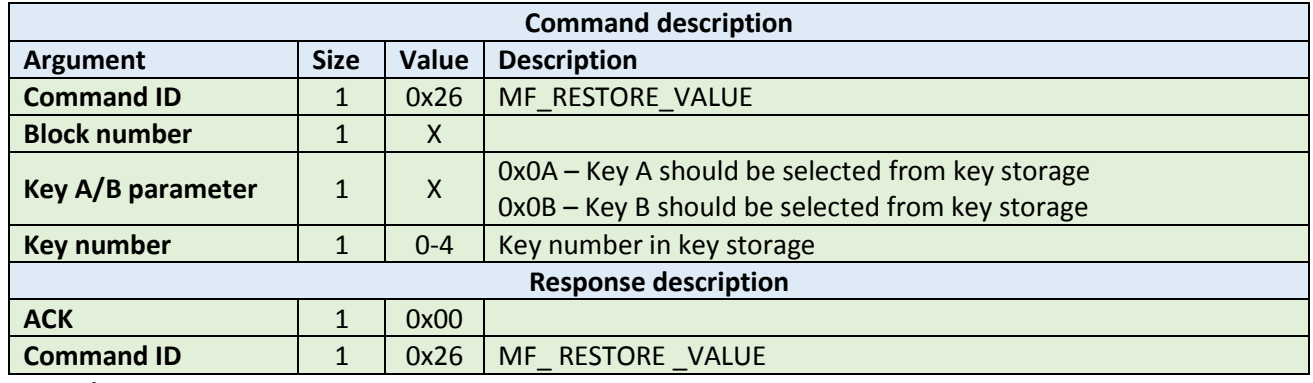

**Example:**

HOST=>READER: 0x26 – MF\_RESTORE\_VALUE 0x02 – block number 2 0x0A – key A should be selected from key storage 0x00 – first key should be selected from key storage READER=>HOST: 0x00 – ACK byte 0x26 - related command code MF RESTORE BLOCK

# <span id="page-25-1"></span>5.3.8 Transfer-Restore value (0x27)

This command performs a Restore-Transfer command sequence on the tag. It takes as arguments the block number to be decremented, the block number to be transferred to, the key A or B parameter, the key number in key storage. This command has the same functionality as the read value command, except that it can be used on a block which is corrupted – it tries to recover data from a corrupted block. The format of a valuetype block allows for some bits to be corrupted and it still be possible to read and recover the proper value

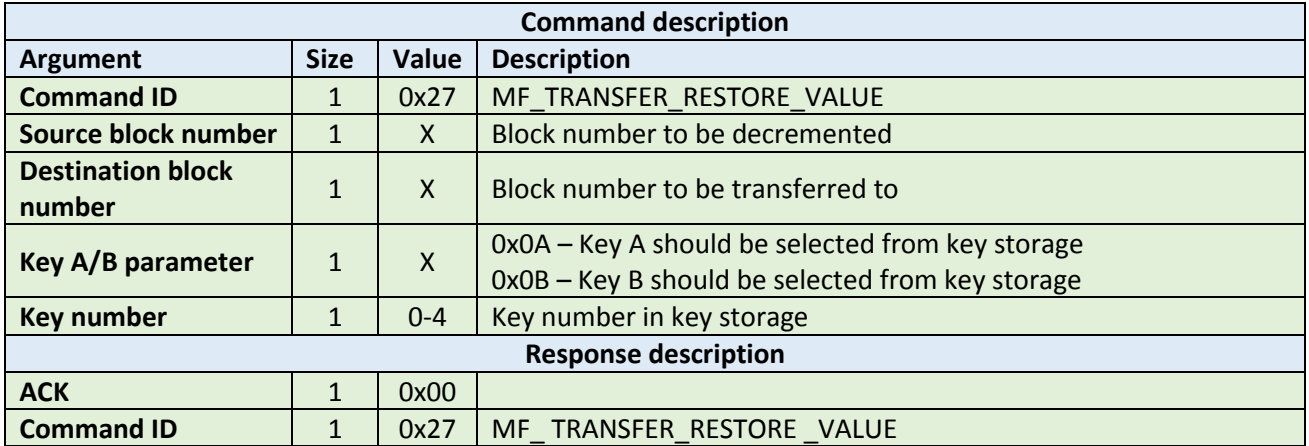

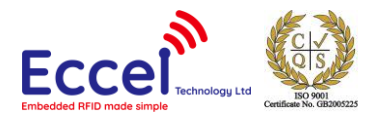

HOST=>READER: 0x27 – MF\_TRANSFER\_RESTORE\_VALUE 0x02 – source block number 2 0x03 – destination block number 3 0x0A – key A should be selected from key storage 0x00 – first key should be selected from key storage READER=>HOST: 0x00 – ACK byte

0x27 – related command code MF\_TRANSFER\_RESTORE\_BLOCK

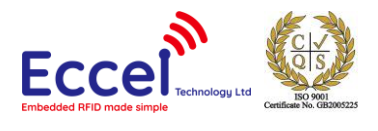

# <span id="page-27-0"></span>5.4 MIFARE Ultralight commands

This set of commands should be performed on MIFARE Ultralight tags.

# <span id="page-27-1"></span>5.4.1 Read page (0x40)

The read page command should be used to read data stored in tag pages. It takes as arguments the page number of the first page to be read, and the number of pages to be read. The returned ACK answer contains data read from the specified tag memory. The number of bytes of this data is MIFARE Ultralight page size (4) multiplied by the number of pages to be read.

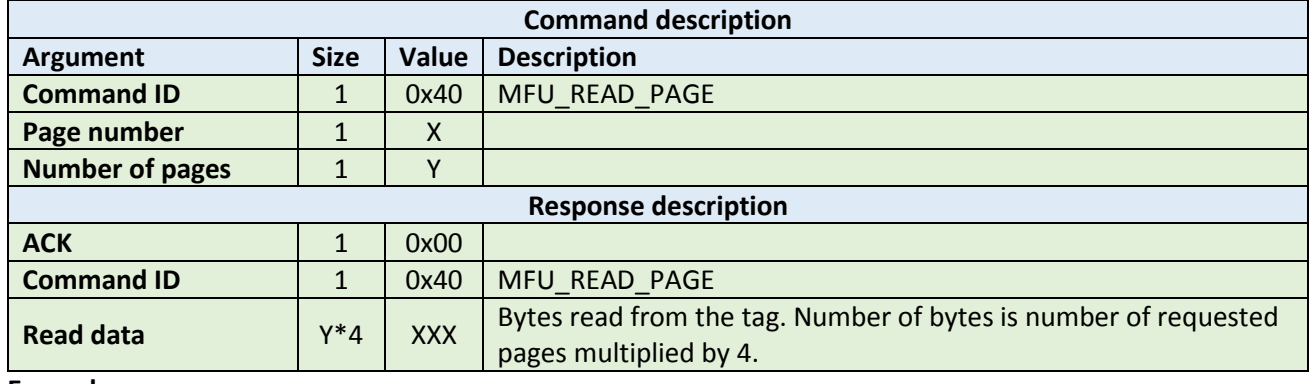

**Example:**

HOST=>READER: 0x40 – MFU\_READ\_PAGE 0x02 – page number 2 0x02 – two pages to read

READER=>HOST: 0x00 – ACK byte 0x40 – related command code MFU\_READ\_PAGE 0x31 0x35 0x3a 0x33 0x35 0x3a 0x30 0x33 – 8 bytes result

# <span id="page-27-2"></span>5.4.2 Write page (0x41)

The write page command should be used to write data to the tag. It takes as arguments the page number of the first page to write, the number of pages to write, and the bytes to be written. The number of bytes to be written must be exactly the number of pages to write multiplied by 4. If the host receives an ACK without any errors means the write process was successful and the data was read back and verified as correct by the reader.

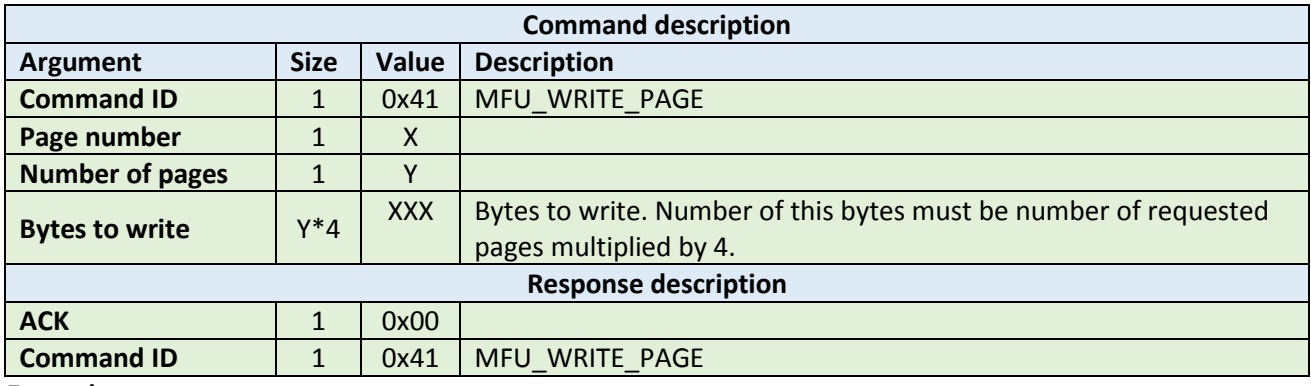

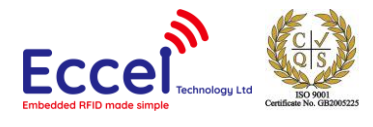

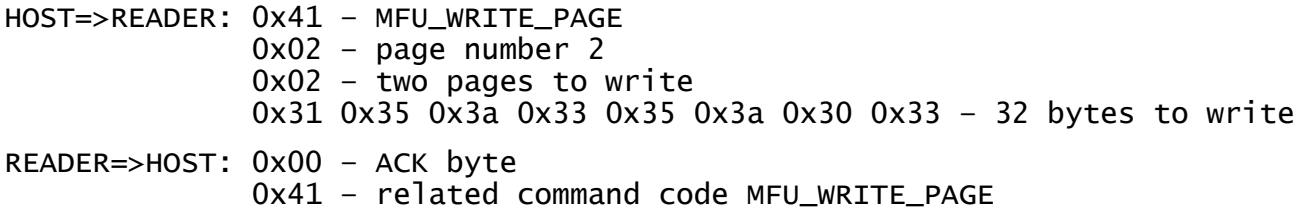

#### <span id="page-28-0"></span>5.4.3 Get version (0x42)

This command requests a version string from the TAG. The returned ACK answer consists of 8-bytes containing the version information defined by the NXP standard. Please refer to the NXP documentation for more information.

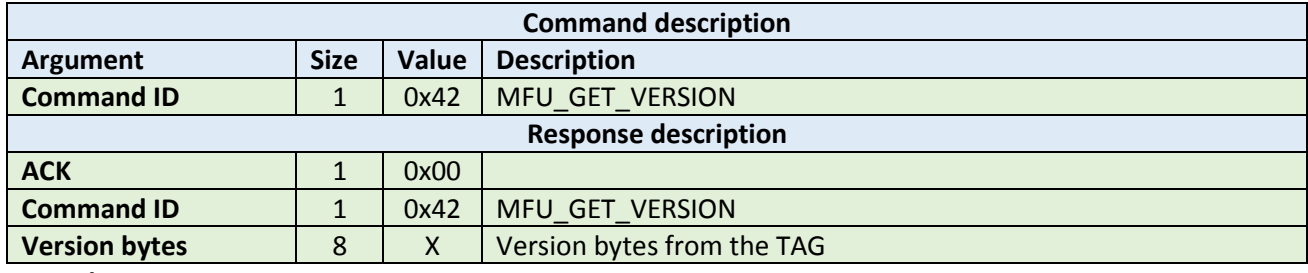

**Example:**

```
HOST=>READER: 0x42 – MFU_GET_VERSION
```
READER=>HOST: 0x00 – ACK byte 0x42 – related command code MFU\_GET\_VERSION 0x31 0x35 0x3a 0x33 0x35 0x3a 0x30 0x33 – version bytes

#### <span id="page-28-1"></span>5.4.4 Read signature (0x43)

This command requests a version string from the device. The returned ACK answer contains 32-bytes with ECC signature defined by the NXP standard. Please refer to the NXP documentation for more information.

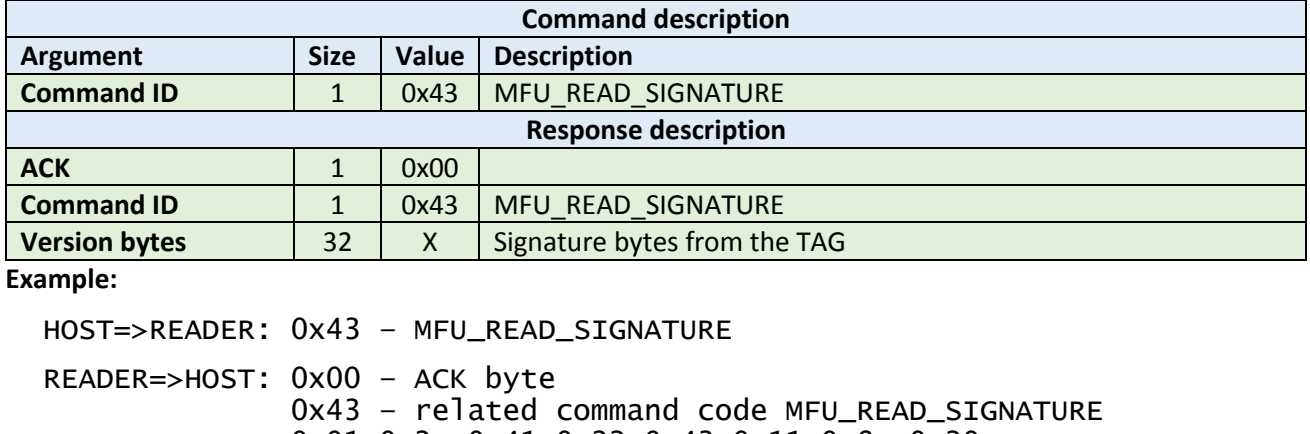

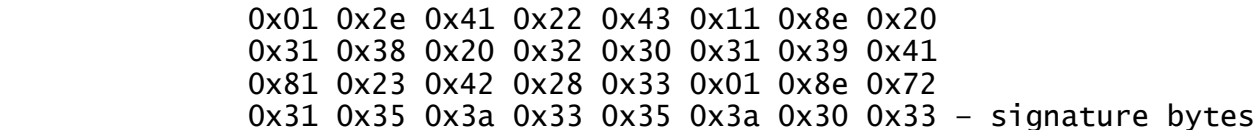

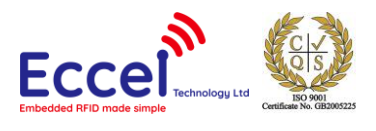

# <span id="page-29-0"></span>5.4.5 Write signature (0x44)

This command writes the signature information to the MIFARE Ultralight Nano TAG. It takes as arguments relative page location of the signature part to be written and four bytes of signature value to be written.

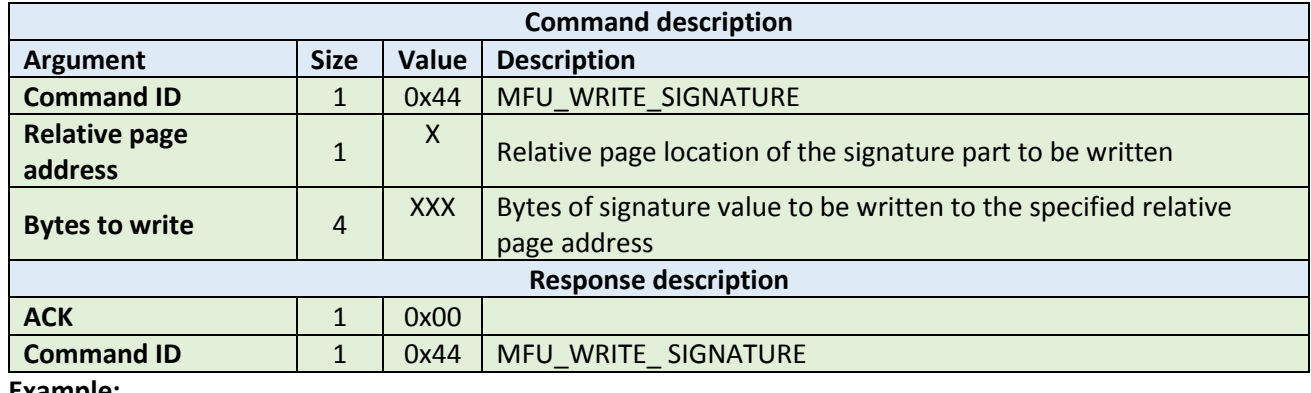

**Example:**

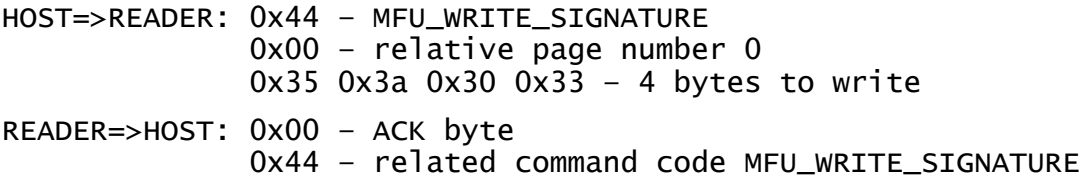

# <span id="page-29-1"></span>5.4.6 Lock signature (0x45)

This command locks the signature temporarily or permanently based on the information provided in the API. The locking and unlocking of the signature can be performed using this command if the signature is not locked or temporary locked. If the signature is permanently locked, then unlocking can't be done.

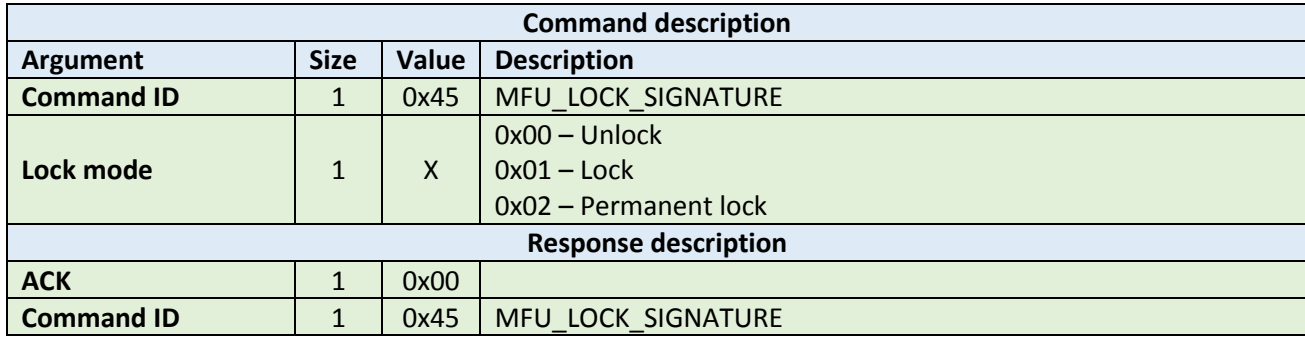

**Example:**

HOST=>READER: 0x45 – MFU\_LOCK\_SIGNATURE 0x02 – permanent lock READER=>HOST: 0x00 – ACK byte 0x45 – related command code MFU\_LOCK\_SIGNATURE

#### <span id="page-29-2"></span>5.4.7 Read counter (0x46)

This command should be used to read a counter from the TAG. It takes as arguments the counter number. The returned ACK response contains a value as a signed 24-bit value (LSB first).

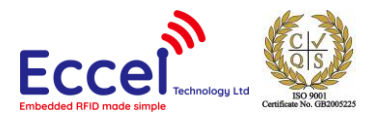

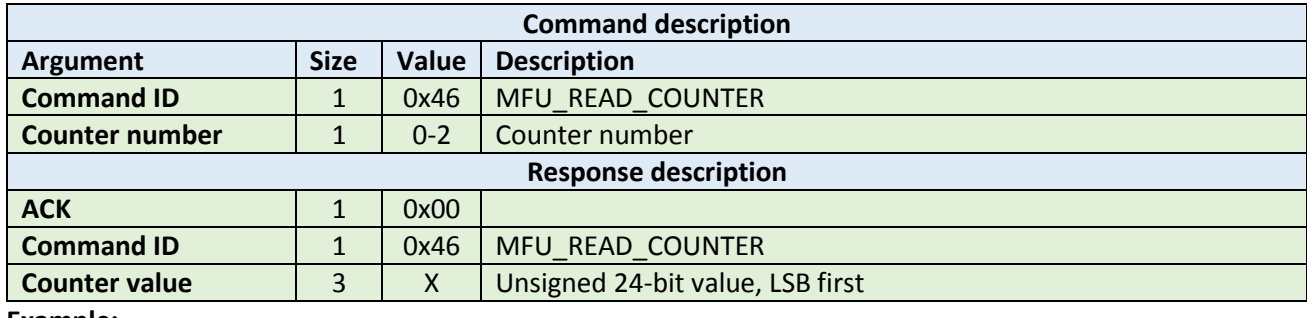

HOST=>READER: 0x46 – MFU\_READ\_COUNTER 0x01 – counter number READER=>HOST: 0x00 – ACK byte 0x46 – related command code MFU\_READ\_COUNTER 0x00 0x00 0x01 – value

#### <span id="page-30-0"></span>5.4.8 Increment counter (0x47)

This command should be used to increment a counter stored in the tag memory. It takes as arguments the counter number and increment value (24-bit value LSB first) as 3 bytes.

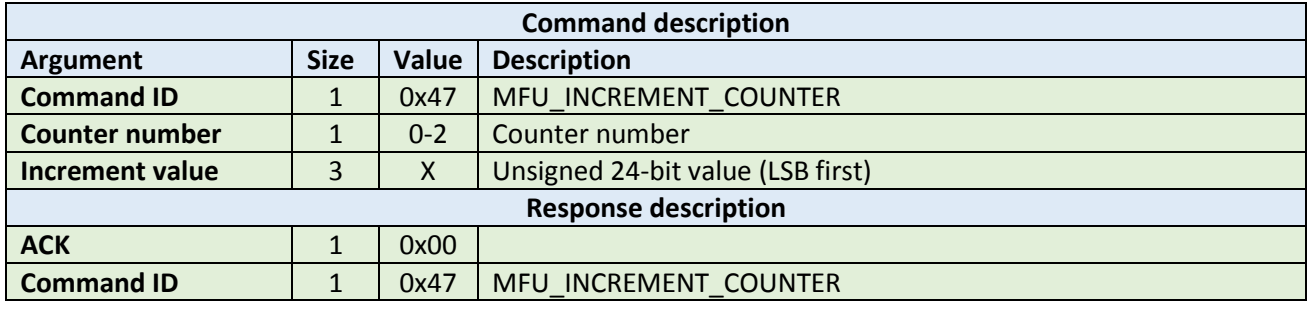

**Example:**

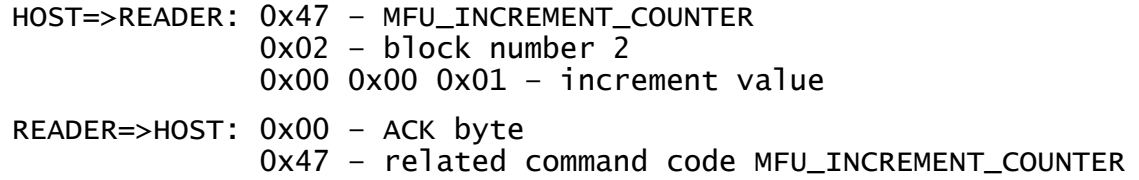

# <span id="page-30-1"></span>5.4.9 Password auth (0x48)

This command tries to authenticate the tag using the chosen password. It takes as an argument a password as four bytes. The returned ACK response contains two bytes of password acknowledge (PACK).

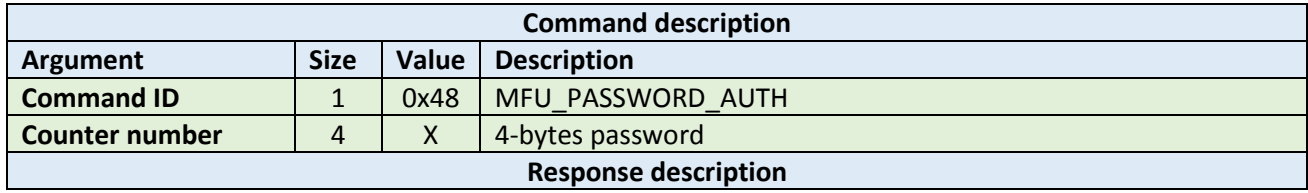

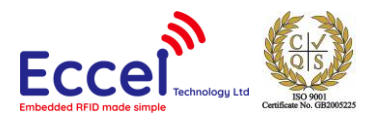

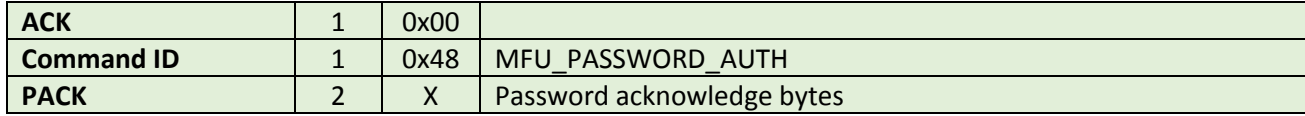

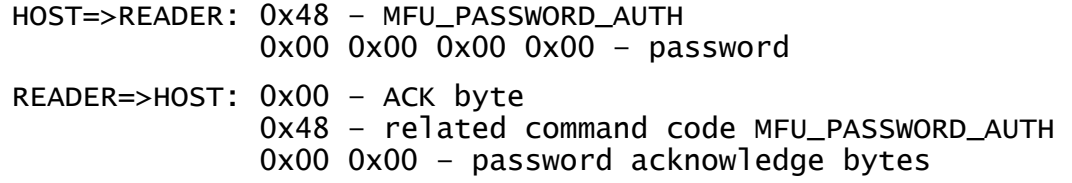

#### <span id="page-31-0"></span>5.4.10 Ultralight-C authenticate (0x49)

This command tries to authenticate the MIFARE Ultralight-C tag using the password stored in the key storage. It takes as an argument one byte with the key number in the key storage.

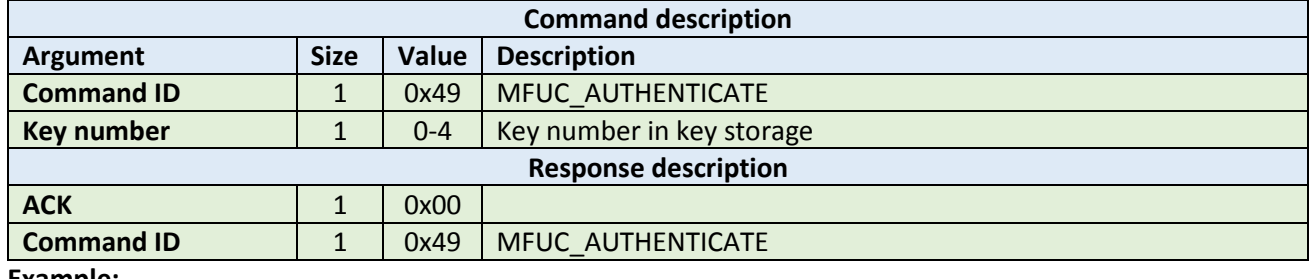

**Example:**

HOST=>READER: 0x49 – MFUC\_AUTHENTICATE 0x00 – key number

READER=>HOST: 0x00 – ACK byte 0x49 – related command code MFUC\_AUTHENTICATE

# <span id="page-31-1"></span>5.4.11 Check Tearing Event (0x4A)

The Check Tearing Event command takes as arguments one byte with the counter number. This command checks whether there was a tearing event in the counter. The returned ACK response contains result byte. The value '0x00' is returned if there has been no tearing event, and '0x01' is returned if a tearing event occurred. Please refer to the NXP documentation for more information.

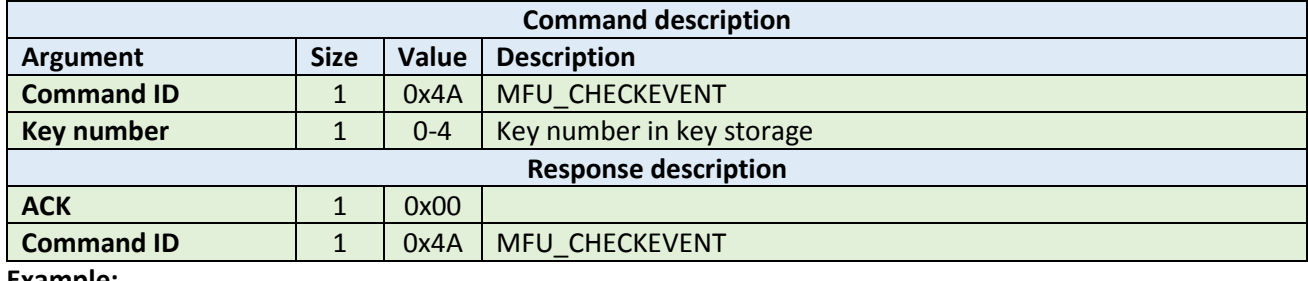

**Example:**

HOST=>READER: 0x4A – MFU\_CHECKEVENT 0x00 – counter number

READER=>HOST: 0x00 – ACK byte

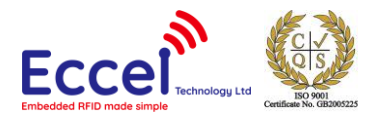

 0x4A – related command code MFU\_CHECKEVENT 0x01 – tearing event occurred

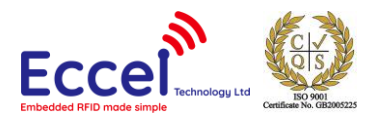

# <span id="page-33-0"></span>5.5 MIFARE DESFire commands

This set of commands should be performed on MIFARE DESFire tags.

#### <span id="page-33-1"></span>5.5.1 Get version (0x60)

This command requests version information from the tag. The returned ACK answer contains 28-bytes with version information.

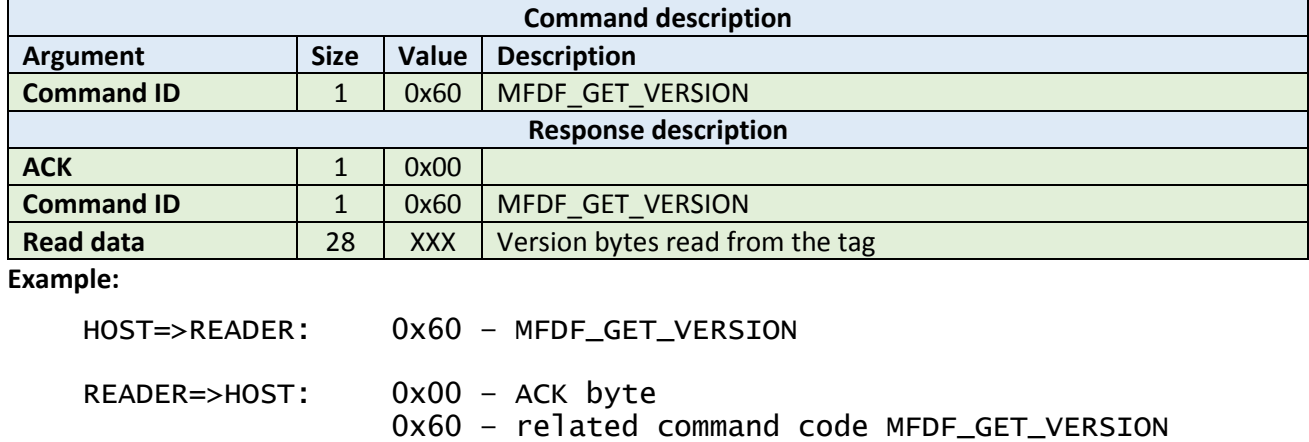

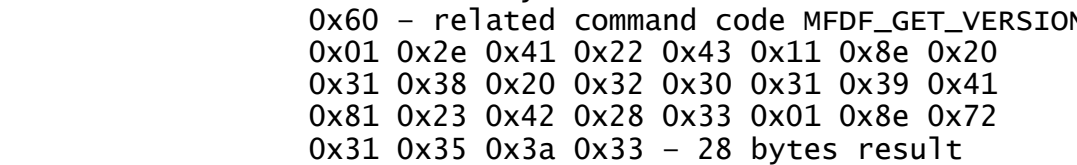

# <span id="page-33-2"></span>5.5.2 Select application (0x61)

This command requests select application operation on the tag. Takes as argument 3-byes containing AID.

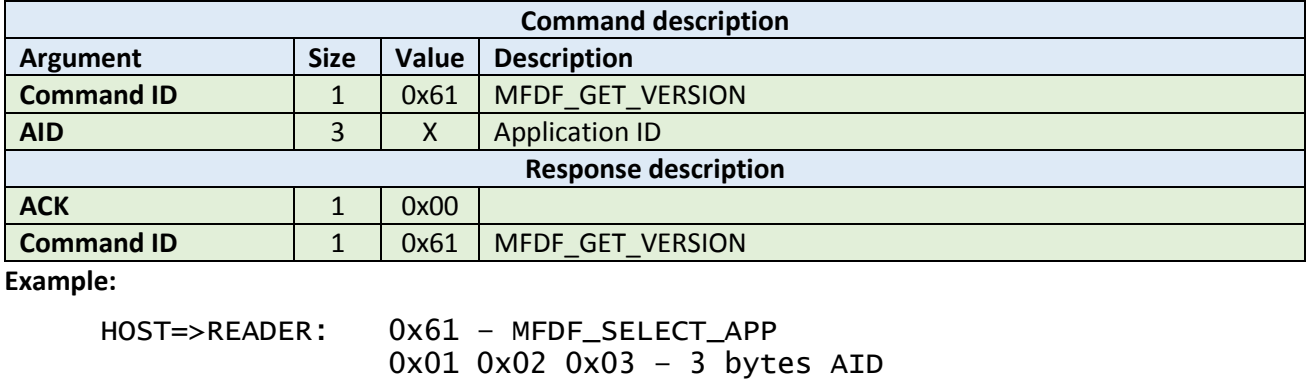

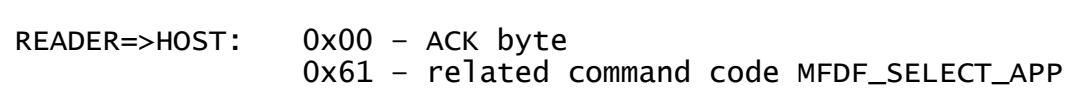

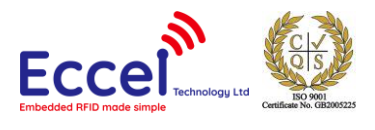

# <span id="page-34-0"></span>5.5.3 List application IDs (0x62)

This command requests lists application IDs from the TAG. The returned ACK answer contains the bytes with application IDs. Every ID is 3-bytes long.

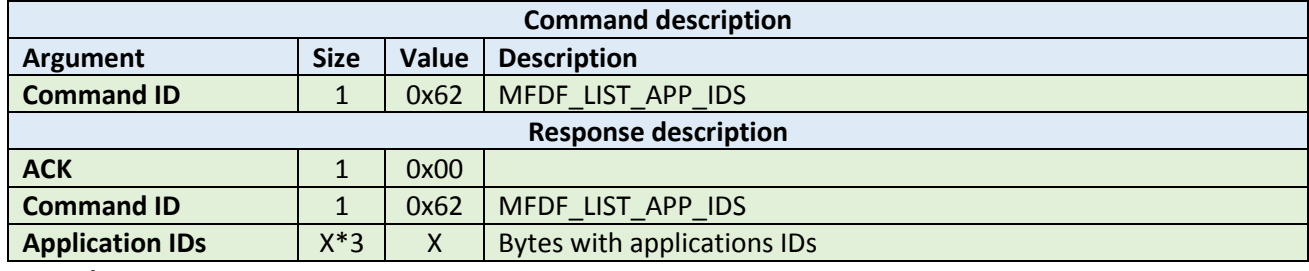

#### **Example:**

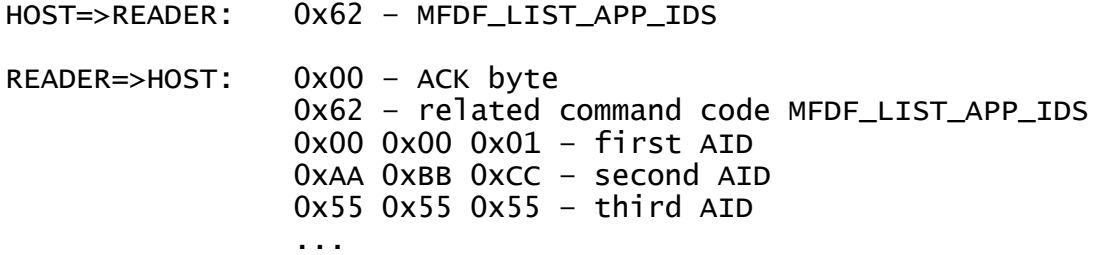

#### <span id="page-34-1"></span>5.5.4 List files IDs (0x63)

This command returns the file IDs of all active files within the currently selected application. The returned ACK answer contains the bytes with file IDs. Every file ID is 3-bytes long.

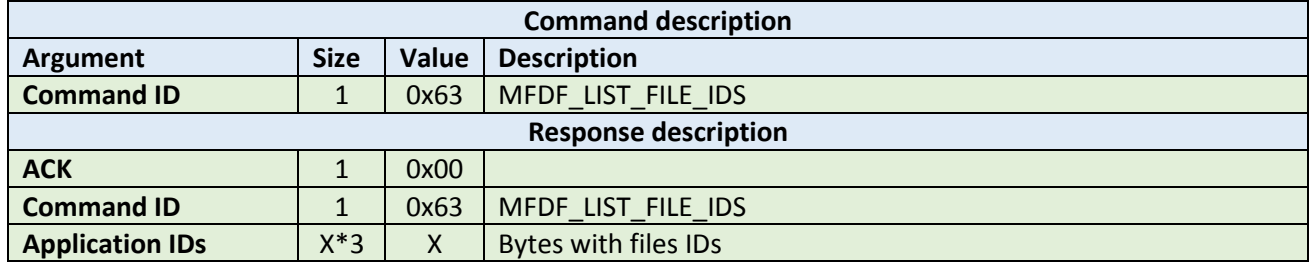

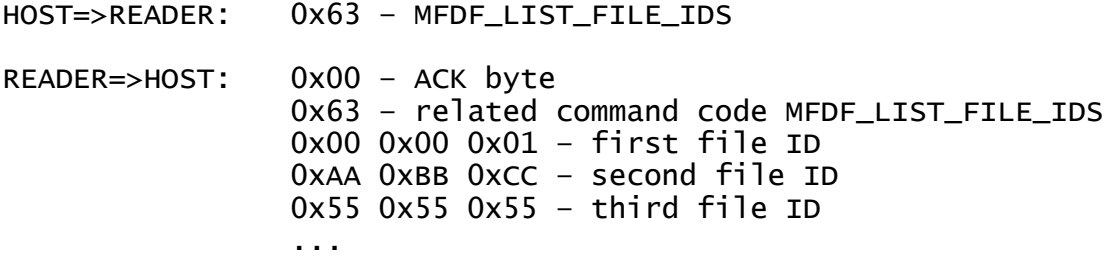

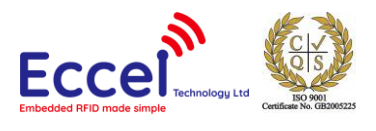

# <span id="page-35-0"></span>5.5.5 Authenticate (0x64)

This command tries to authenticate the MIFARE DESFire using the password stored in the key storage. It takes as an argument one byte with the key number in the key storage, and one byte with the key number on the card. This command can be used with DES and 2K3DES keys.

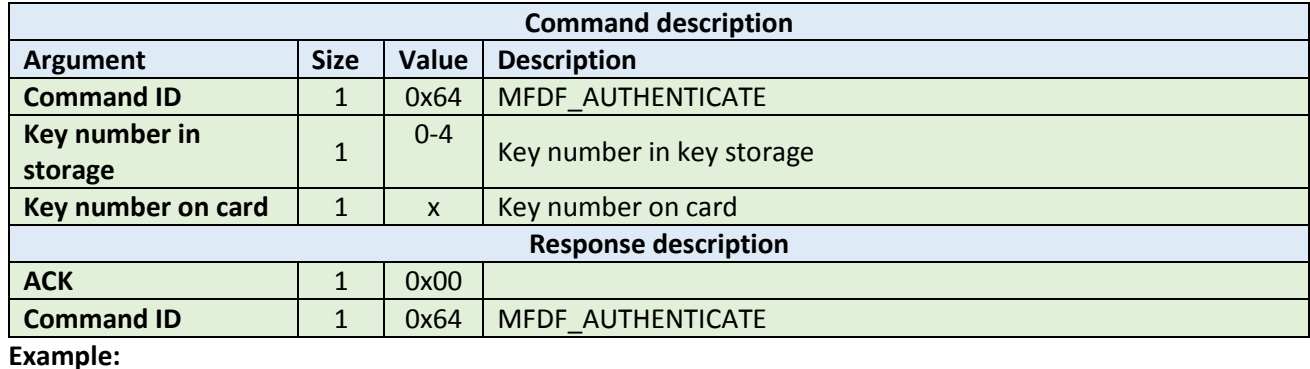

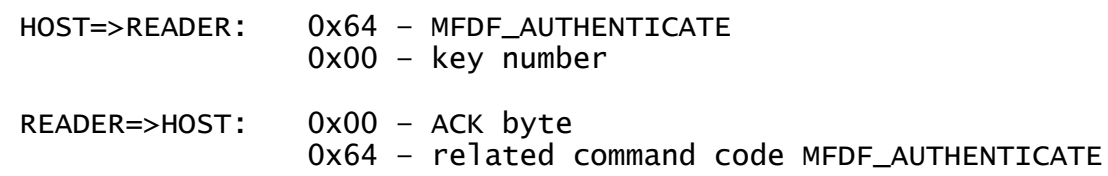

#### <span id="page-35-1"></span>5.5.6 Authenticate ISO (0x65)

This command tries to authenticate the MIFARE DESFire tag in ISO CBS send mode using the key stored in the key storage. It takes as an argument one byte with the key number in the key storage, and one byte with the key number on the card. This command can be used with DES, 3DES and 3K3DES keys.

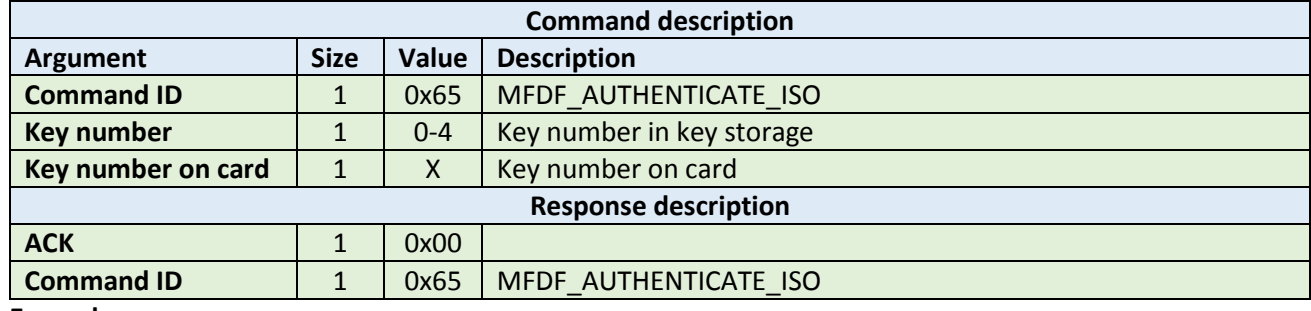

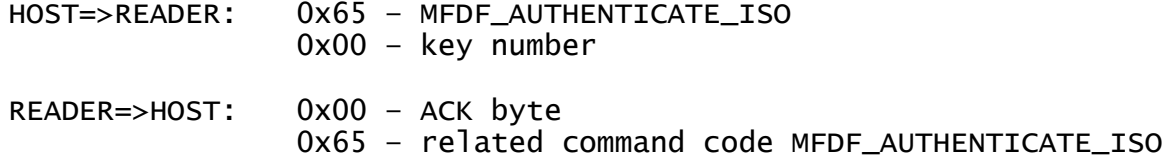

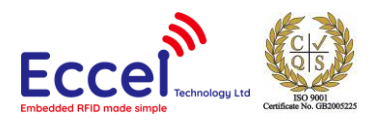

# <span id="page-36-0"></span>5.5.7 Authenticate AES (0x66)

This command tries to authenticate the MIFARE DESFire using the key stored in the key storage, and one byte with the key number on the card. It takes as an argument one byte with the key number in the key storage. This command can be used with AES128 keys.

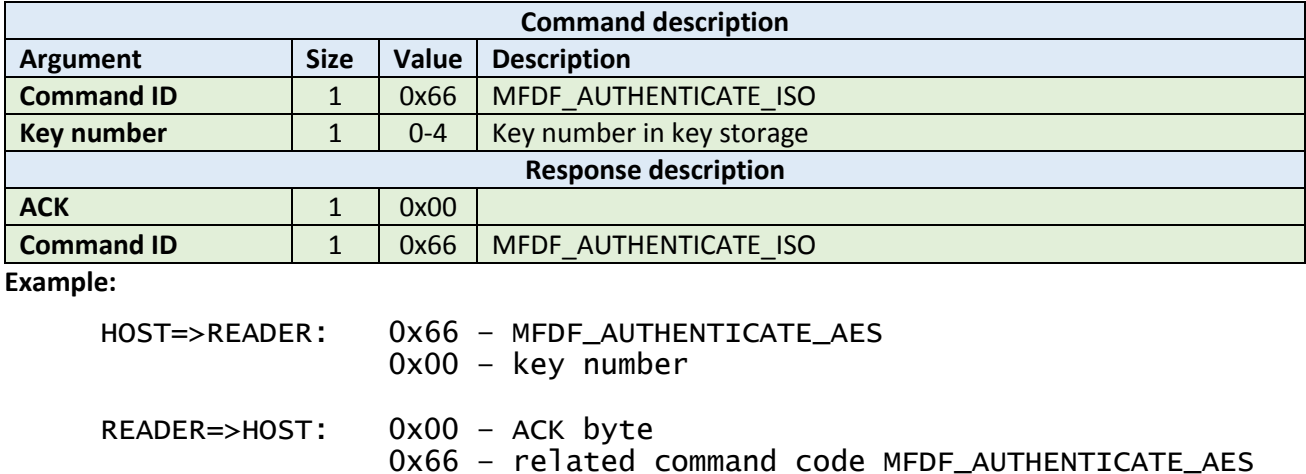

#### <span id="page-36-1"></span>5.5.8 Create application (0x67)

This command tries to create application on the tag. It takes three arguments: 3-bytes of application ID, the keySettings1 byte and the keySettings2 byte. Please refer to the NXP documentation for more information about key settings bytes.

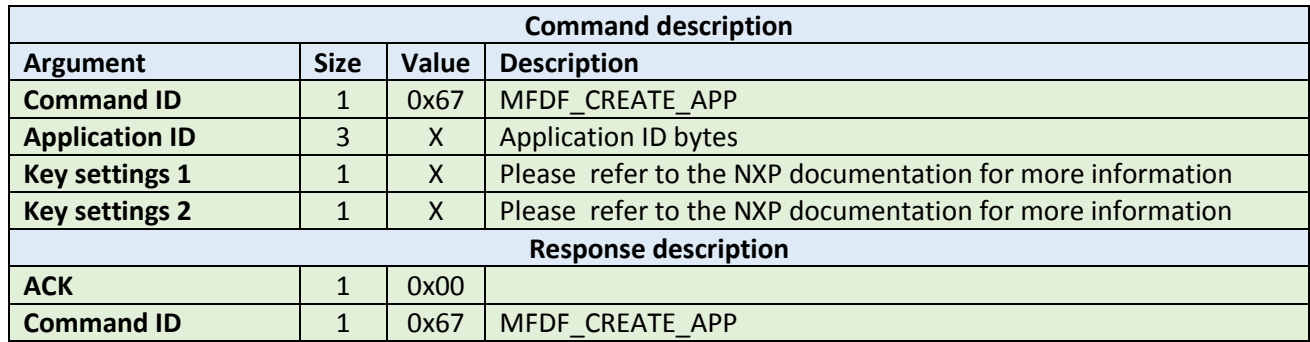

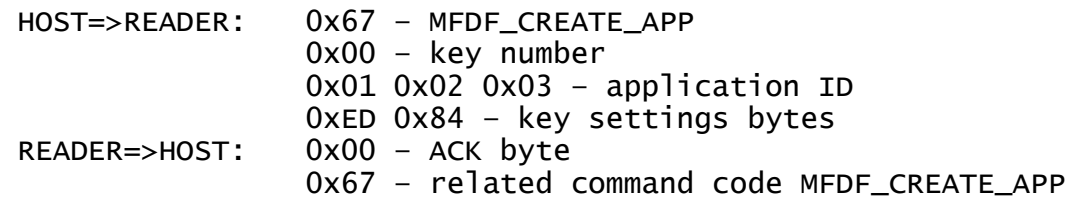

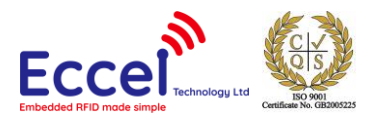

# <span id="page-37-0"></span>5.5.9 Delete application (0x68)

This command tries to delete an application from the tag. It takes one argument with the application ID.

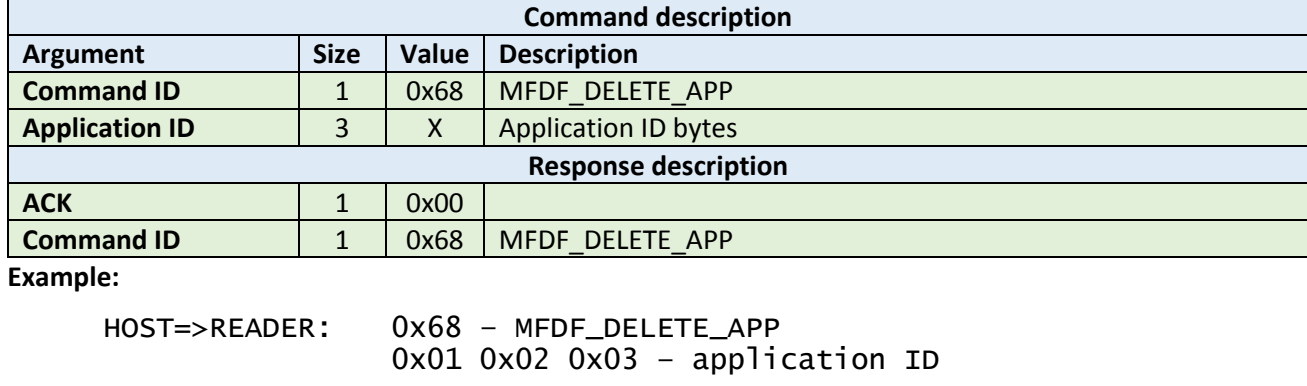

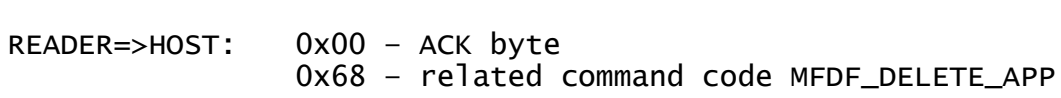

#### <span id="page-37-1"></span>5.5.10 Change key (0x69)

This command tries to change the key for the selected application. It takes three arguments: the old key number from key storage, the new key number in the key storage and the key number on the card. The key type of the application keys cannot be changed.

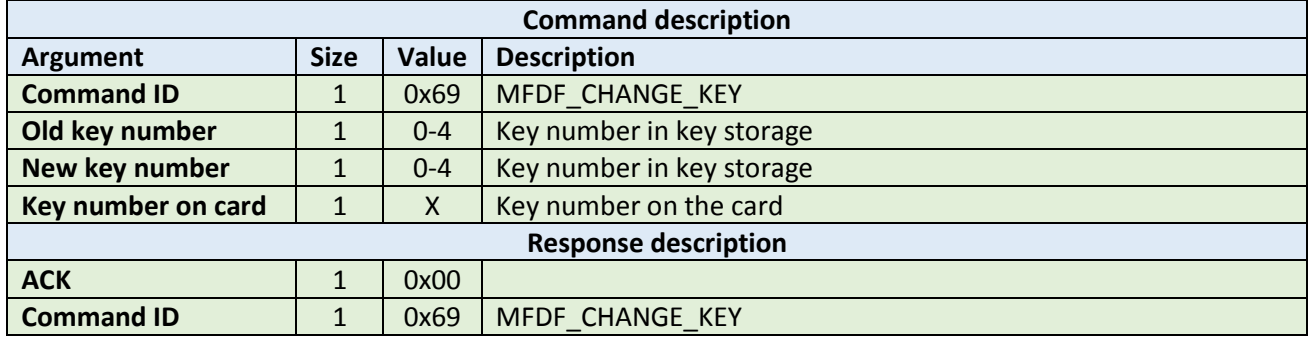

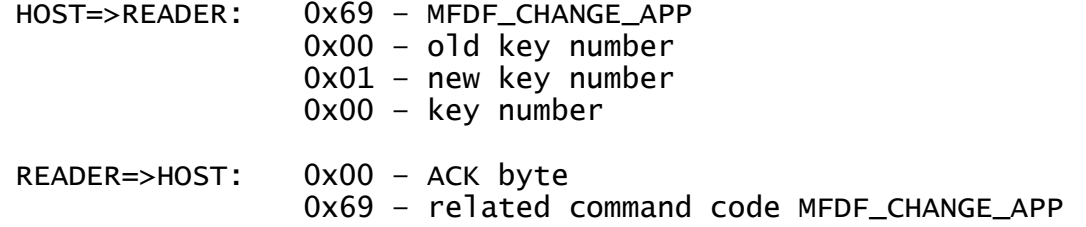

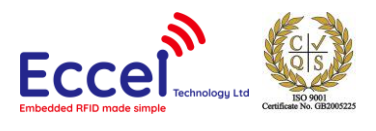

# <span id="page-38-0"></span>5.5.11 Get key settings (0x6A)

This command gets the key settings bytes from the tag. This command does not require any arguments but an application must be selected and authorized.

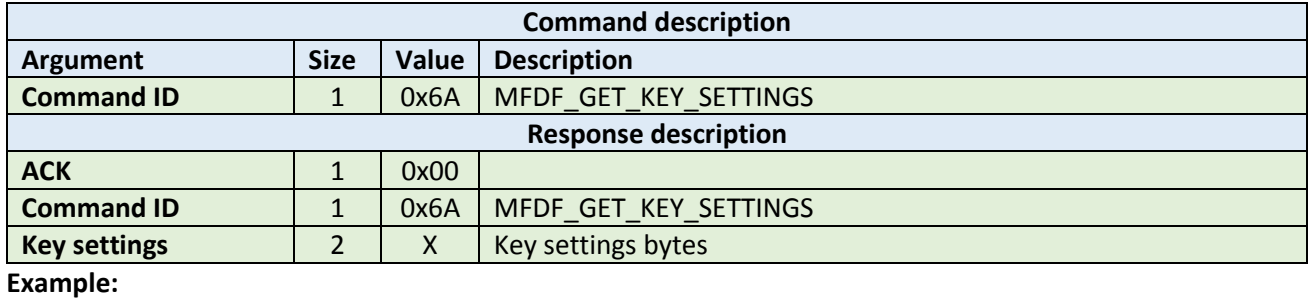

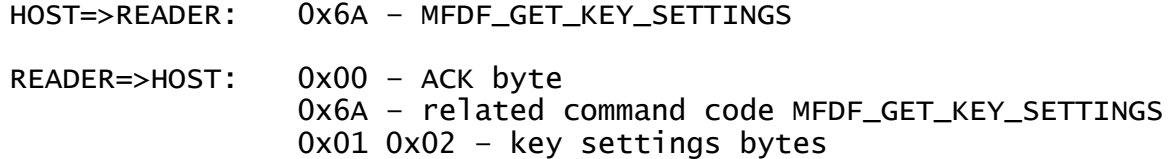

# <span id="page-38-1"></span>5.5.12 Change key settings (0x6B)

This command changes the key settings bytes for the selected and authorized application. It takes one argument, 2-byes long with key settings.

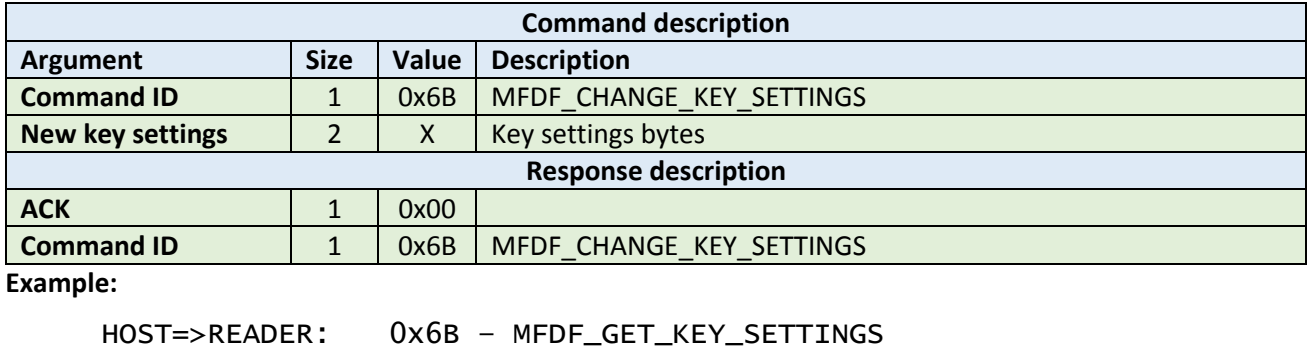

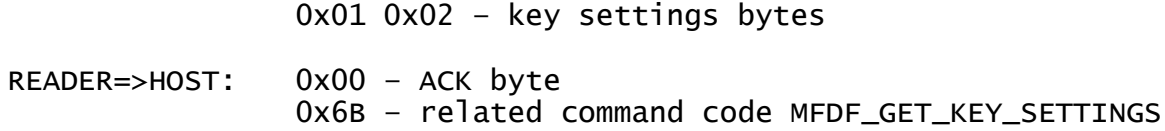

#### <span id="page-38-2"></span>5.5.13 Create standard or backup data file (0x6C)

This command creates a file for the storage of plain unformatted user data within the selected application. It takes four arguments listed in the table below.

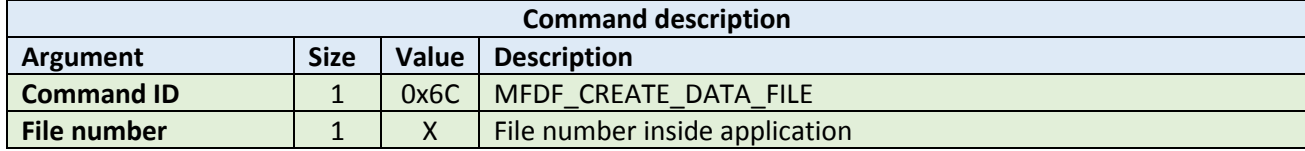

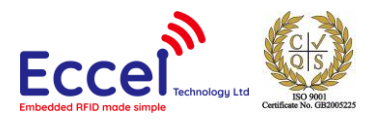

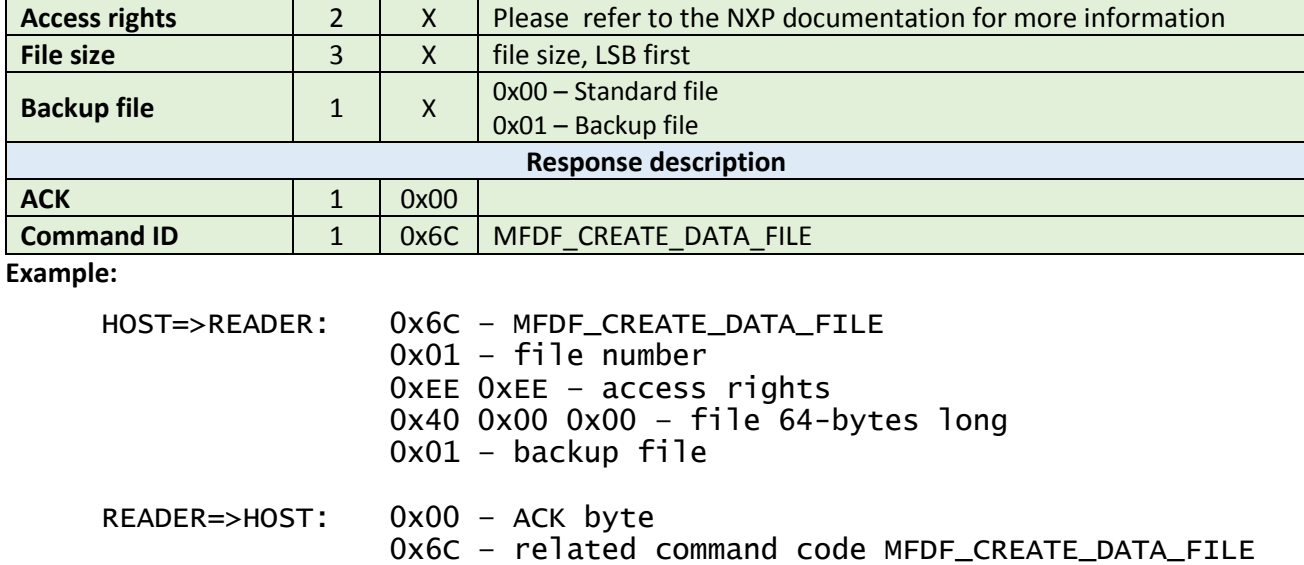

#### <span id="page-39-0"></span>5.5.14 Write data (0x6D)

This command writes data to standard data files or backup data files. It takes three arguments: the file number, the offset in the file where data should be stored, and the data bytes to be written. To store data on the TAG, a commit transaction command is required.

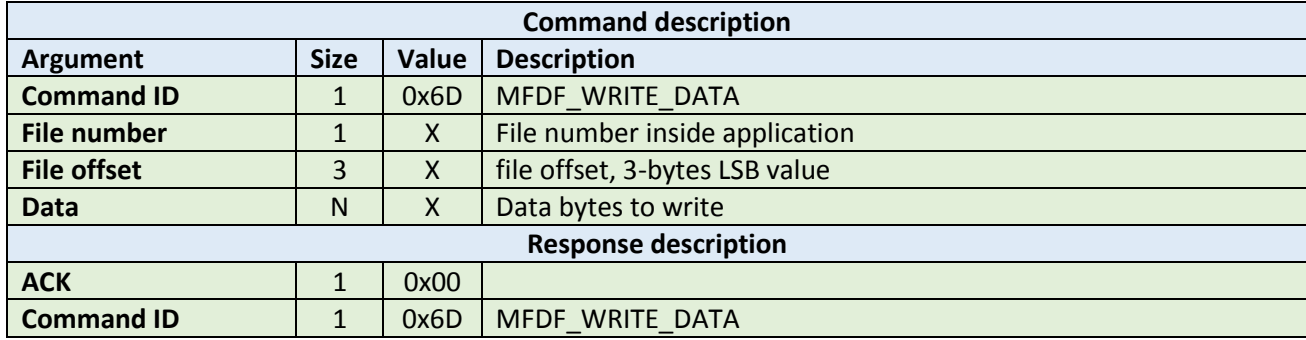

**Example:**

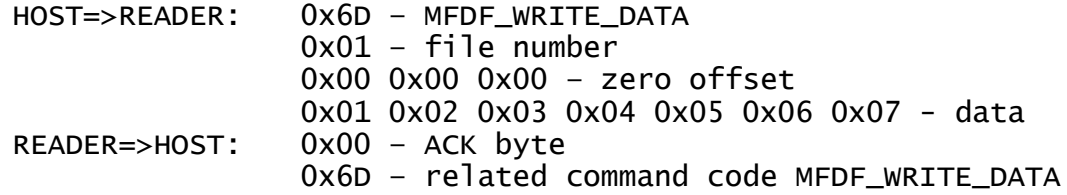

#### <span id="page-39-1"></span>5.5.15 Read data (0x6E)

This command reads data from standard data files or backup data files. It takes three arguments: the file number, the offset in the file where data is stored, and the number of bytes to be read. The returned ACK response contains the data that has been read.

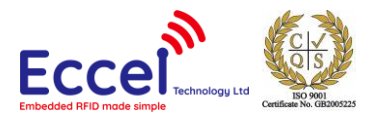

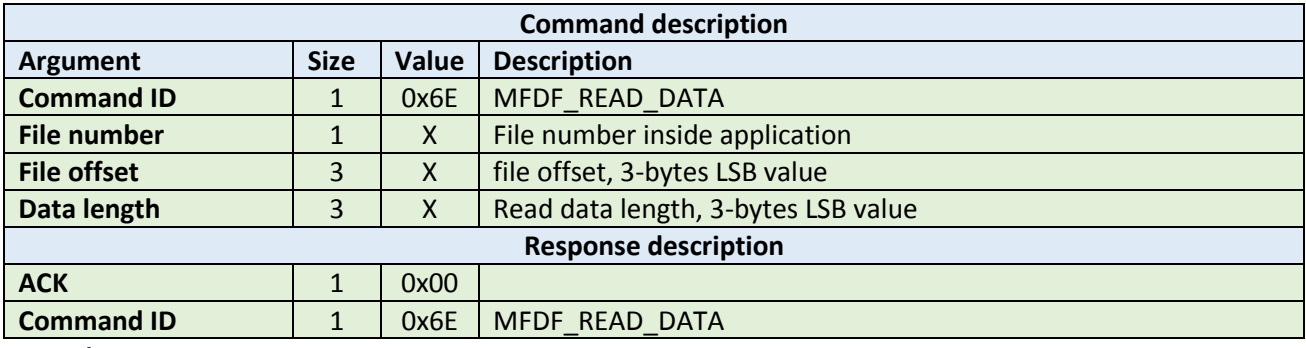

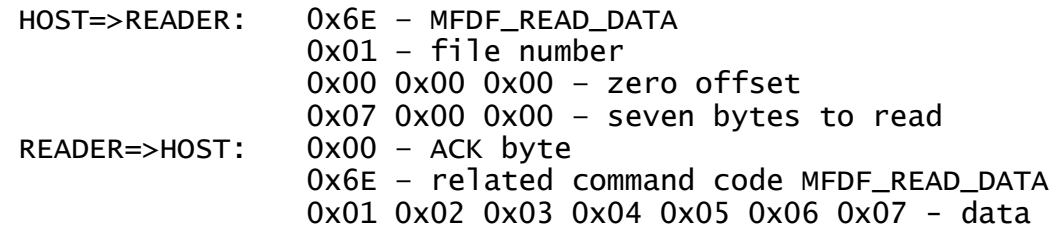

# <span id="page-40-0"></span>5.5.16 Create value file (0x6F)

This command creates files for the storage and manipulation of 32bit signed integer values within an existing application on the TAG. It takes seven arguments listed in the table below.

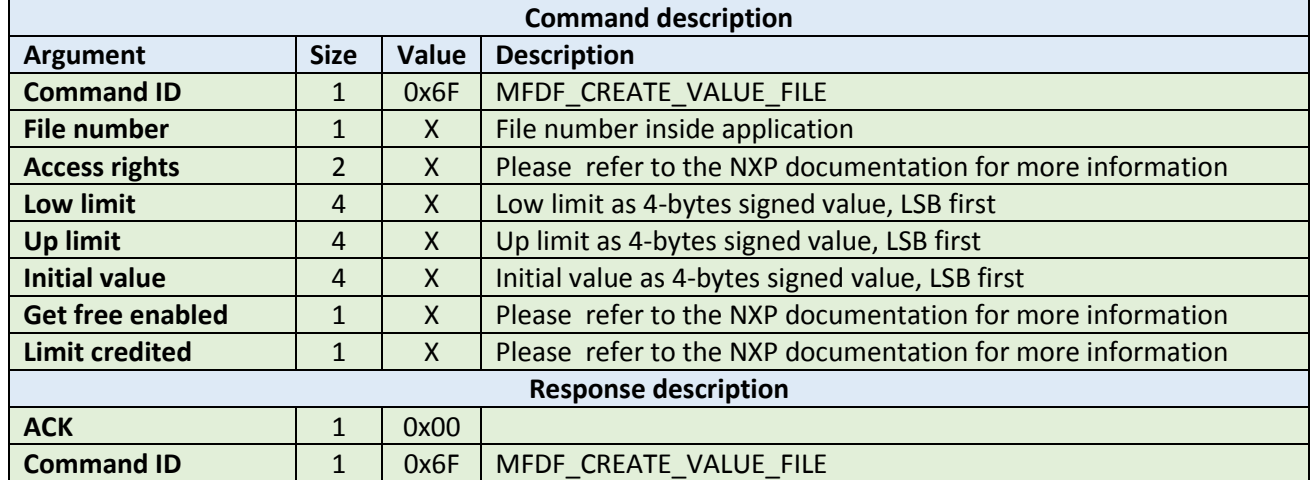

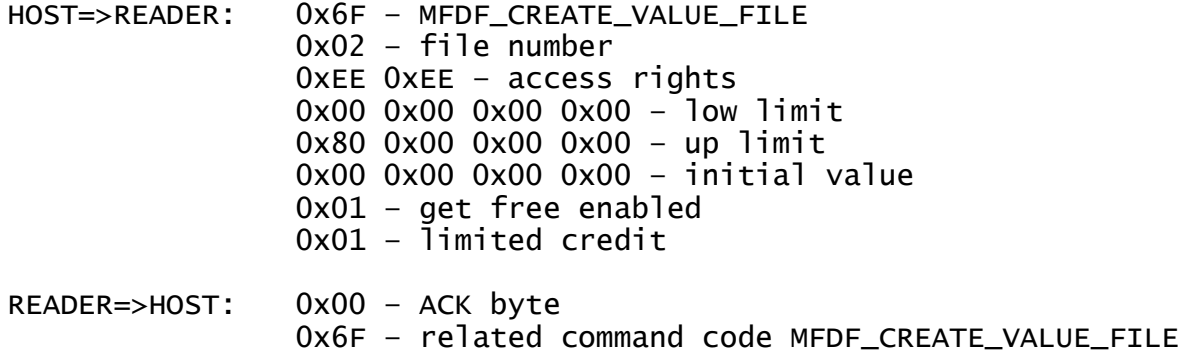

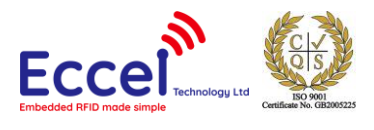

# <span id="page-41-0"></span>5.5.17 Get value (0x70)

This command returns the value stored in a value file on the TAG. The returned ACK response contains 4 bytes of signed value, LSB-first.

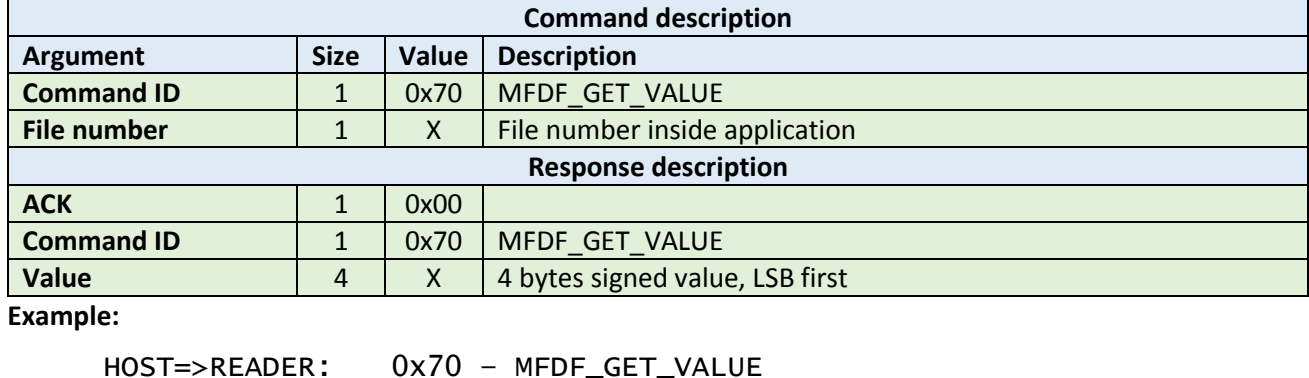

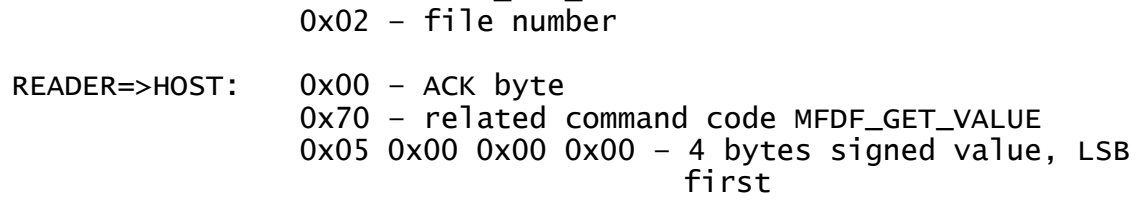

# <span id="page-41-1"></span>5.5.18 Credit file (0x71)

This command increases a value stored in a value file on the TAG.

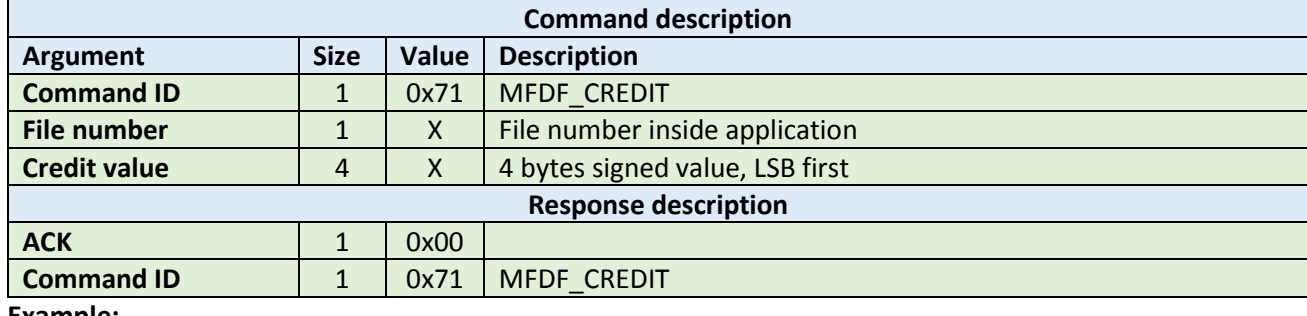

**Example:**

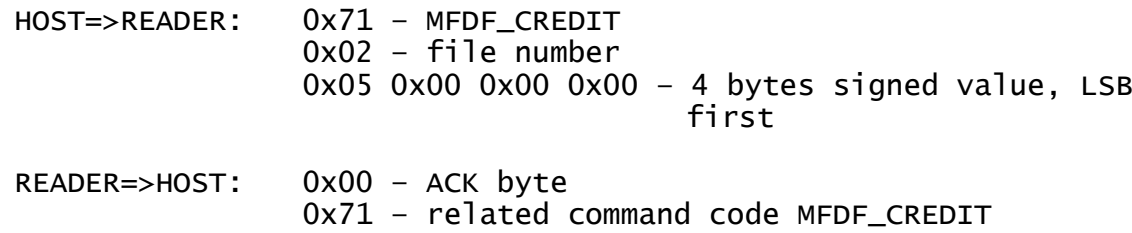

#### <span id="page-41-2"></span>5.5.19 Credit file (0x72)

This command allows a limited increase of a value stored in a value file without having full credit permissions to the file. Please refer to the NXP documentation for more information.

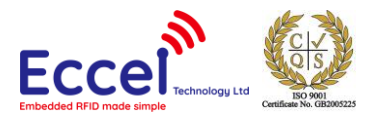

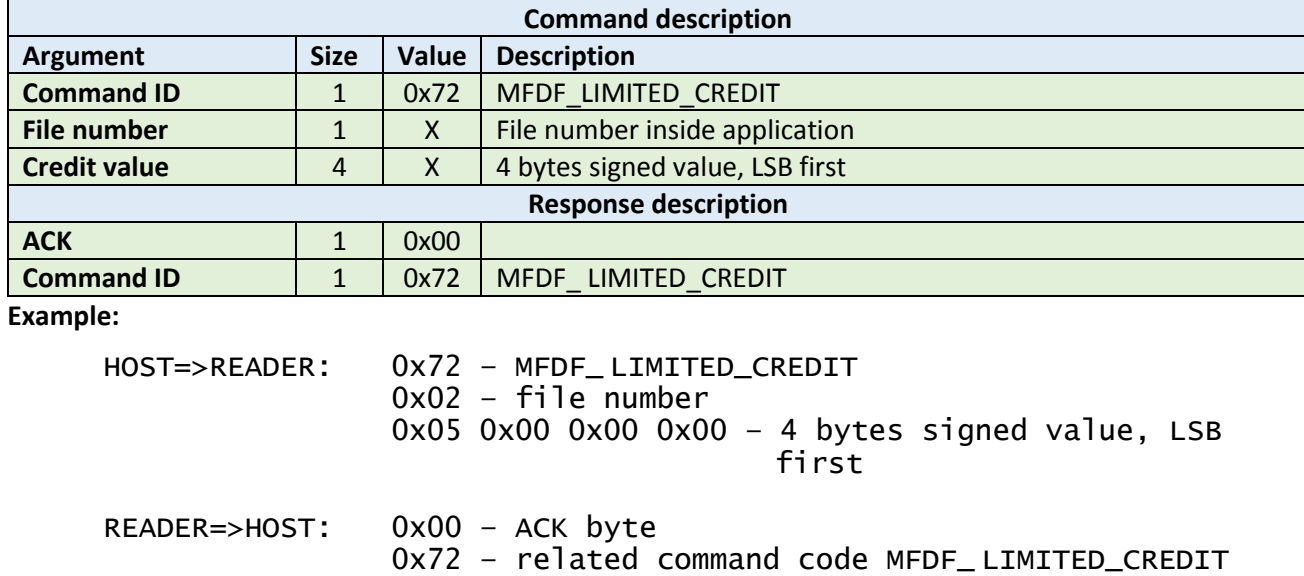

# <span id="page-42-0"></span>5.5.20 Debit file (0x73)

This command decreases a value stored in a value file on the TAG.

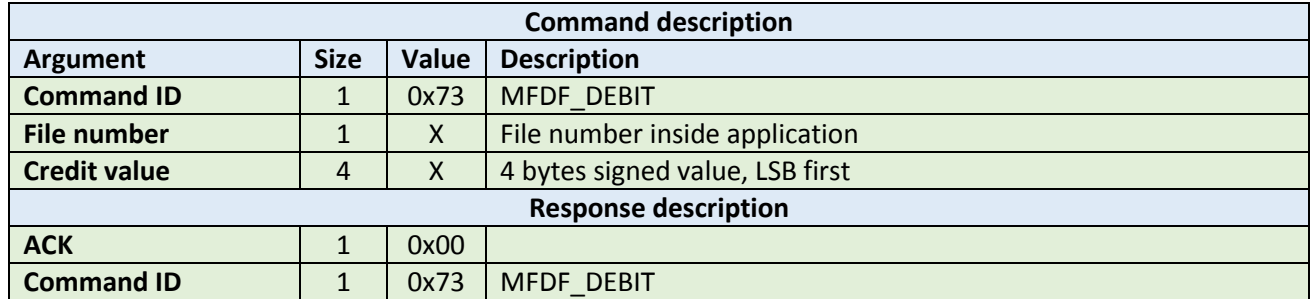

#### **Example:**

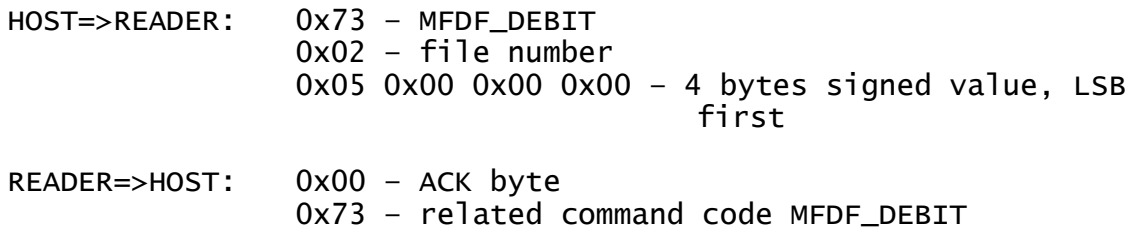

#### <span id="page-42-1"></span>5.5.21 Create record file (0x74)

This command creates files for multiple storage of structurally similar data within an existing application. If the cyclic flag is 0x00, then further writing is not possible unless it is cleared. If the cyclic flag is set to 0x01, then the new record overwrites the oldest record.

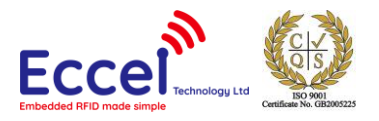

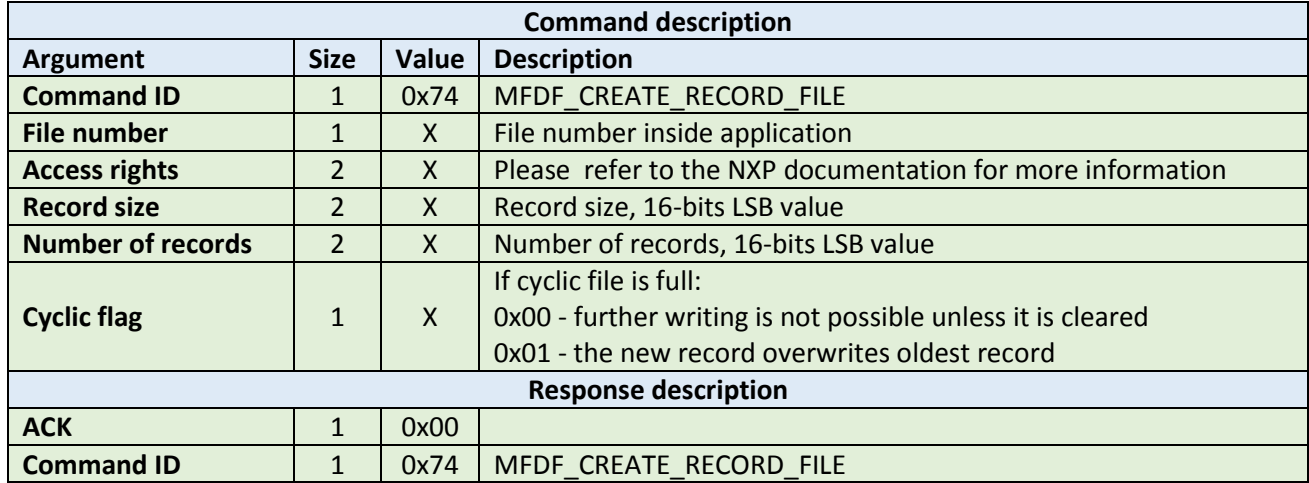

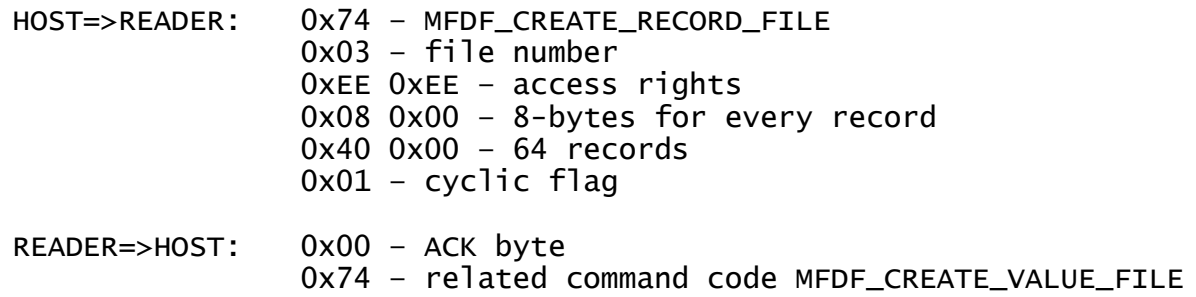

# <span id="page-43-0"></span>5.5.22 Write record (0x75)

This command writes data to a record file. It takes two arguments: the file number and the data bytes to be written. To store data on the TAG, a commit transaction command is required.

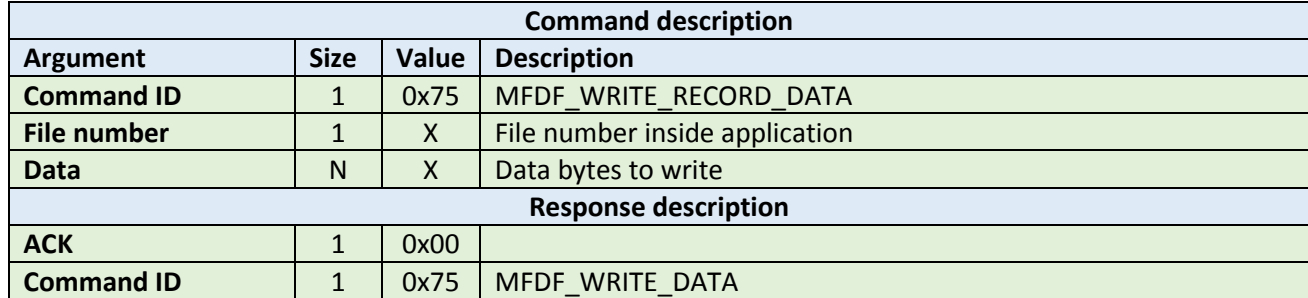

**Example:**

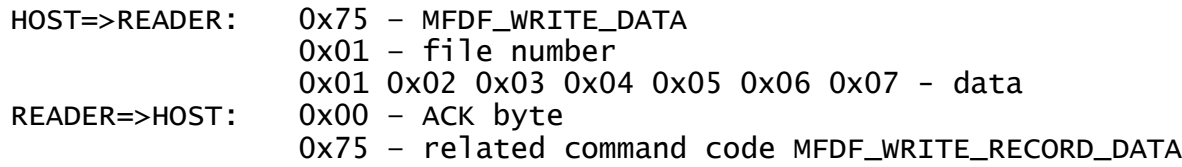

#### <span id="page-43-1"></span>5.5.23 Read record (0x76)

This command reads data from a record file. It takes three arguments: the file number, the record number, and the number of bytes to be read. The returned ACK response contains the data that has been read.

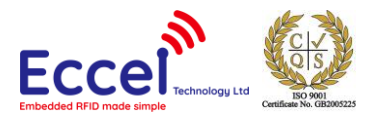

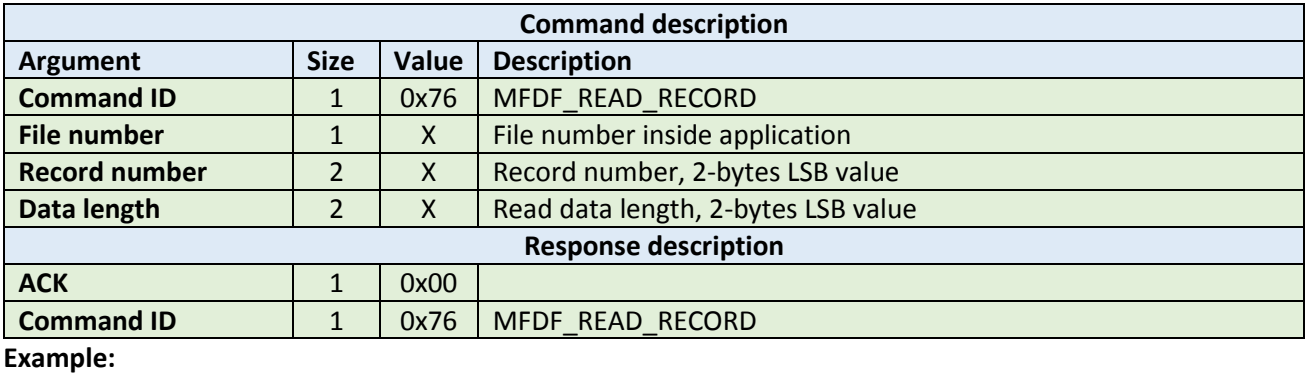

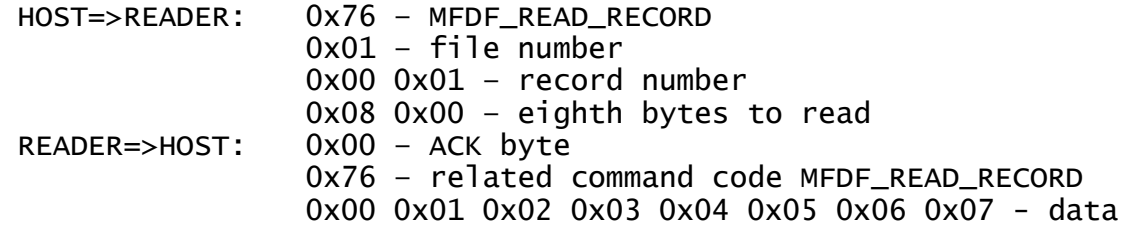

# <span id="page-44-0"></span>5.5.24 Clear records (0x77)

This command resets cyclic or lineal record files. It takes as an argument the file number.

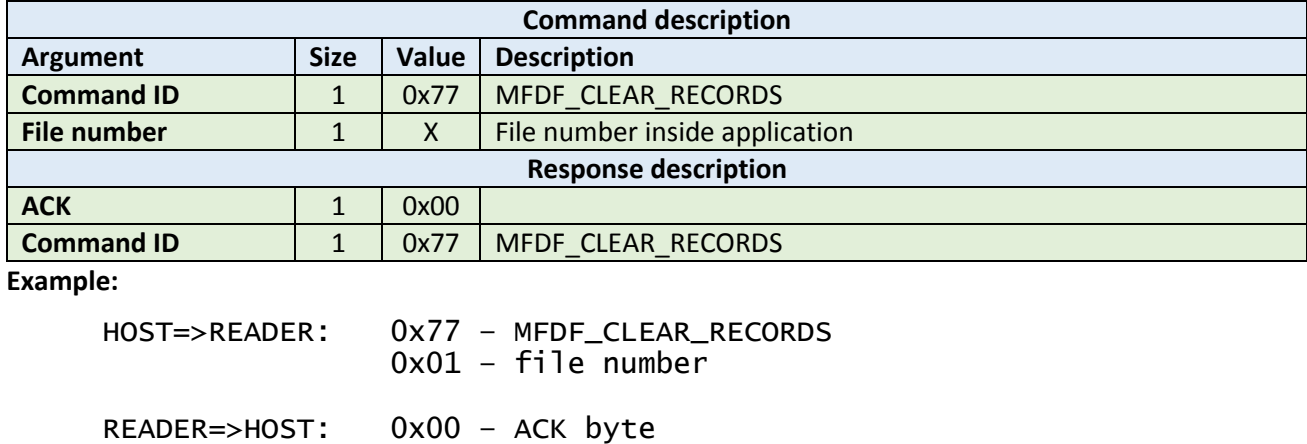

# <span id="page-44-1"></span>5.5.25 Delete file (0x78)

This command permanently deactivates a file within the file directory of the currently selected application. It takes as an argument the file number.

0x77 – related command code MFDF\_CLEAR\_RECORDS

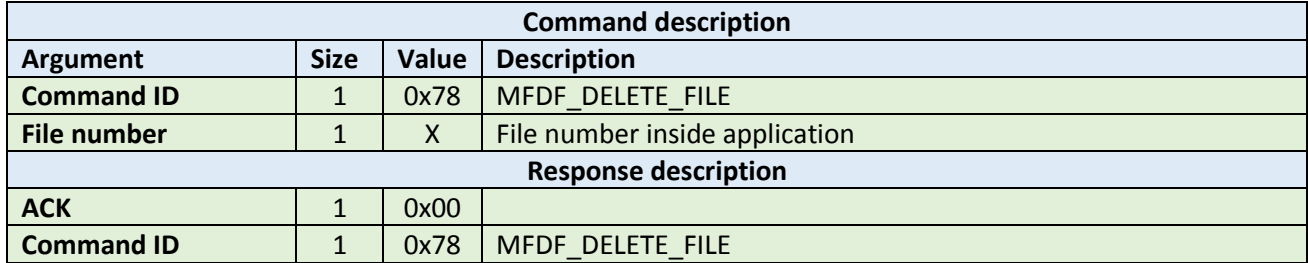

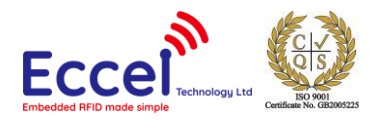

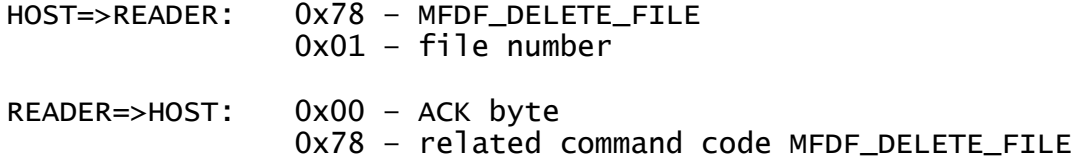

#### <span id="page-45-0"></span>5.5.26 Get free memory (0x79)

This command returns a value corresponding to the amount of free memory available on the TAG. No arguments are required. The available memory is returned as a 4 byte unsigned LSB value.

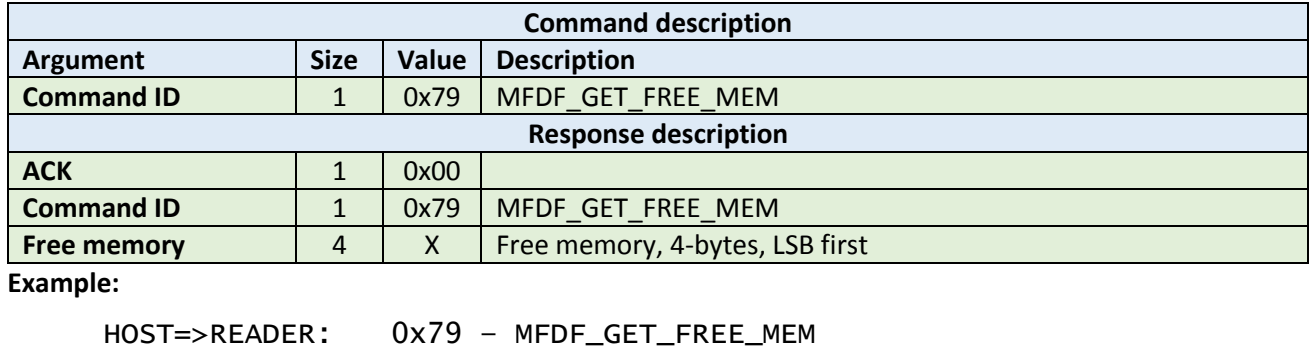

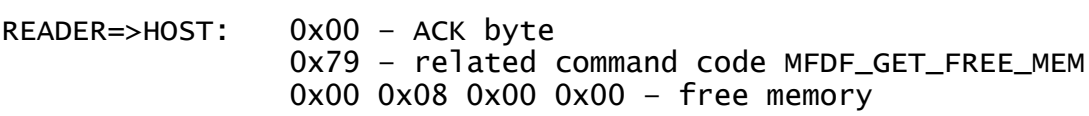

#### <span id="page-45-1"></span>5.5.27 Format memory (0x7A)

This command releases user memory in the TAG. No arguments are required.

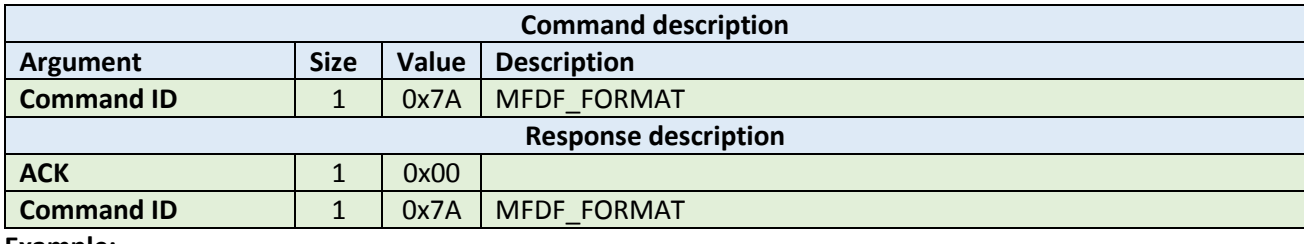

**Example:**

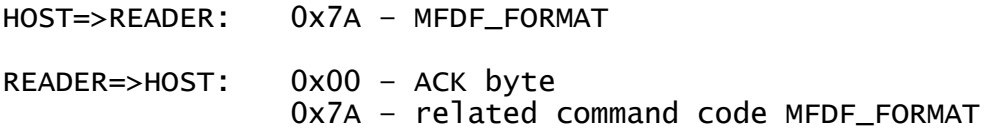

#### <span id="page-45-2"></span>5.5.28 Commit transaction (0x7B)

This command validates all previous write access on backup data files, value files and record files within one application. No arguments are required.

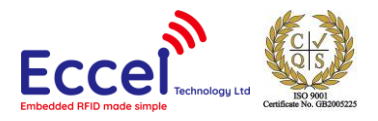

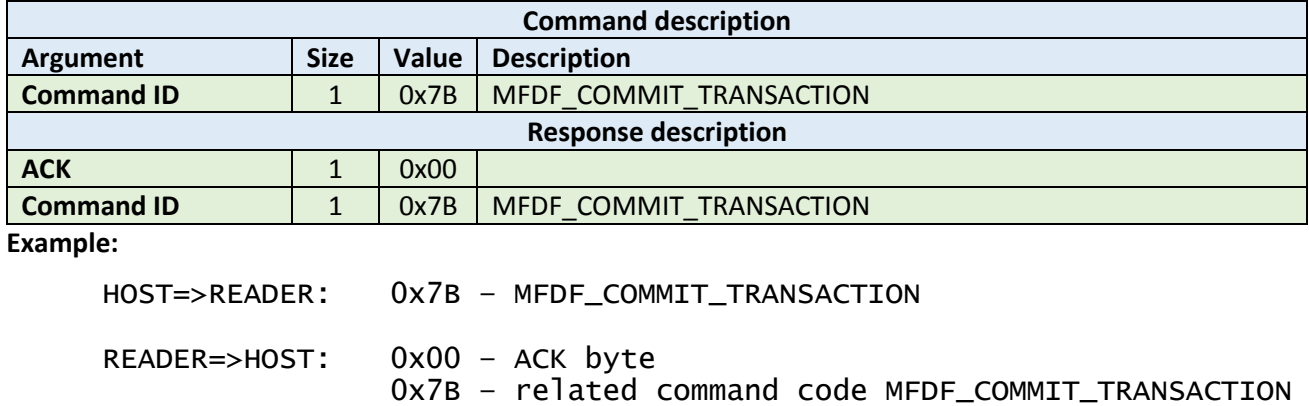

# <span id="page-46-0"></span>5.5.29 Abort transaction (0x7C)

This command invalidates all previous write access on backup data files, value files and record files within one application. No arguments are required.

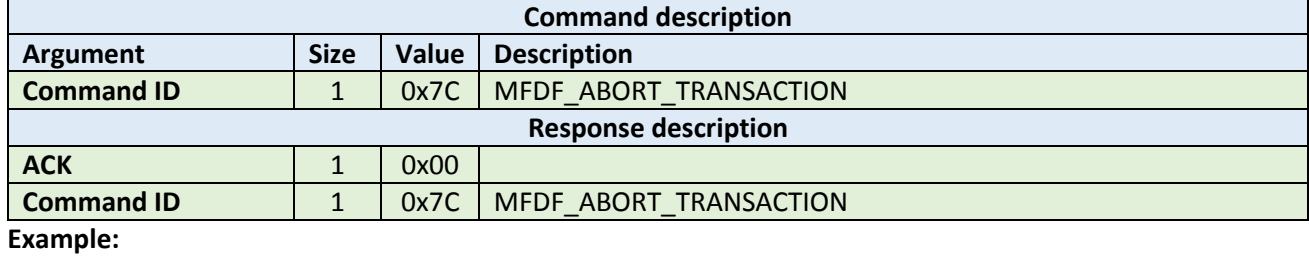

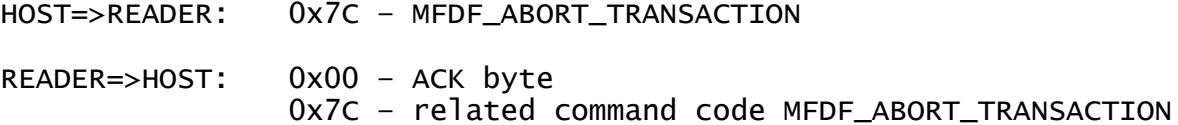

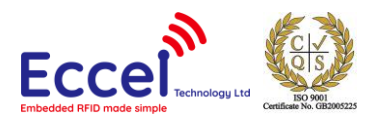

# <span id="page-47-0"></span>5.6 ICODE (ISO15693) commands

This set of commands should be performed on ICODE (ISO15693) TAGs.

#### <span id="page-47-1"></span>5.6.1 Inventory start (0x90)

This command starts the inventory procedure on ISO 15693 TAGs. It activates the first TAG detected during collision resolution. If no TAGs are detected, then an error with a timeout flag is returned. This command takes one argument AFI - Application Family Identifier. Please refer to the NXP documentation for more information.

If any TAG(s) is/are detected, then the command returns an ACK message containing the UID (8-bytes), a DSFID byte, and 1-byte which contains information about any other tags detected in the field that are available to be read.

Because GET TAG COUNT command is limited to 5 tags only, ICODE INVENTORY START/ ICODE\_INVENTORY\_NEXT commands should be used to detect all ICODE tags within range of the antenna.

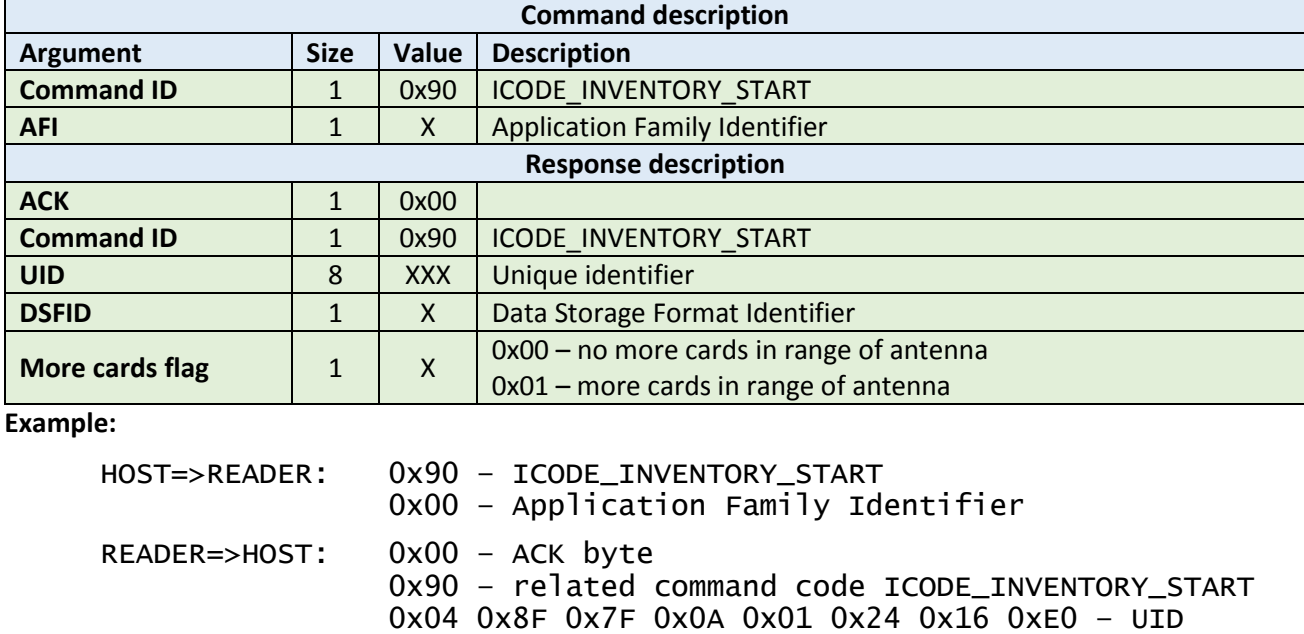

#### <span id="page-47-2"></span>5.6.2 Inventory next (0x91)

This command should be used to continue the inventory procedure on ISO 15693 TAGs. It activates the next TAG that was detected during the collision resolution. It takes one argument, AFI - Application Family Identifier. Please refer to the NXP documentation for more information. If a TAG or multiple tags is/are detected, then this command returns an ACK message containing the UID (8-bytes), a DSFID byte, and 1-byte which contains information about any other tags detected in the field that are available to be read.

0x01 – more cards in range of antenna

0x00 – DSFID

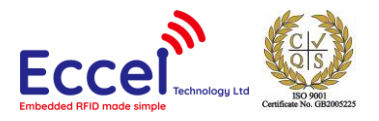

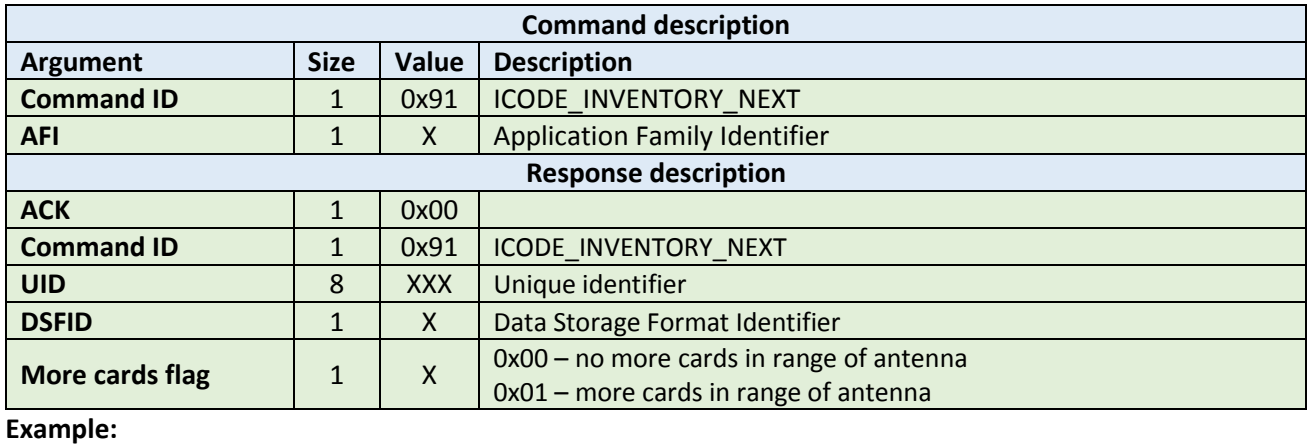

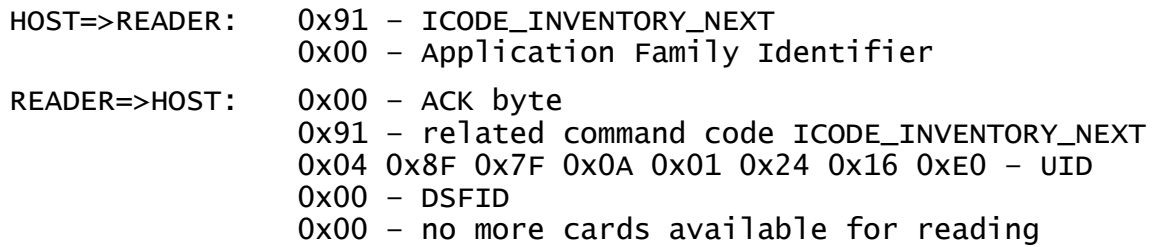

# <span id="page-48-0"></span>5.6.3 Stay quiet (0x92)

This command performs an ISO15693 Stay Quiet command to the selected TAG. When the tag receives the Stay quiet command, it enters the quiet state and will not send back a response. The TAG exits the quiet state upon the execution of a reset (power off) or the command ICODE INVENTORY START. Please refer to the NXP documentation for more information.

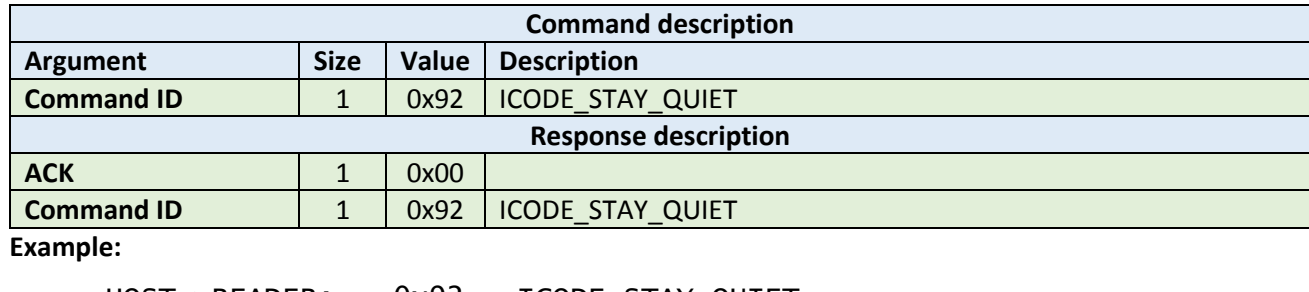

HOST=>READER: 0x92 – ICODE\_STAY\_QUIET READER=>HOST: 0x00 – ACK byte 0x92 – related command code ICODE\_STAY\_QUIET

# <span id="page-48-1"></span>5.6.4 Read block (0x93)

The read block command should be used to read data stored in TAG blocks. It takes as arguments the block number of the first block to be read, and the number of blocks to be read. The returned ACK answer contains data read from the specified tag memory. The number of bytes of this data is ICODE block size (4) multiplied by the number of blocks to be read.

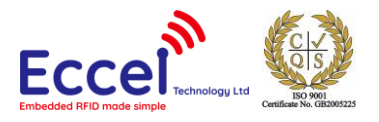

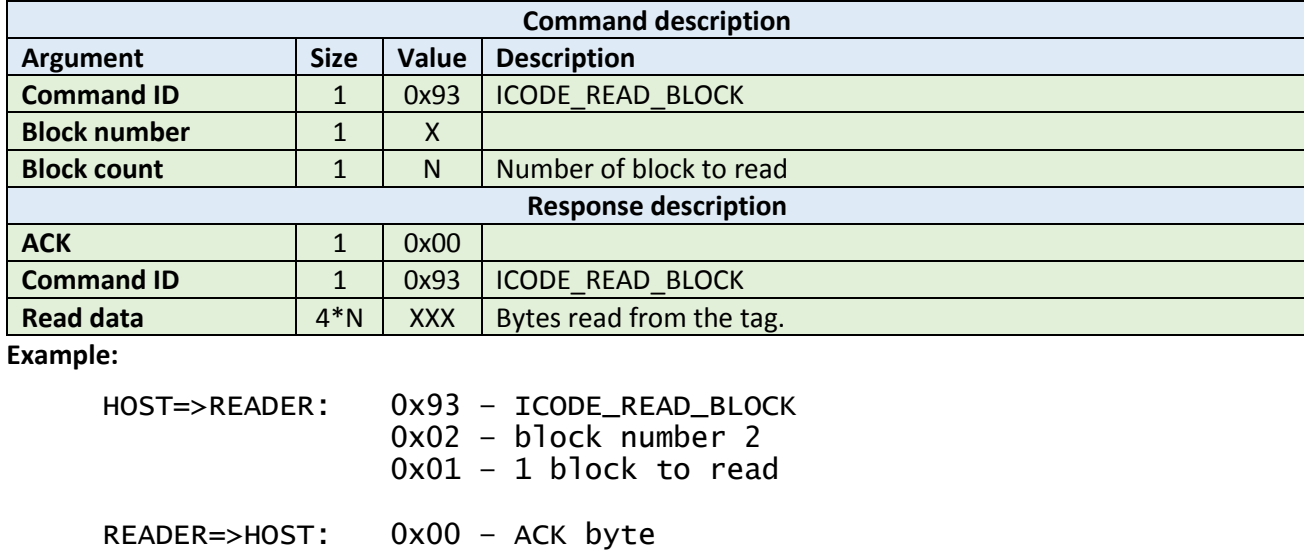

#### <span id="page-49-0"></span>5.6.5 Write block (0x94)

The write block command should be used to write data to the tag. It takes as arguments the block number of the first block to write, the number of blocks to write, and the bytes to be written. The number of bytes to be written must be exactly the number of blocks to write multiplied by 4.

 0x93 – related command code ICODE\_READ\_BLOCK 0x35 0x3a 0x30 0x33 – 4 bytes block data

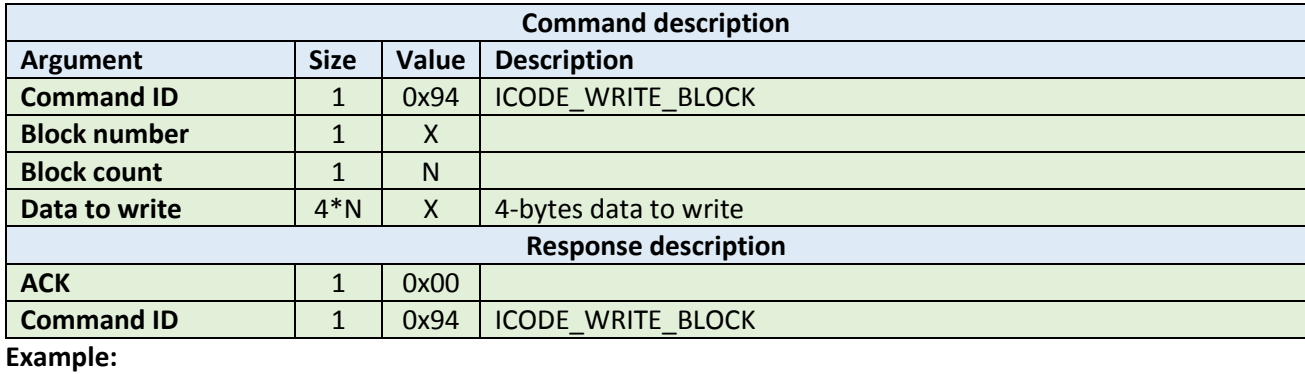

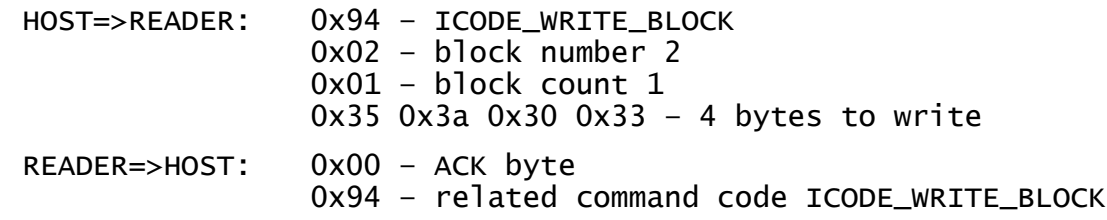

#### <span id="page-49-1"></span>5.6.6 Lock block (0x95)

This command performs a lock block command. Once it receives the lock block command, the TAG permanently locks the requested block. The command takes a one-byte argument representing the block number to be locked.

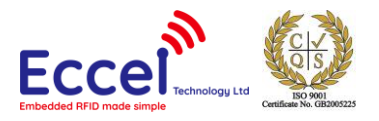

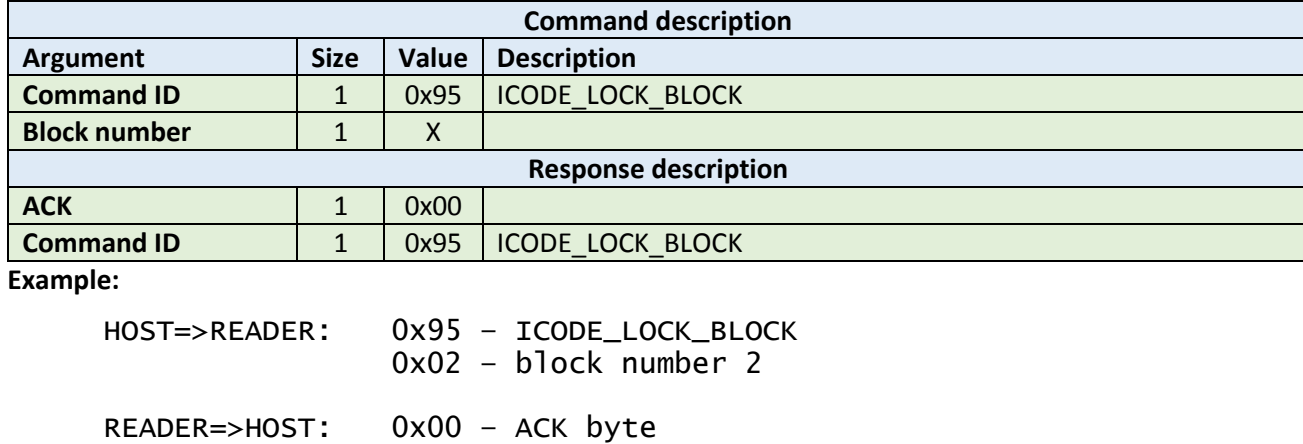

# 0x95 – related command code ICODE\_LOCK\_BLOCK

#### <span id="page-50-0"></span>5.6.7 Write AFI (0x96)

This command performs a write to Application Family Identifier value inside the TAG memory. The command takes a one-byte argument representing the AFI value.

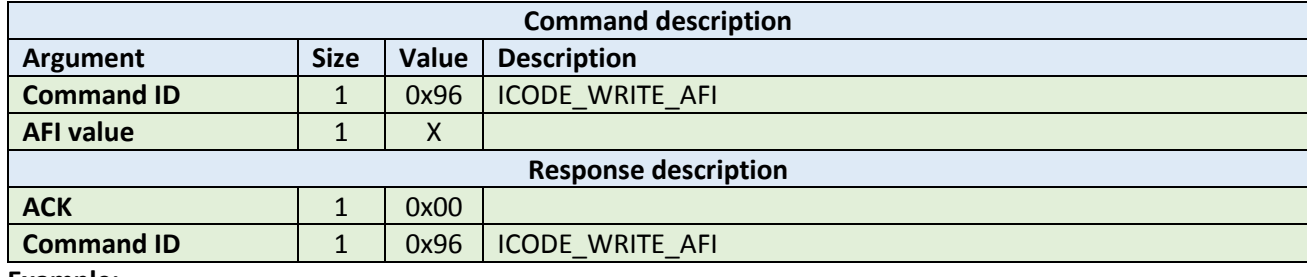

**Example:**

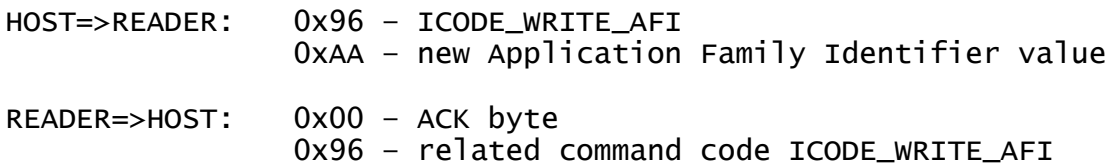

#### <span id="page-50-1"></span>5.6.8 Lock AFI (0x97)

This command performs a Lock AFI command on the TAG. When it receives the lock AFI request, the TAG locks the AFI value permanently into its memory.

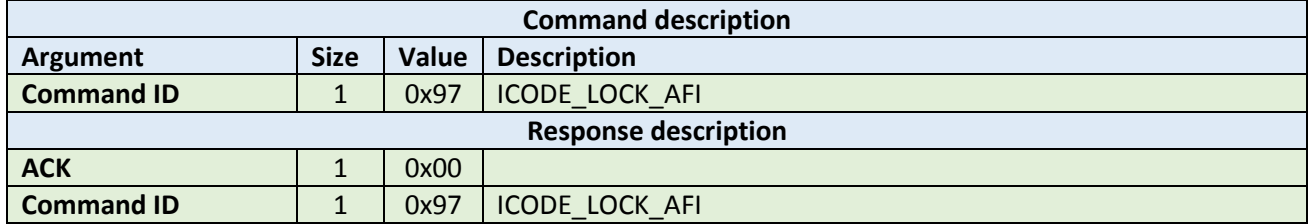

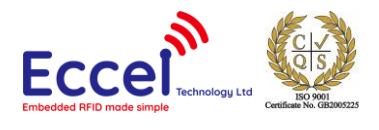

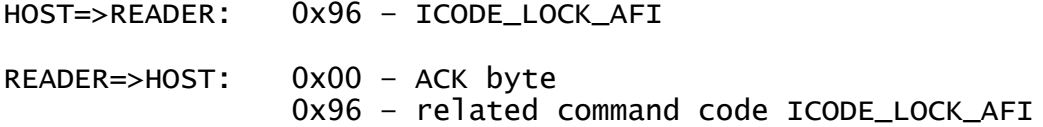

#### <span id="page-51-0"></span>5.6.9 Write DSFID (0x98)

This command performs a write to Data Storage Format Identifier value inside the TAG memory. This command takes a one-byte argument representing the DSFID value.

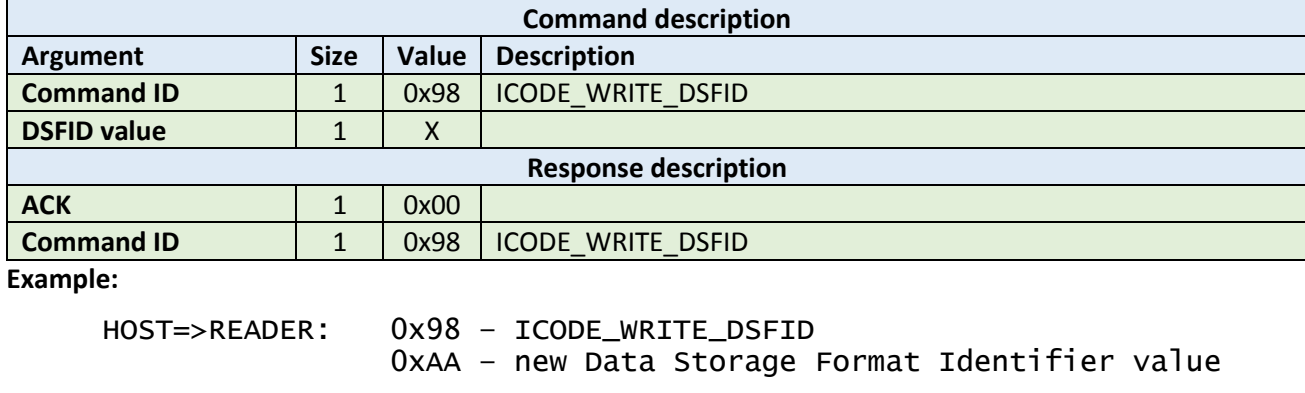

#### <span id="page-51-1"></span>5.6.10 Lock DSFID (0x99)

READER=>HOST: 0x00 – ACK byte

This command performs a Lock DSIFD command on the TAG. When it receives the lock DSFID request, the TAG locks the DSFID value permanently into its memory.

0x98 – related command code ICODE\_WRITE\_DSFID

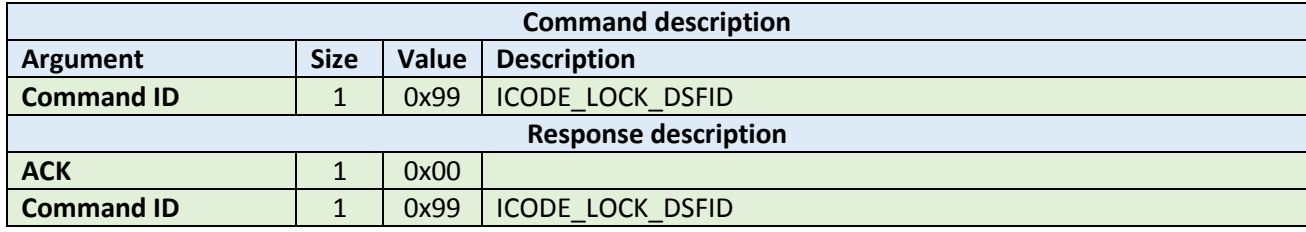

**Example:**

HOST=>READER: 0x99 – ICODE\_LOCK\_DSFID READER=>HOST: 0x00 – ACK byte 0x99 – related command code ICODE\_LOCK\_DSFID

#### <span id="page-51-2"></span>5.6.11 Get System Information (0x9A)

This command performs get system information command on the TAG. No arguments are required. The ACK response contains bytes with system information. Please refer to the NXP documentation for more information.

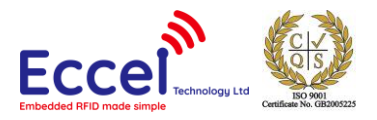

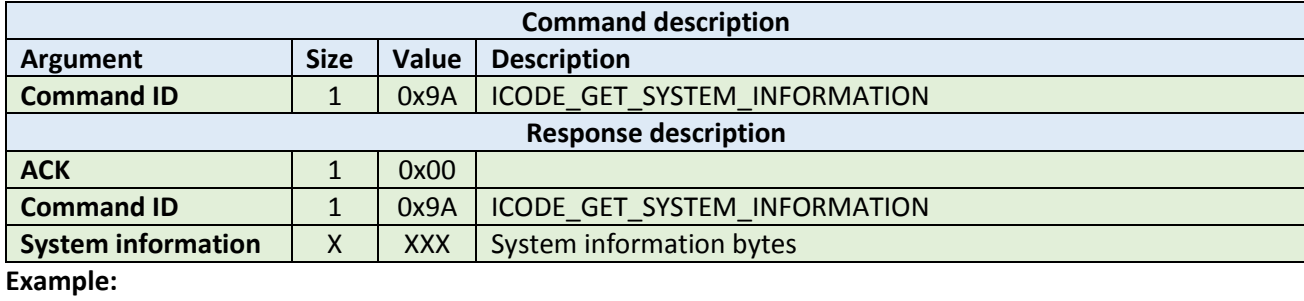

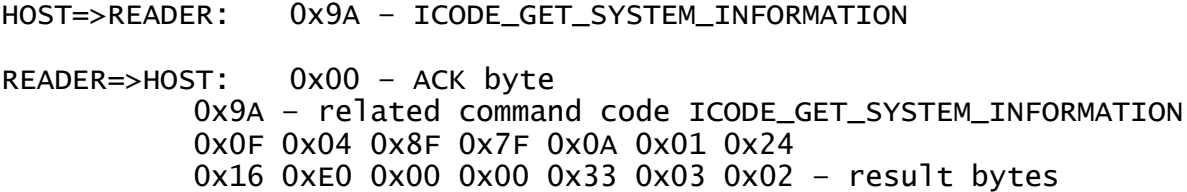

#### <span id="page-52-0"></span>5.6.12 Get multiple BSS (0x9B)

This command performs get multiple block security status command on the TAG. It takes as arguments the block number for which the status should be returned and the number of blocks to be used for returning the status. The ACK response contains bytes with block security status information. Please refer to the NXP documentation for more information.

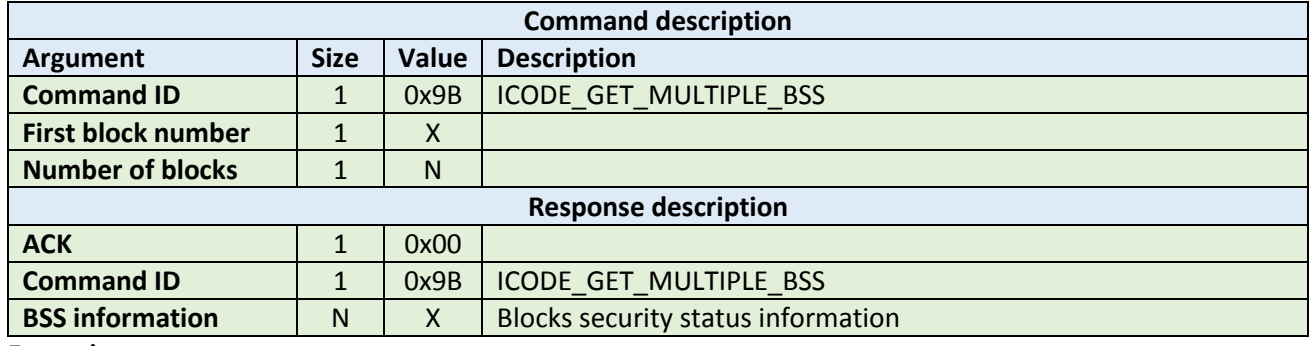

**Example:**

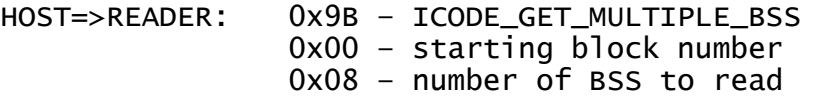

READER=>HOST: 0x00 – ACK byte 0x9B – related command code ICODE\_GET\_MULTIPLE\_BSS 0x00 0x00 0x00 0x00 0x00 0x00 0x00 0x00 – result bytes

# <span id="page-52-1"></span>5.6.13 Password protect AFI (0x9C)

This command enables the password protection for AFI. The AFI password has to be transmitted before with ICODE\_SET\_PASSWORD command.

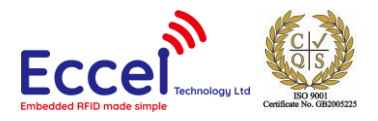

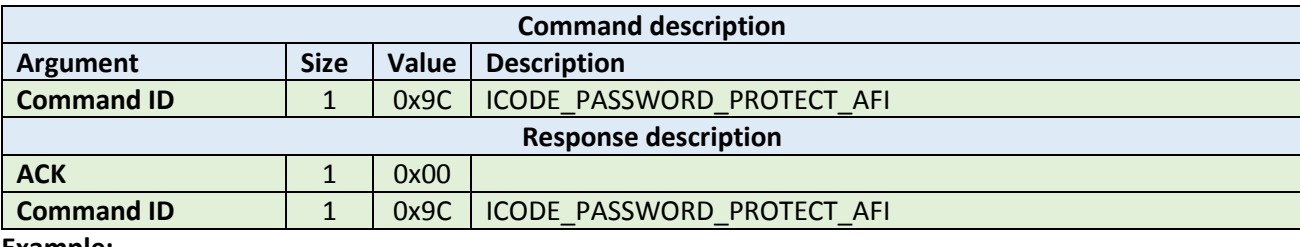

HOST=>READER: 0x9C – ICODE\_PASSWORD\_PROTECT\_AFI

READER=>HOST: 0x00 – ACK byte 0x9C – related command code ICODE\_PASSWORD\_PROTECT\_AFI

# <span id="page-53-0"></span>5.6.14 Read EPC (0x9D)

This command reads EPC data from the TAG. The ACK response contains 12-bytes of EPC data. Please refer to the NXP documentation for more information.

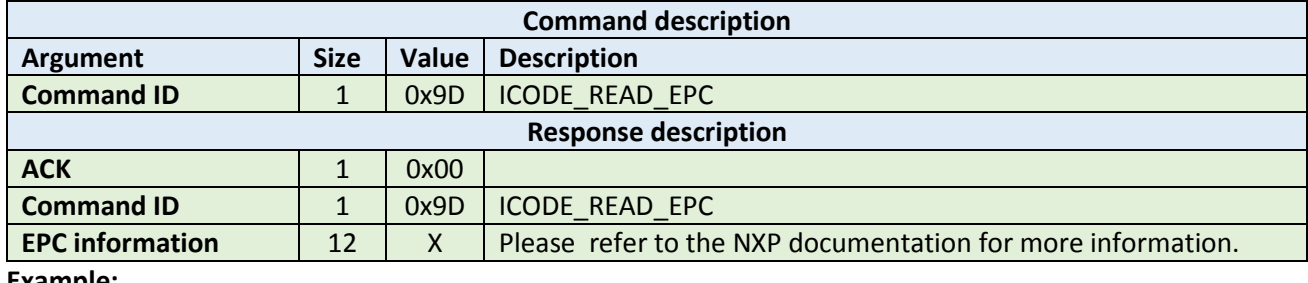

**Example:**

HOST=>READER: 0x9D – ICODE\_READ\_EPC

READER=>HOST: 0x00 – ACK byte 0x9D – related command code ICODE\_READ\_EPC 0x00 0x00 0x00 0x00 0x00 0x00 0x00 0x00 – result bytes

# <span id="page-53-1"></span>5.6.15 Get NXP System Information (0x9E)

This command retrieves the NXP system information value from the TAG. No arguments are required. The ACK response contains bytes with the NXP system information. Please refer to the NXP documentation for more information.

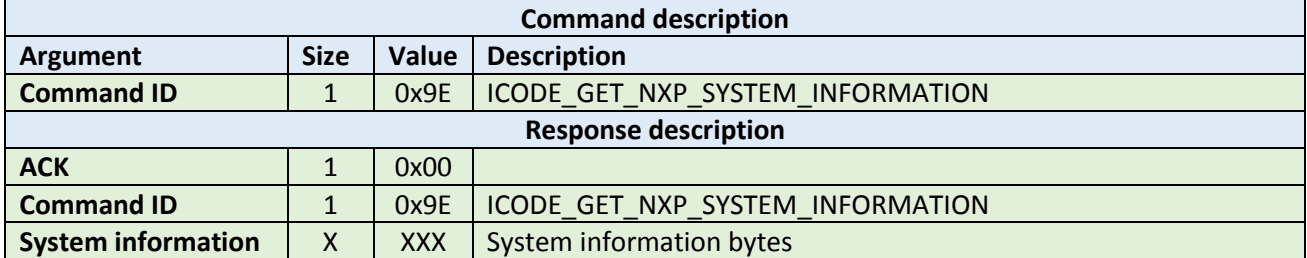

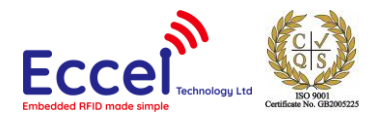

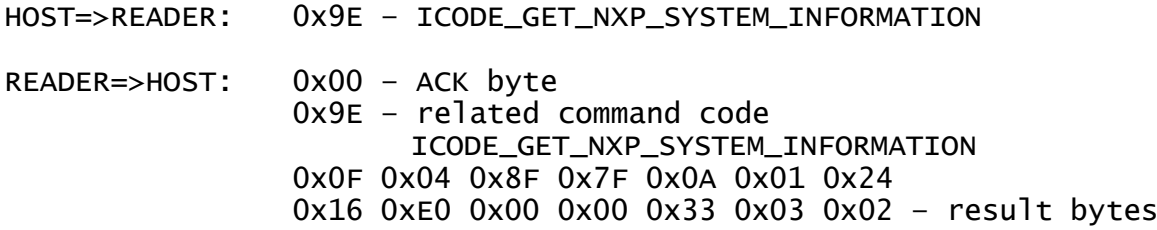

# <span id="page-54-0"></span>5.6.16 Get random number (0x9F)

This command requests a random number from the ICODE TAG. No arguments are required. The ACK response contains a 16-bit random number. This value should be used with ICODE\_SET\_PASSWORD command.

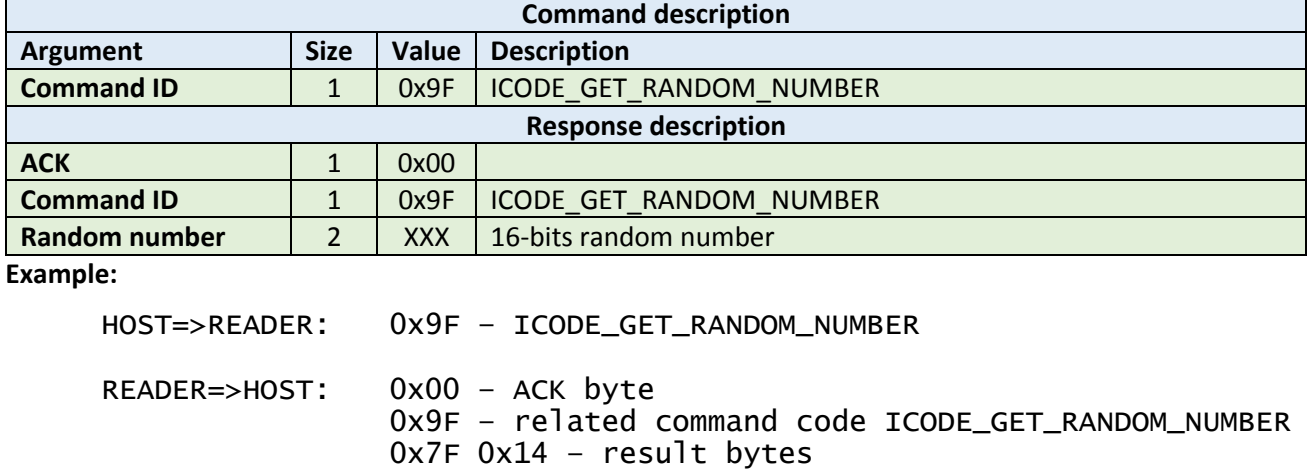

#### <span id="page-54-1"></span>5.6.17 Set password (0xA0)

This command sets the password for the selected identifier. This command has to be executed just once for the related passwords if the TAG is powered. The password is calculated as XOR with the random number returned by the previously executed command ICODE\_GET\_RANDOM\_NUMBER.

Here is an example how to calculate XOR password:

xorPassword $[0]$  = password $[0]$  ^ rnd $[0]$ ; xorPassword $[1]$  = password $[1]$  ^ rnd $[1]$ ; xorPassword $[2]$  = password $[2] \wedge \text{rnd}[0]$ ; xorPassword $[3]$  = password $[3]$  ^ rnd $[1]$ ;

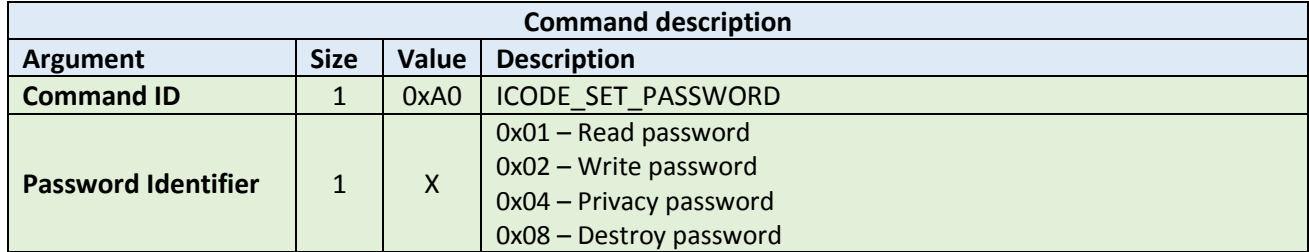

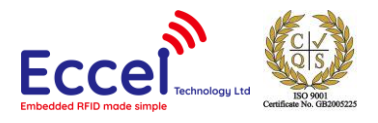

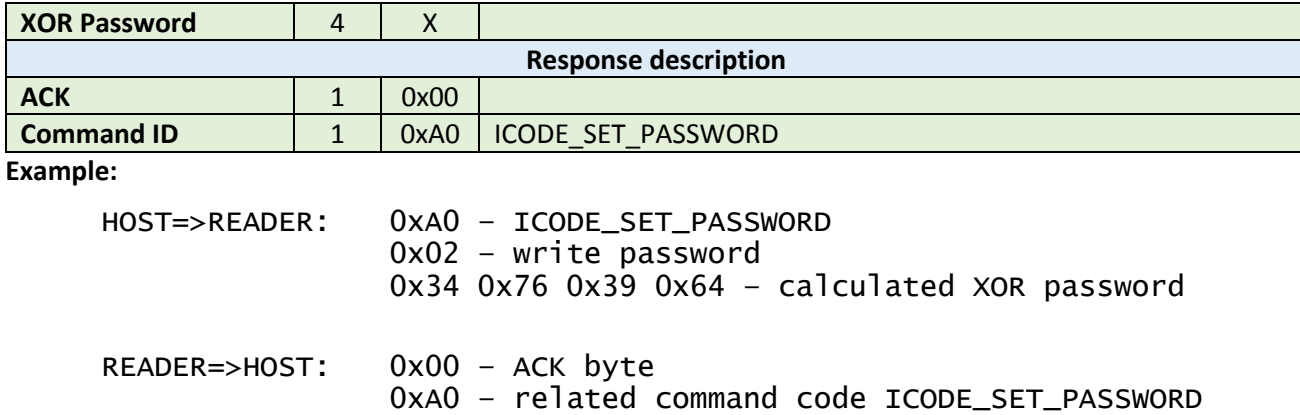

# <span id="page-55-0"></span>5.6.18 Write password (0xA1)

This command writes a new password to a selected identifier. With this command, a new password is written into the related memory. Note that the old password has to be transmitted before with ICODE\_SET\_PASSWORD. The new password takes effect immediately which means that the new password has to be transmitted with ICODE\_SET\_PASSWORD to get access to the protected blocks/pages. It takes as arguments the password identifier byte and the plain password 4-bytes long.

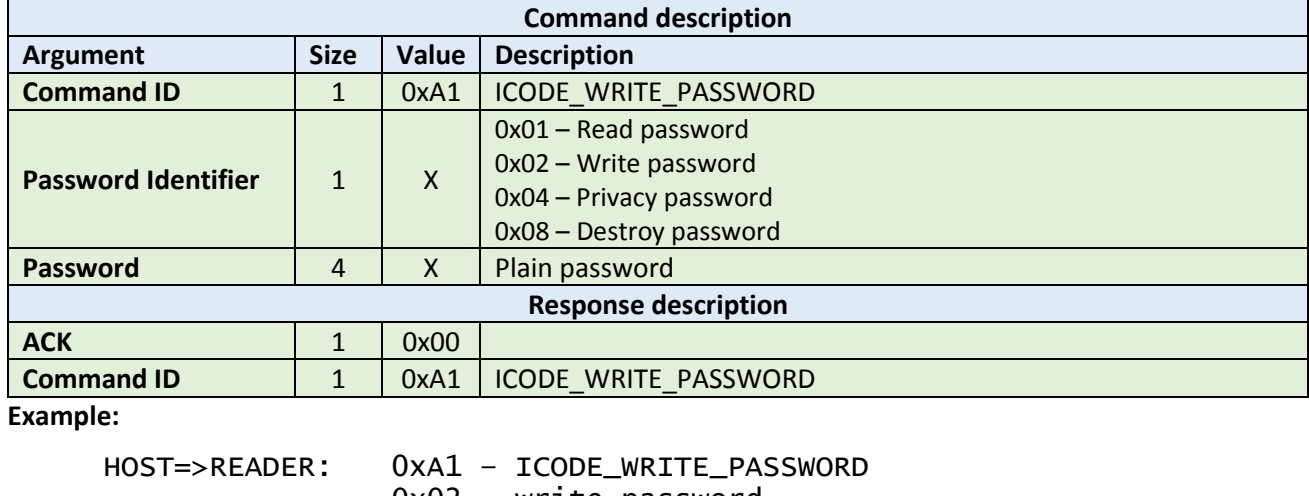

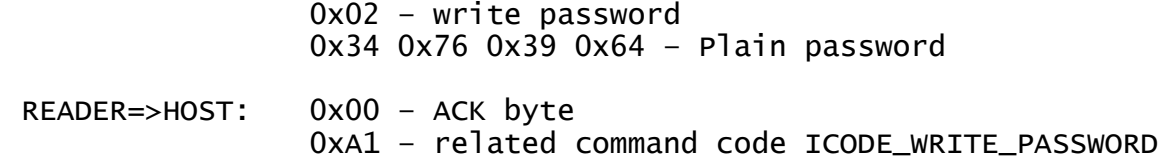

#### <span id="page-55-1"></span>5.6.19 Lock password (0xA2)

This command locks the addressed password. Note that the addressed password has to be transmitted before with ICODE\_SET\_PASSWORD. A locked password can no longer be changed.

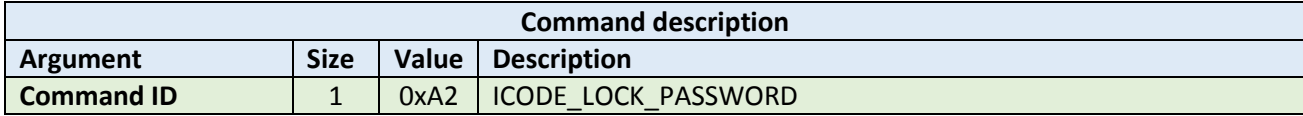

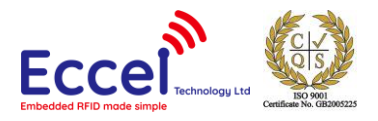

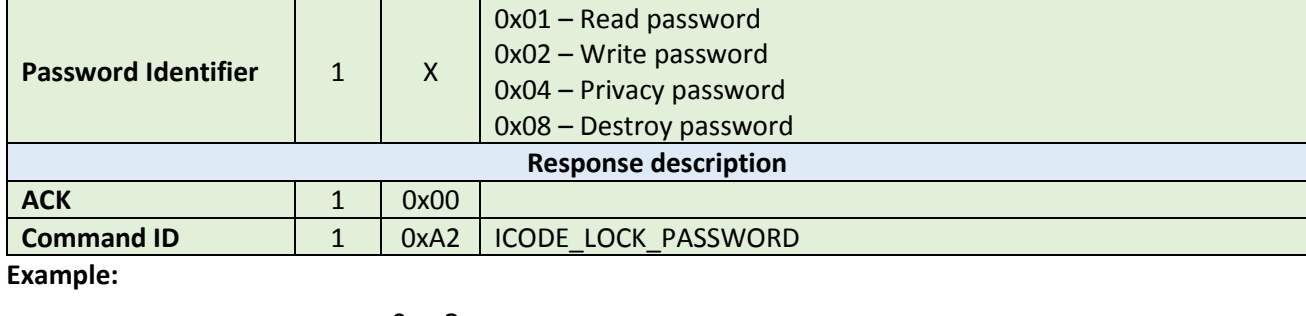

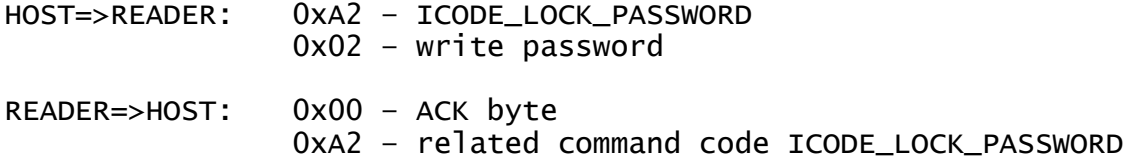

#### <span id="page-56-0"></span>5.6.20 Protect page (0xA3)

This command changes the protection status of a page. Note that the related passwords have to be transmitted before with ICODE\_SET\_PASSWORD if the page is not public. Please refer to the NXP documentation for more information.

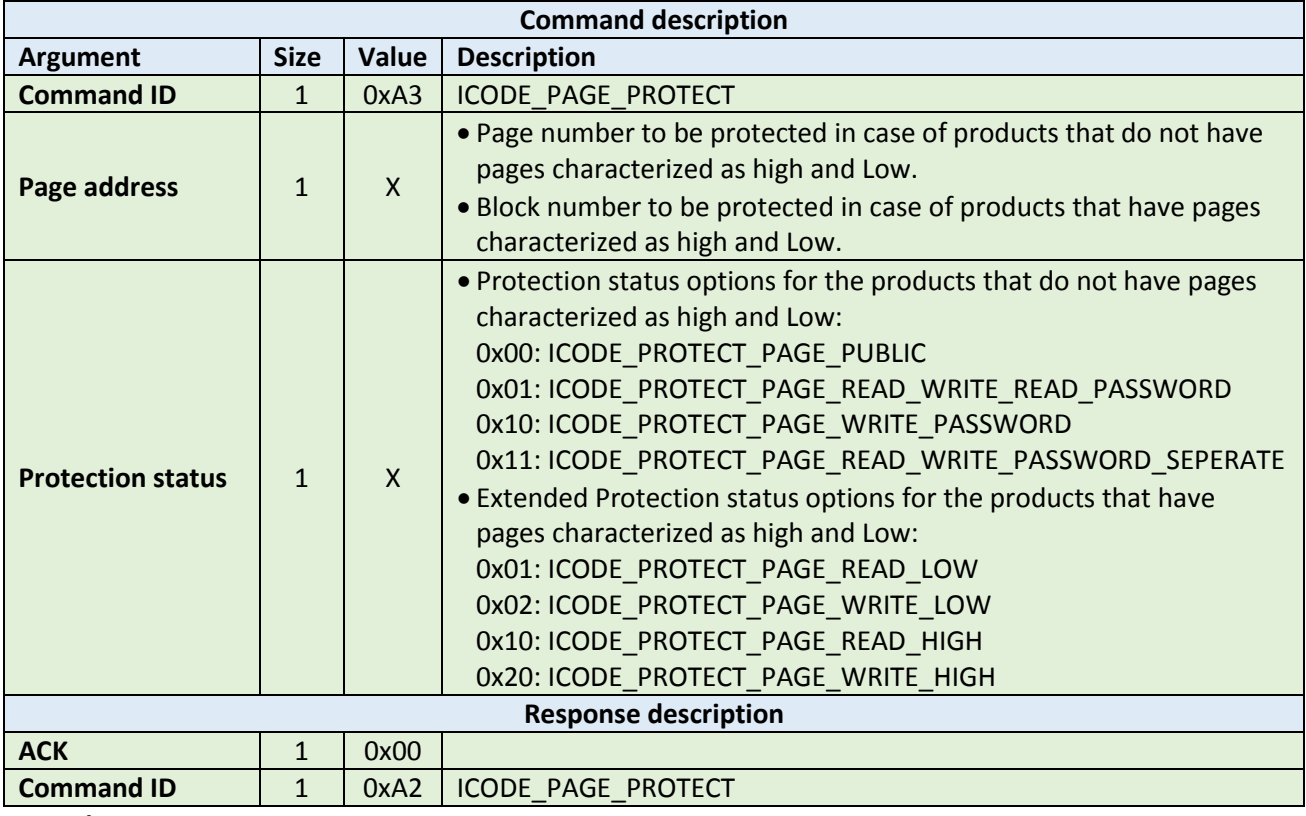

#### **Example:**

HOST=>READER: 0xA3 – ICODE\_PAGE\_PROTECT

0x02 – second block selected

0x01 - ICODE\_PROTECT\_PAGE\_READ\_LOW flag selected

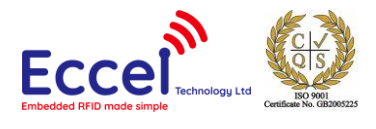

#### READER=>HOST: 0x00 – ACK byte 0xA3 – related command code ICODE\_PAGE\_PROTECT

#### <span id="page-57-0"></span>5.6.21 Lock page protection (0xA4)

This command permanently locks the protection status of a page. Note that the related passwords have to be transmitted before with ref ICODE\_SET\_PASSWORD if the page is not public.

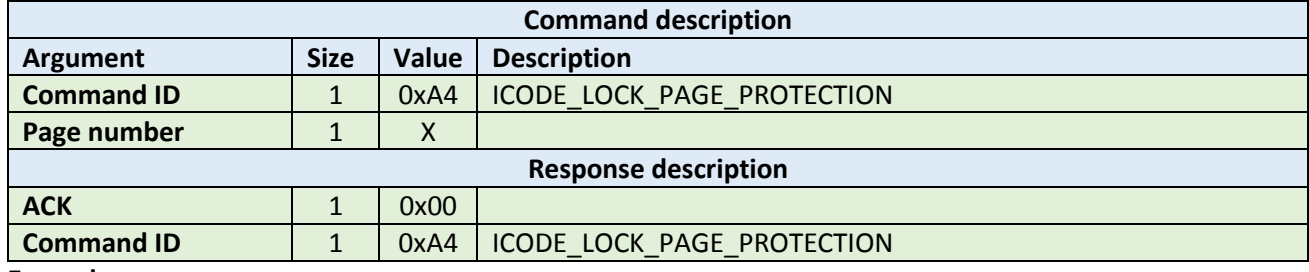

**Example:**

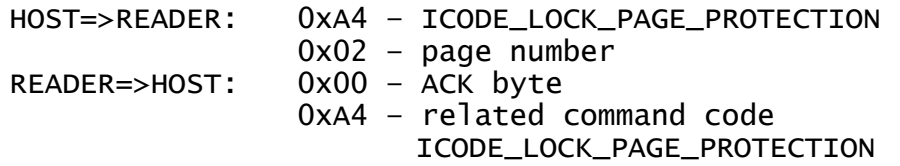

#### <span id="page-57-1"></span>5.6.22 Get multiple block protection status (0xA5)

This instructs the label to return the block protection status of the requested blocks. It takes as arguments the first block number to get the block protection status and the number of blocks.

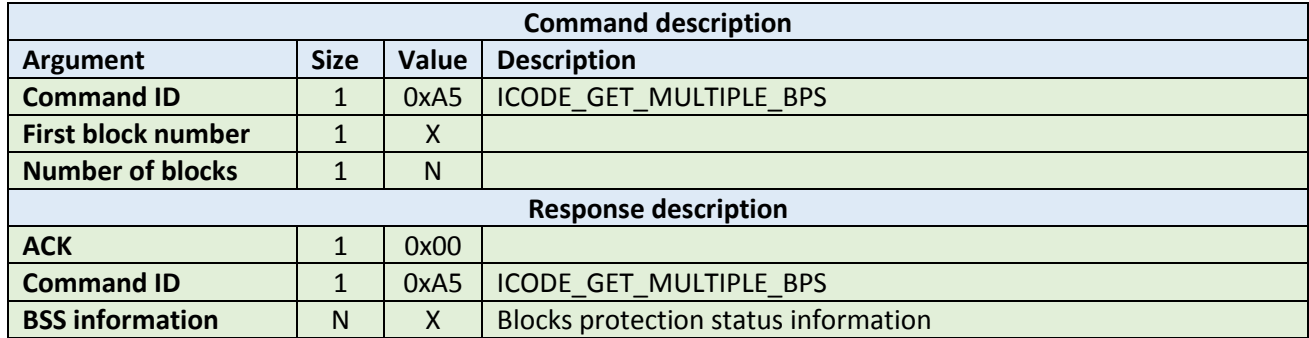

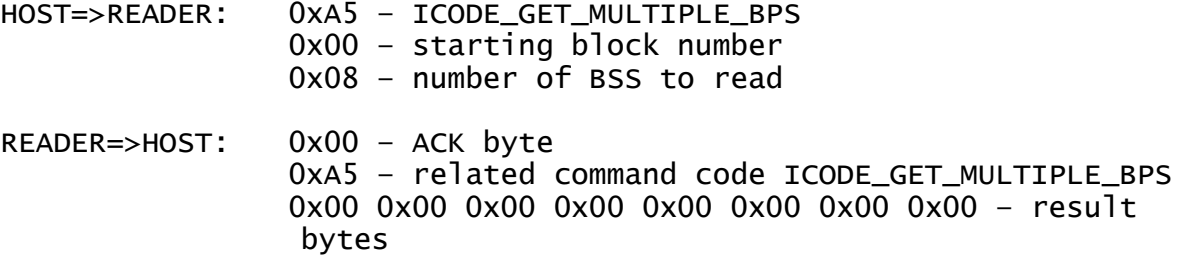

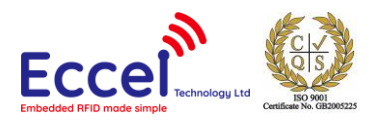

# <span id="page-58-0"></span>5.6.23 Destroy (0xA6)

This command permanently destroys the label (tag). The destroy password hasto be transmitted before with ICODE\_SET\_PASSWORD. This command is irreversible and the label will never respond to any command again. This command can take the XOR password argument for the ICODE products that requires this argument. The XOR password calculation method is described in the ICODE\_SET\_PASSWORD description.

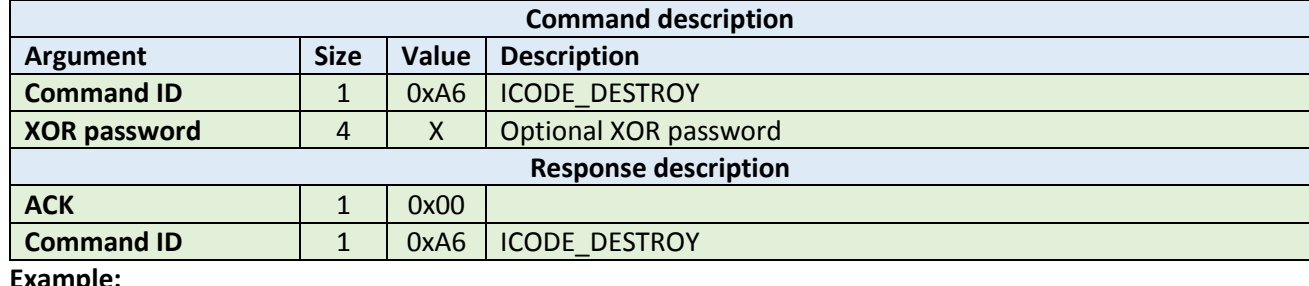

**Example:**

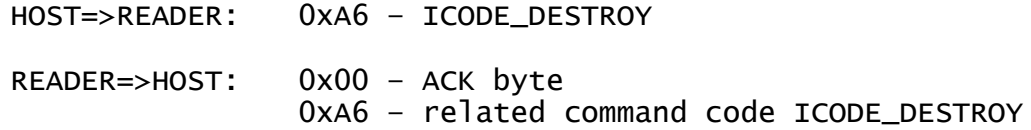

#### <span id="page-58-1"></span>5.6.24 Enable privacy (0xA7)

This command instructs the label to enter privacy mode. In privacy mode, the label will only respond to ICODE\_GET\_RANDOM\_NUMBER and ICODE\_SET\_PASSWORD commands. To get out of the privacy mode, the Privacy password has to be transmitted before with ICODE\_SET\_PASSWORD.

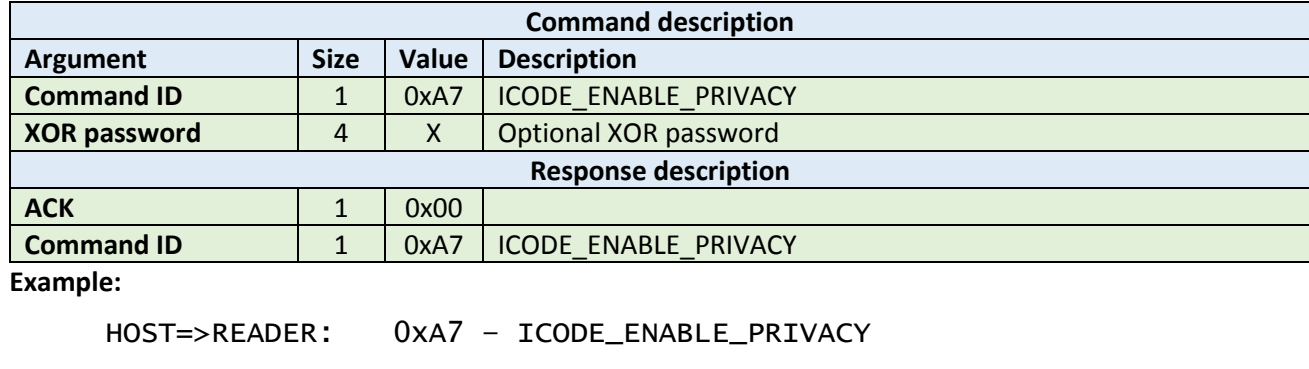

READER=>HOST: 0x00 – ACK byte 0xA7 – related command code ICODE\_ENABLE\_PRIVACY

#### <span id="page-58-2"></span>5.6.25 Enable 64-bit password (0xA8)

This instructs the label that both Read and Write passwords are required for protected access. Note that both the Read and Write passwords have to be transmitted before with ICODE\_SET\_PASSWORD.

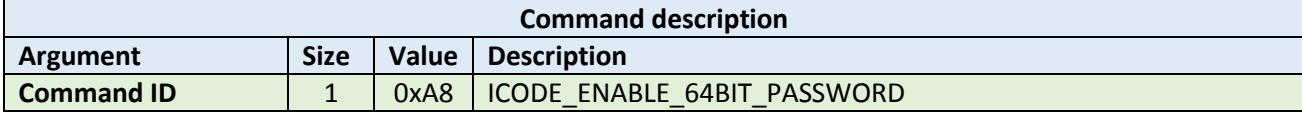

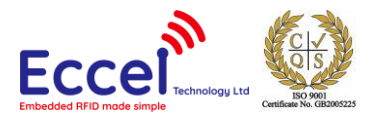

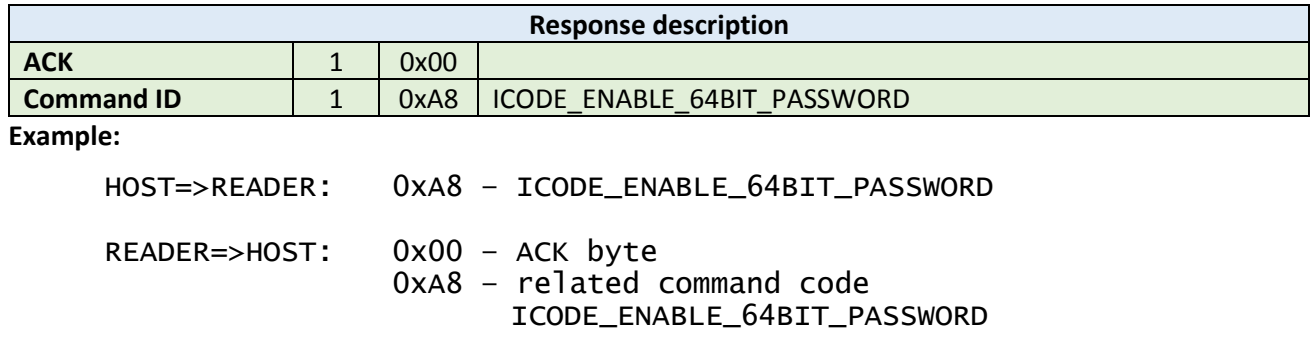

# <span id="page-59-0"></span>5.6.26 Read signature (0xA9)

This command reads the signature bytes from the TAG. No arguments are required. The ACK response contains bytes containing the signature bytes. Please refer to the NXP documentation for more information.

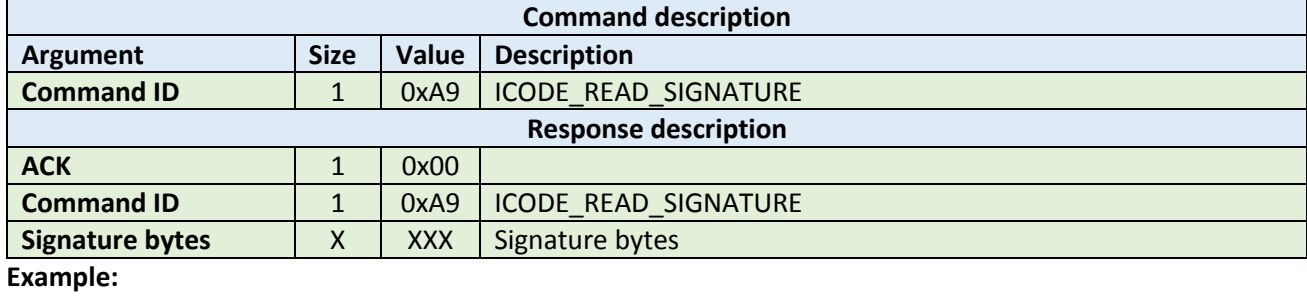

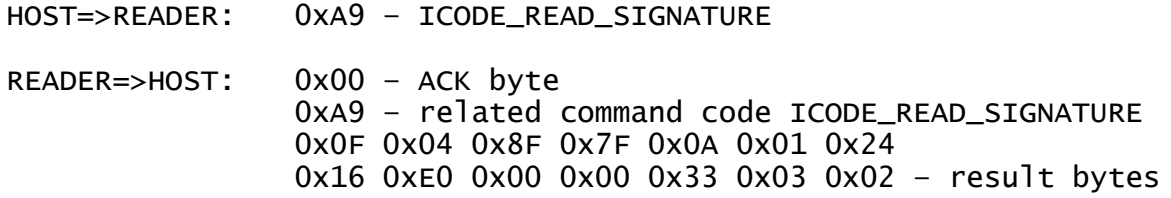

# <span id="page-59-1"></span>5.6.27 Read config (0xAA)

This command reads multiple 4-byte data chunks from the selected configuration block address. It takes two arguments, the first block number and the number of blocks to read the configuration data.

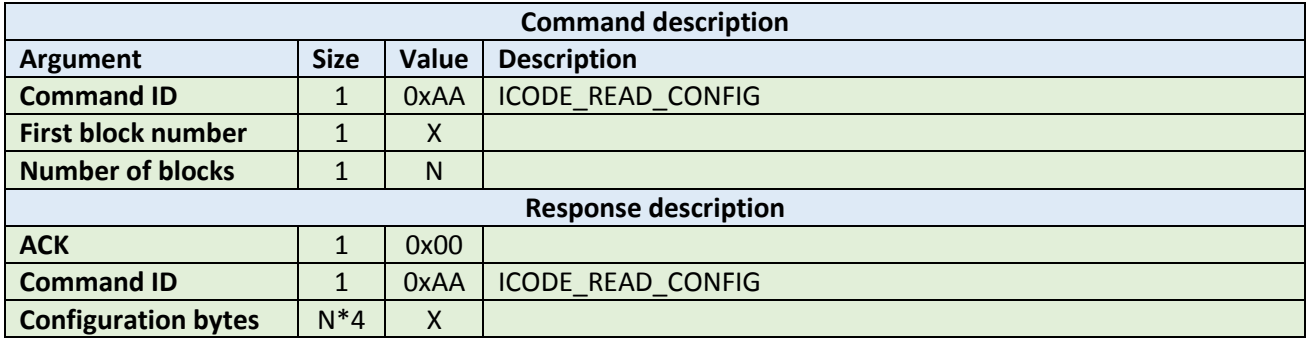

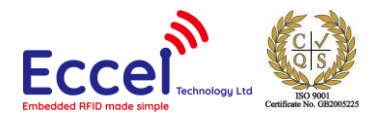

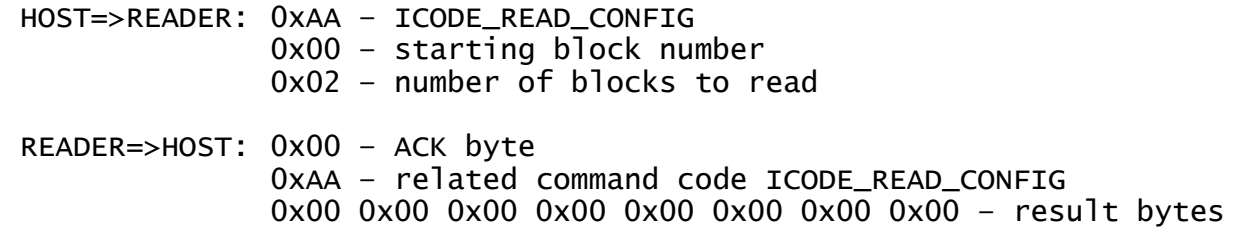

#### <span id="page-60-0"></span>5.6.28 Write config (0xAB)

This command writes configuration bytes to addressed block data from the selected configuration block address. It takes three arguments: the option byte, the block number and the configuration bytes. Please refer to the NXP documentation for more information.

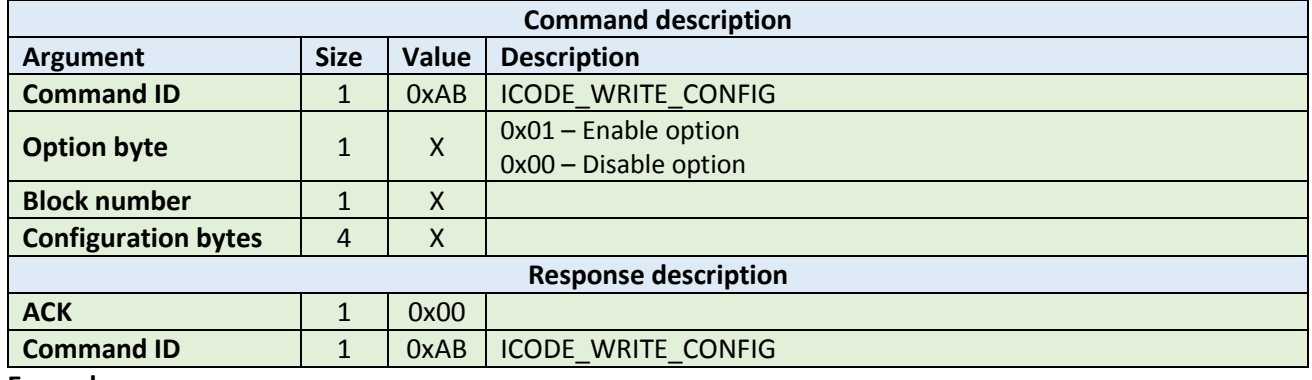

**Example:**

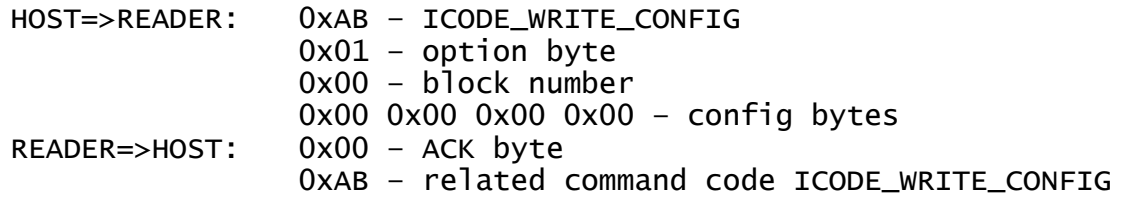

#### <span id="page-60-1"></span>5.6.29 Pick random ID (0xAC)

This command enables the random ID generation in the tag. This interface is used to instruct the tag to generate a random number in privacy mode. Please refer to the NXP documentation for more information.

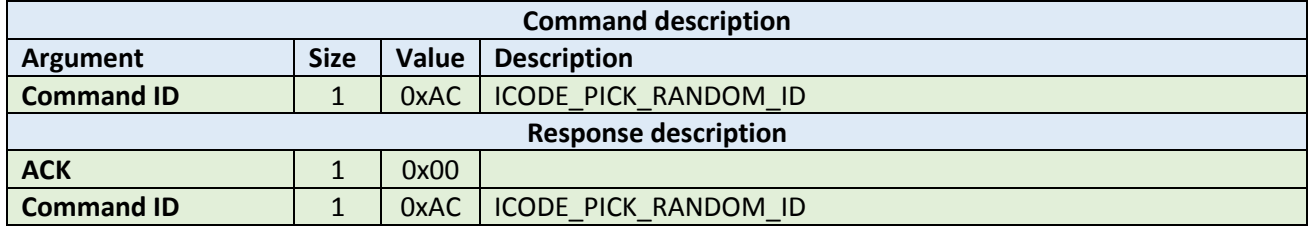

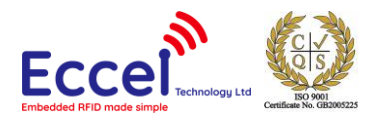

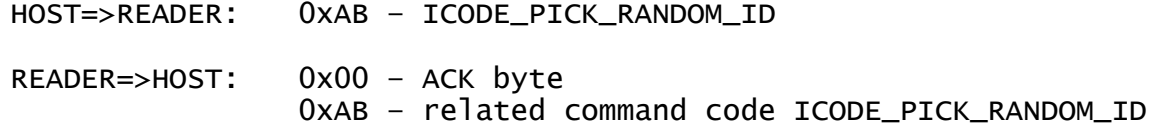

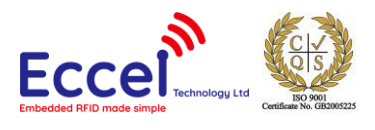

# <span id="page-62-0"></span>6. Compliance

- A. The end equipment that uses this RFID reader module should be tested in its fully operational form to see that it does not exceed the Transmitter RF emissions permitted by the FCC regulations.
- B. The Host device must be affixed with a permanent label that is clearly visible and states the following: "*Contains FCC ID: 2ALHY1356NFC-FCC-IC. Contains IC: 22592-1356NFC-IC*". Please see *FCC KDB 784748 D01 Labelling Part 15 &18 Guidelines v08 section 8 and RSP-100 Issue 11 section 3.2* for further details on labelling requirements.
- C. The AC powerline conducted emissions test should be performed with the RFID reader module in operation in its host product if that host product connects to the AC powerline.
- D. Changes or modifications not expressly approved by Eccel Technology Ltd could void the user's authority to operate the equipment.
- E. This device complies with Part 15 of the FCC Rules and Industry Canada licence exempt RSS standard(s). Operation is subject to the following two conditions:
	- 1. This device may not cause interference, and
	- 2. This device must accept any interference, including interference that may cause undesired operation of the device.

Le présent appareil est conforme aux CNR d'Industrie Canada applicables aux appareils radio exempts de licence. L'exploitation est autorisée aux deux conditions suivantes:

- 1. l'appareil ne doit pas produire de brouillage, et
- 2. l'utilisateur de l'appareil doit accepter tout brouillage radioélectrique subi, même si le brouillage est susceptible d'en compromettre le fonctionnement.

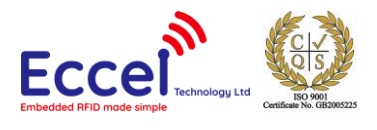

# <span id="page-63-0"></span>7. Mechanical dimensions

All dimensions in milimeters.

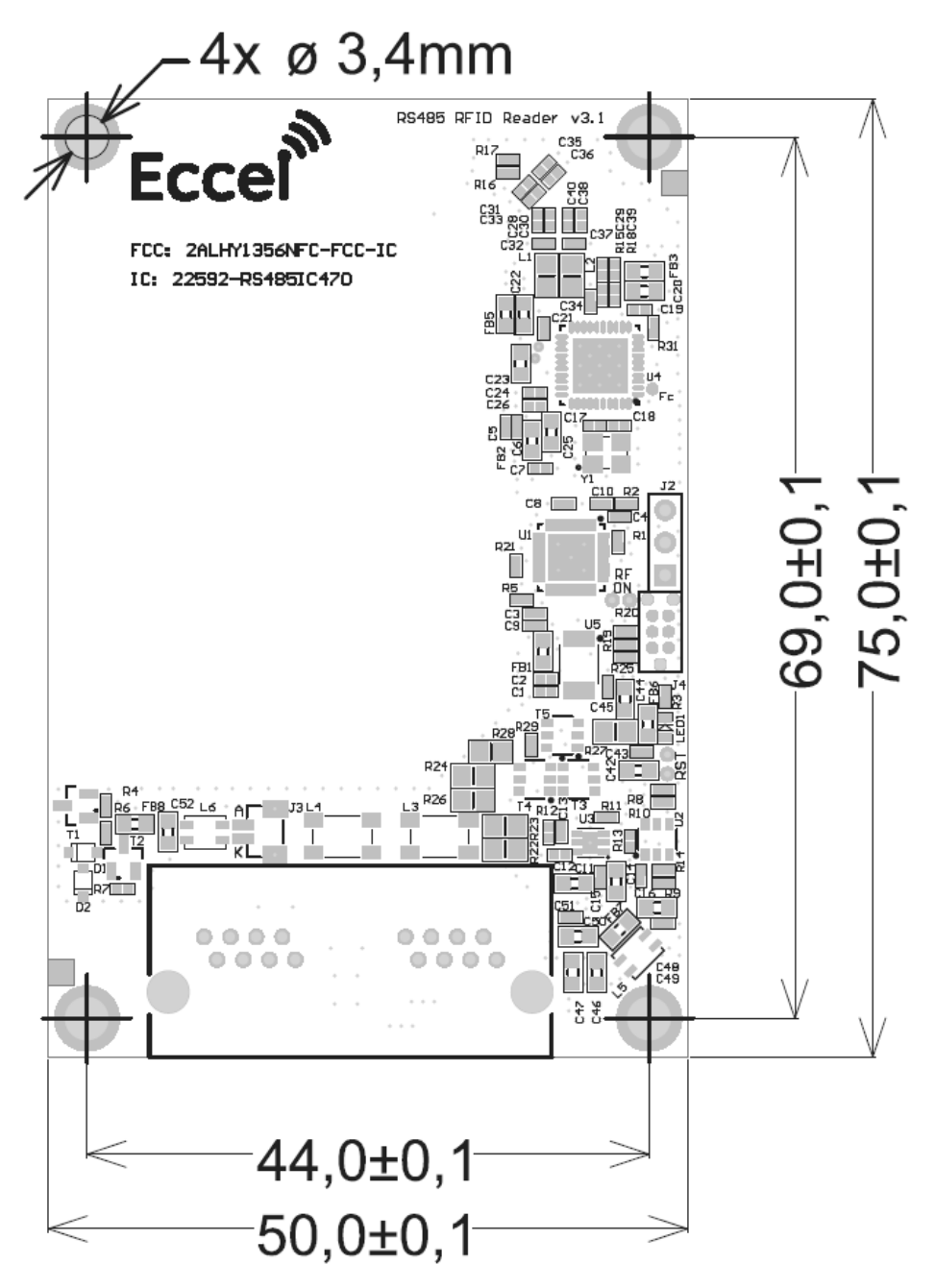

**Figure 7-1. Mechanical dimensions**

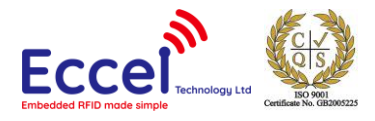

MIFARE, MIFARE Ultralight, MIFARE Plus, MIFARE Classic, and MIFARE DESFire are trademarks of NXP B.V.

#### **No responsibility is taken for the method of integration or final use of the RS485 RFID readers**

More information about the RS485 RFID reader and other products can be found at the Internet site:

# **http://www.eccel.co.uk**

or alternatively contact ECCEL Technology (IB Technology) by e-mail at:

# **sales@eccel.co.uk**